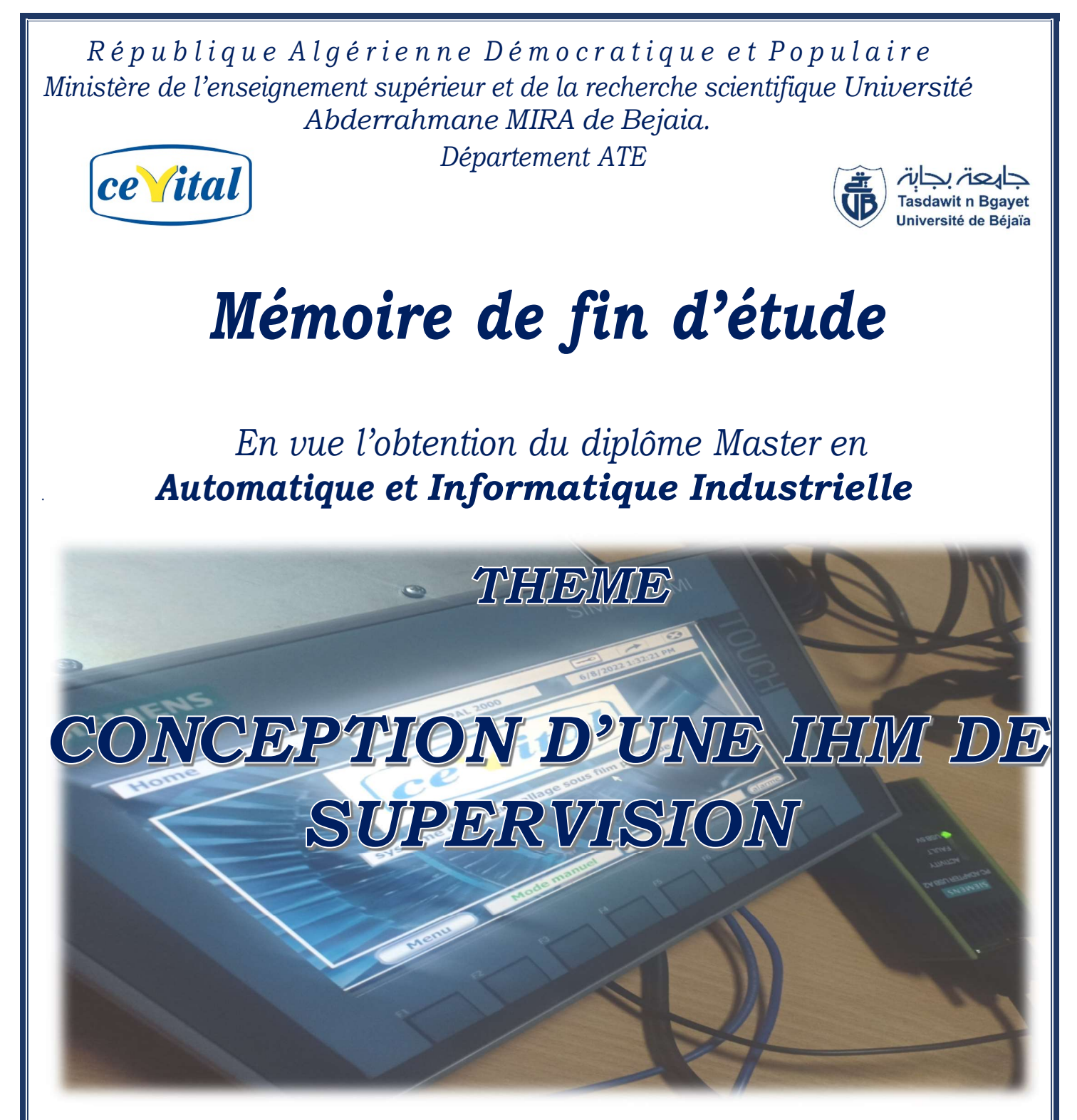

Réalisé par :

Promoteurs : SOUICI Amir Mme : BELLAHSENE AYAD Aissa Mr: SEBANE

> Membres de jury: Mme: MEZZAH Mr: LEHOUCHE

Remerciements

 Nous remercions Allah, le tout puissant, pour nous avoir donné, le courage, la patience, la volonté et la force nécessaire, pour affronter toutes les difficultés et les obstacles qui se sont hissés au travers de notre chemin, durant toutes nos années études.

Je remercie mes parents qui m'ont aidé et cru en moi et m'ont soutenu dans ma vie.

 En premier lieu je tiens à exprimer toute ma reconnaissance à mon directeur de recherche, madame BELLAHSENE.N.

 Je la remercie de m'avoir encadrée, orientée, aidée, conseillée ET supportée tout au long de cette année.

Je tiens à exprimer mes sincères remerciements à Mr **SEBANE FARID** le promoteur de mon projet et mon tuteur industriel au sein de l'entreprise « CEVITAL ». Pour la confiance, l'orientation et la disponibilité qui ont constitué un apport considérable sans lequel ce travail n'aurait pas pu être mené à bon port, et surtout pour son aide tout au long la période du travail.

 Nos remercîments vont aussi aux membres jury pour avoir accepté d'évaluer notre travail.

 Sans oublier d'adresser mes respects, tous ceux qui nous ont aidés de prés ou de loin pour la réalisation de ce projet

Ayad Aissa

# Remerciements

 Nous commencerons par remercier le bon<<DIEU>> qui à éclairé notre chemin et pour nous avoir donné le courage et la volonté de mener à bon terme de ce modeste travail.

 Nous exprimons notre sincère gratitude à notre promoteur madame BELLAHSENE.N qui nous a fourni une aide précieuse et une collaboration renforcée.

 Nous tenons à remercier notre encadreur monsieur SEBANE FARID pour son aide précieuse et de nous avoir fait profiter de sa rigueur scientifique, de son expérience et de nous avoir encouragés tout au long de ce travail.

 On le remercie sincèrement pour ses conseils, sa patience et sa disponibilité tout au long de notre projet, ainsi tout le personnel de l'entreprise CEVITAL

 Nous exprimons également notre gratitude à tous les enseignants qui ont contribué à notre formation.

 Nos remerciements s'adressent aussi aux membres de Jury qui nous ont fait l'honneur de juger ce modeste travail.

 Enfin, nos remerciements les plus sincères vont à tous ceux qui ont contribué de Près ou de loin à la concrétisation de ce mémoire.

#### Souici Amir

Dédicace

Je dédie ce modeste travail :

A celle qui a attendu avec impatience les fruits de sa bonne éducation

A mes très chers parents qui m'ont guidé

Durant les moments les plus pénibles de ce long chemin

Ma mère et mon père qui ont sacrifie toute leur vie

Afin de me voir devenir ce que je suis.

Merci mes parents.

A ma sœur

A mes frères

A mes chers amis

A tous ceux qui m'aiment et tous ceux que j'aime

Ayad Aissa

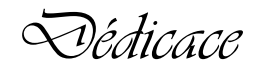

Je dédie ce projet :

A ma chère mère, A mon cher père,

 Qui n'ont jamais cessé, de formuler des prières à mon égard, de me soutenir Et de m'épauler pour que je puisse atteindre mes objectifs.

A mes frères,

Pour son soutien moral et leurs conseils précieux tout au long de mes études.

Souici Amir

Sommaire

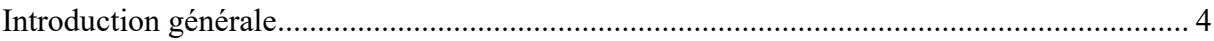

# Chapitre I : Présentation de la machine COMBI-PAL

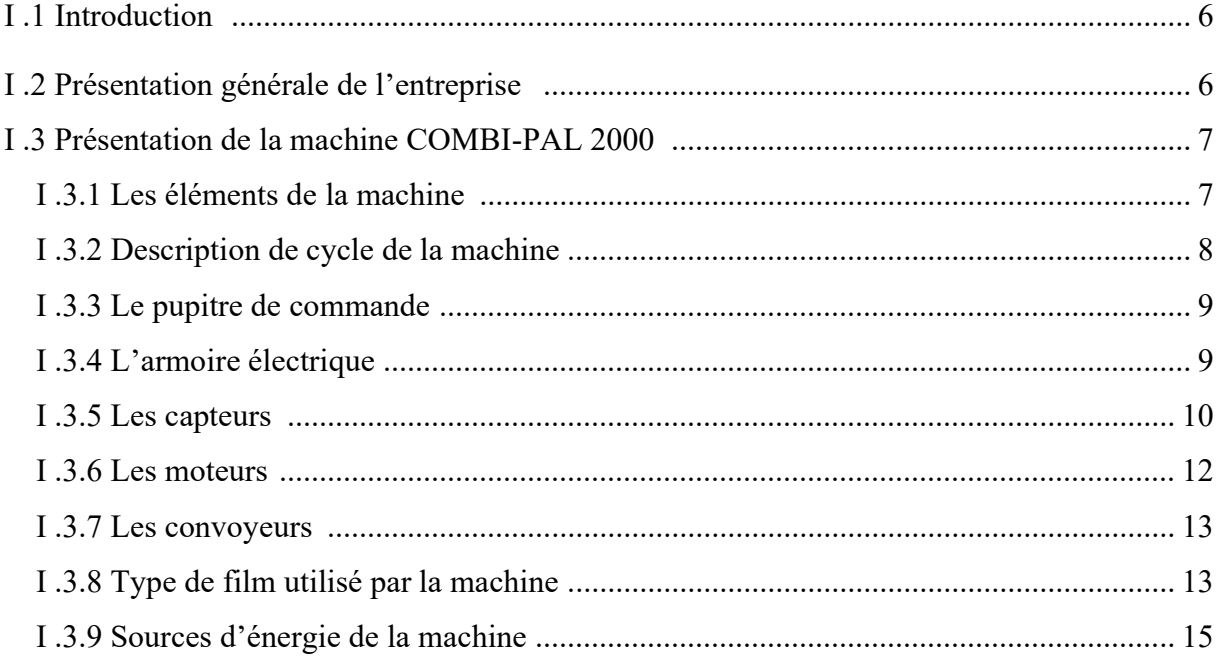

# Chapitre II : Généralité sur les API et les IHM

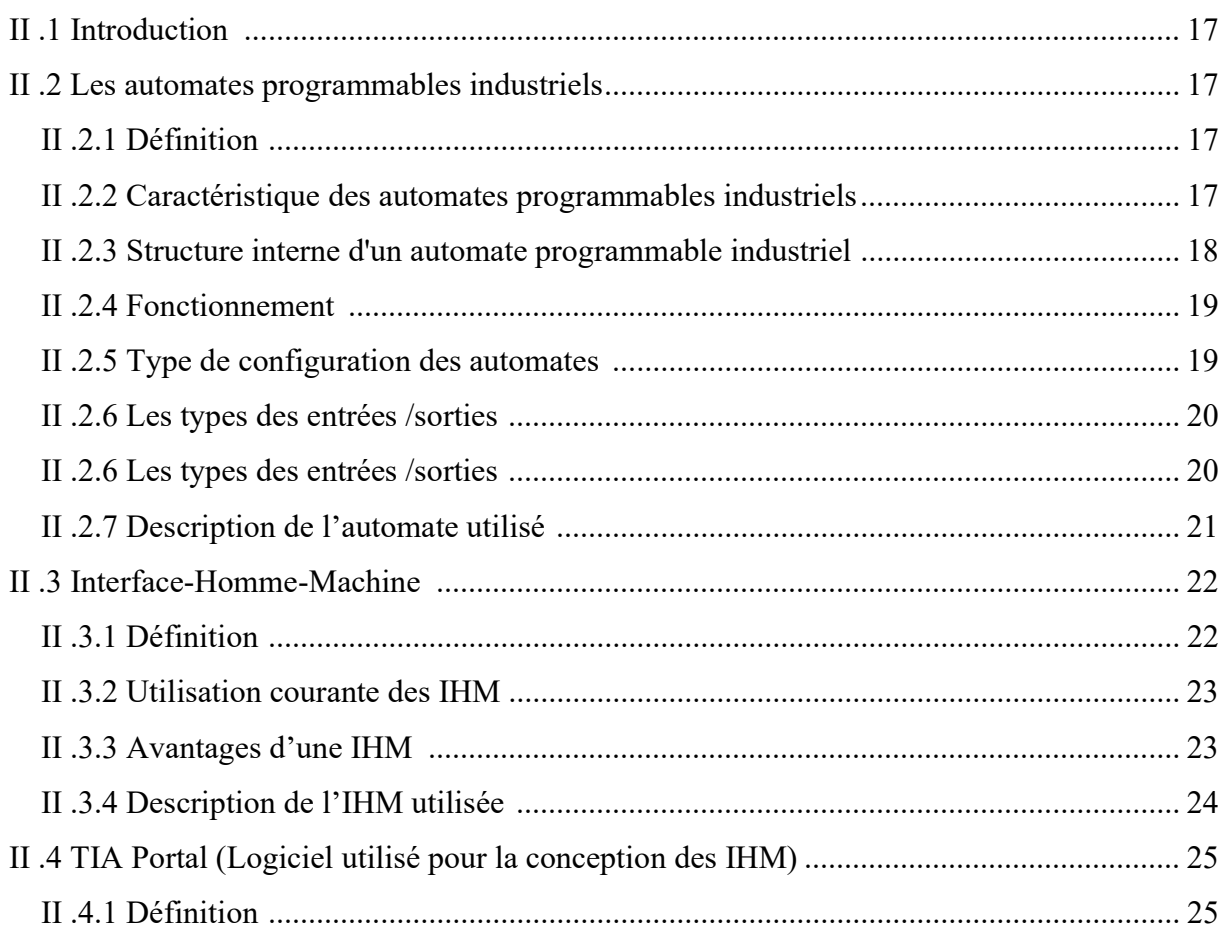

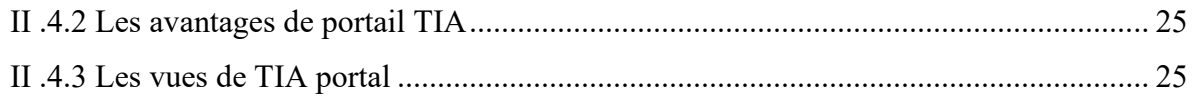

# **Chapitre III : Analyse et programmation**

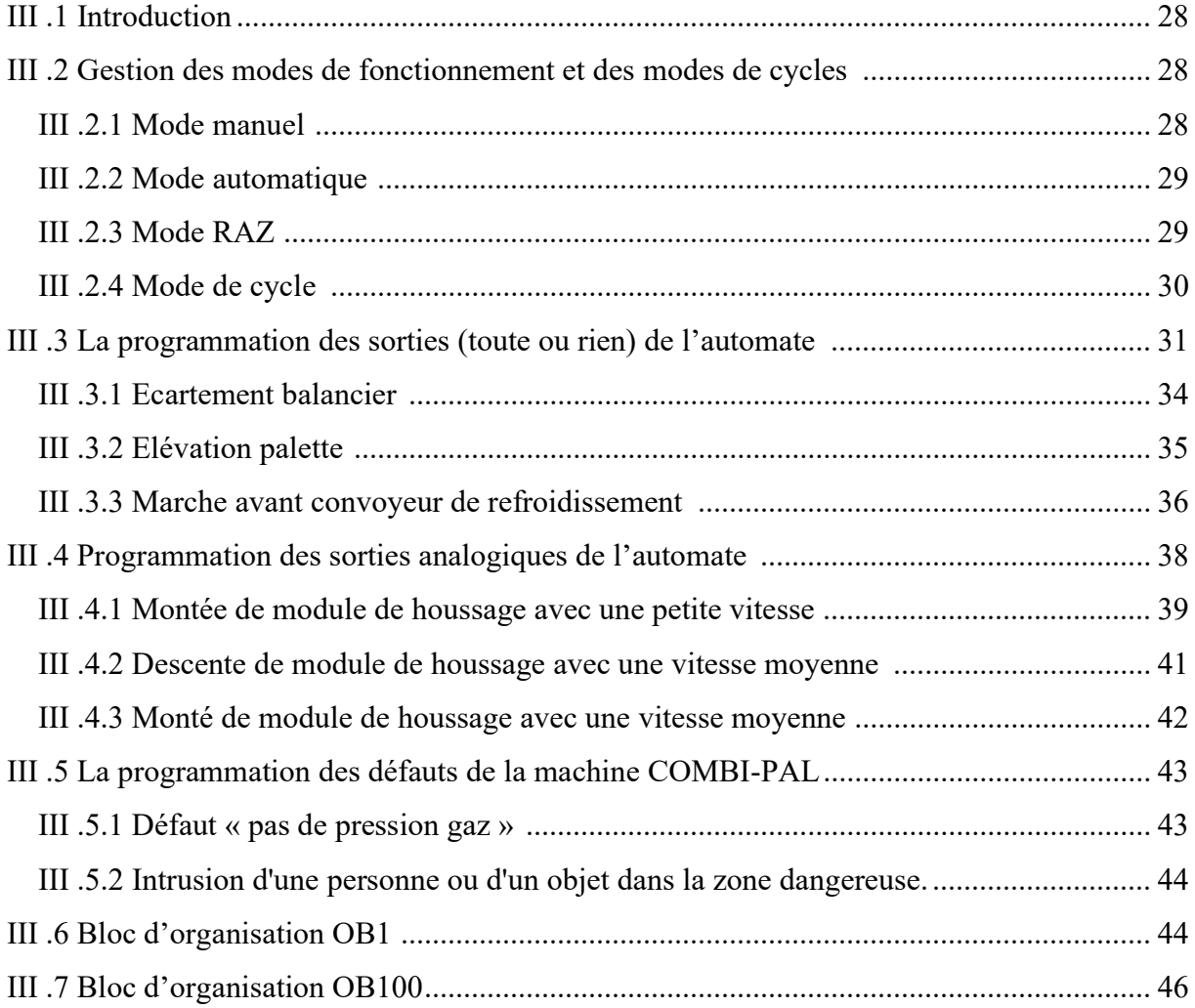

# Chapitre IV : Conception d'une IHM de supervision et simulation

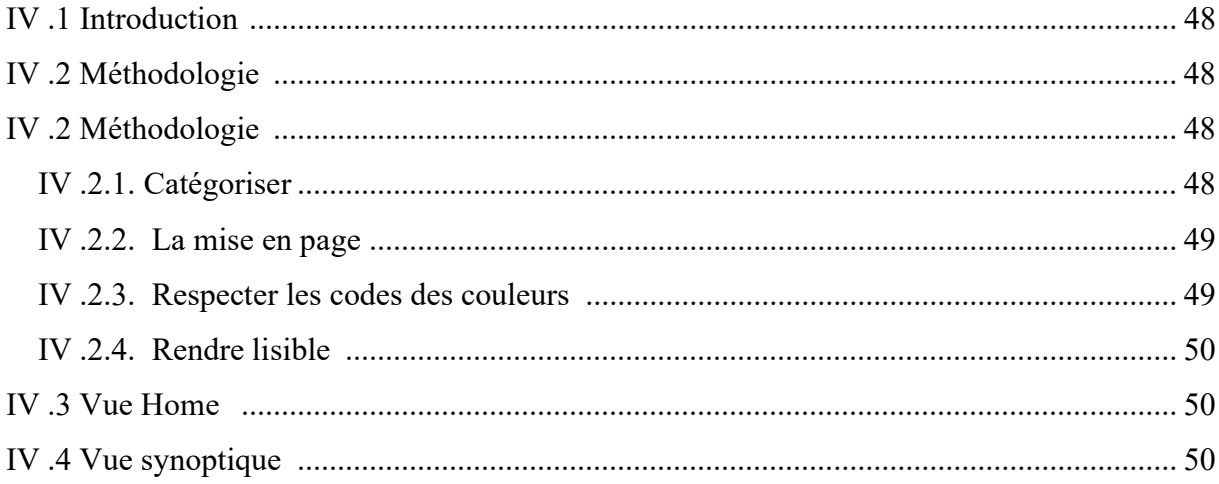

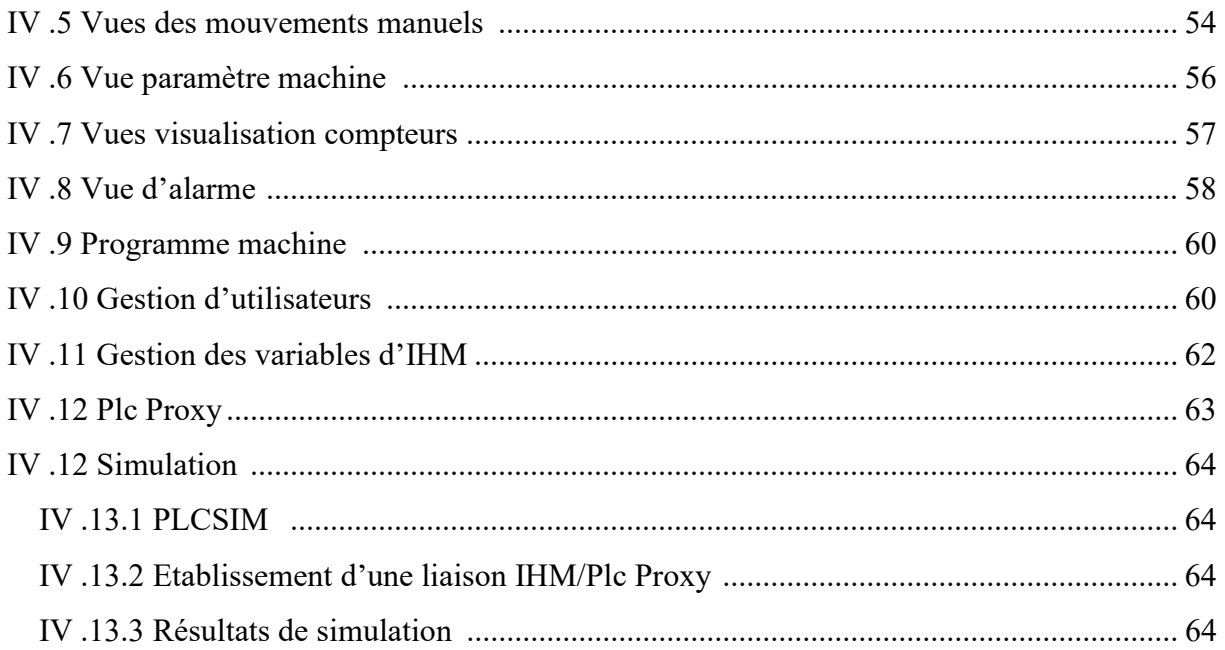

Liste des figures

## Chapitre I : Présentation de la machine COMBI-PAL

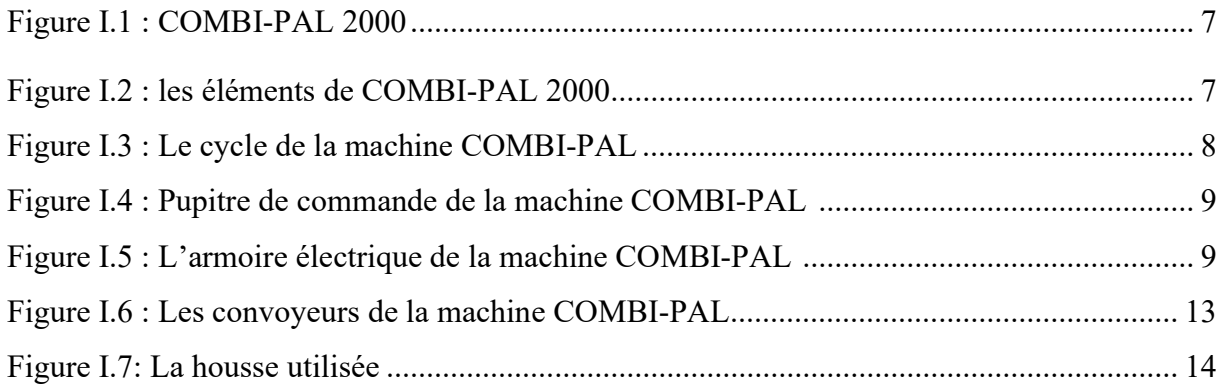

# Chapitre II : Généralité sur les API et les IHM

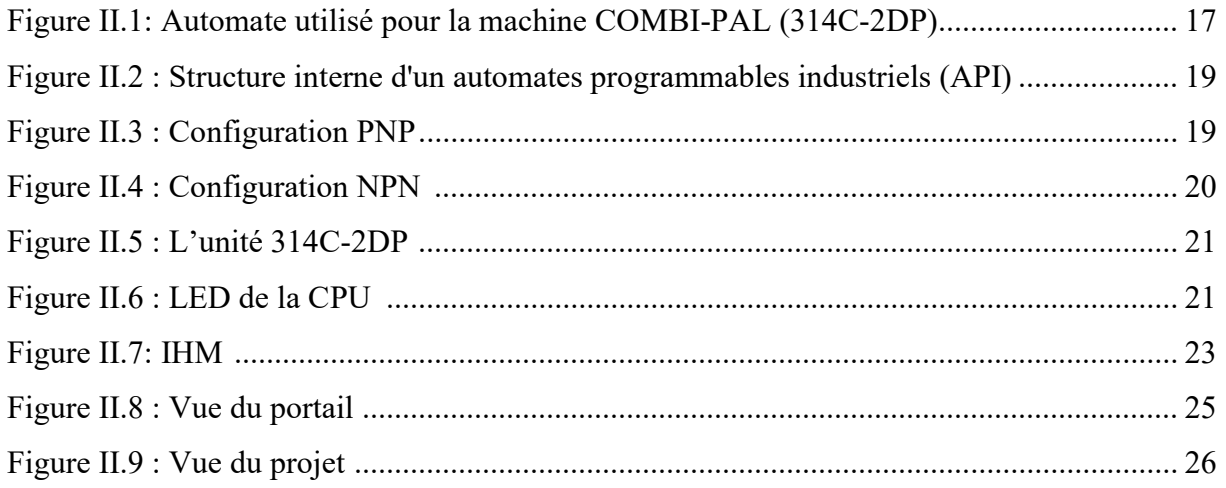

# Chapitre III : Analyse et programmation

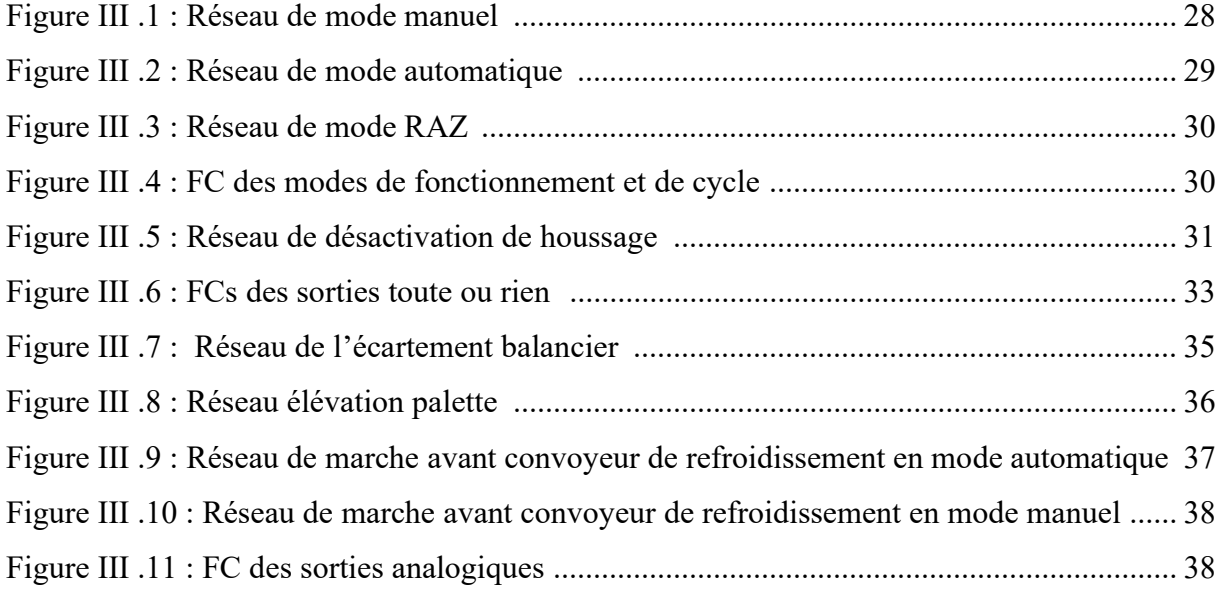

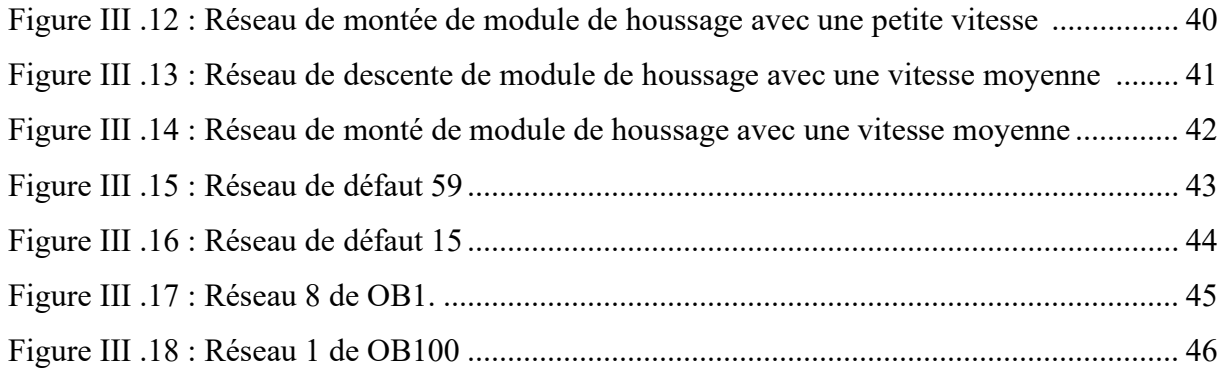

# Chapitre IV : Conception d'une IHM de supervision et simulation

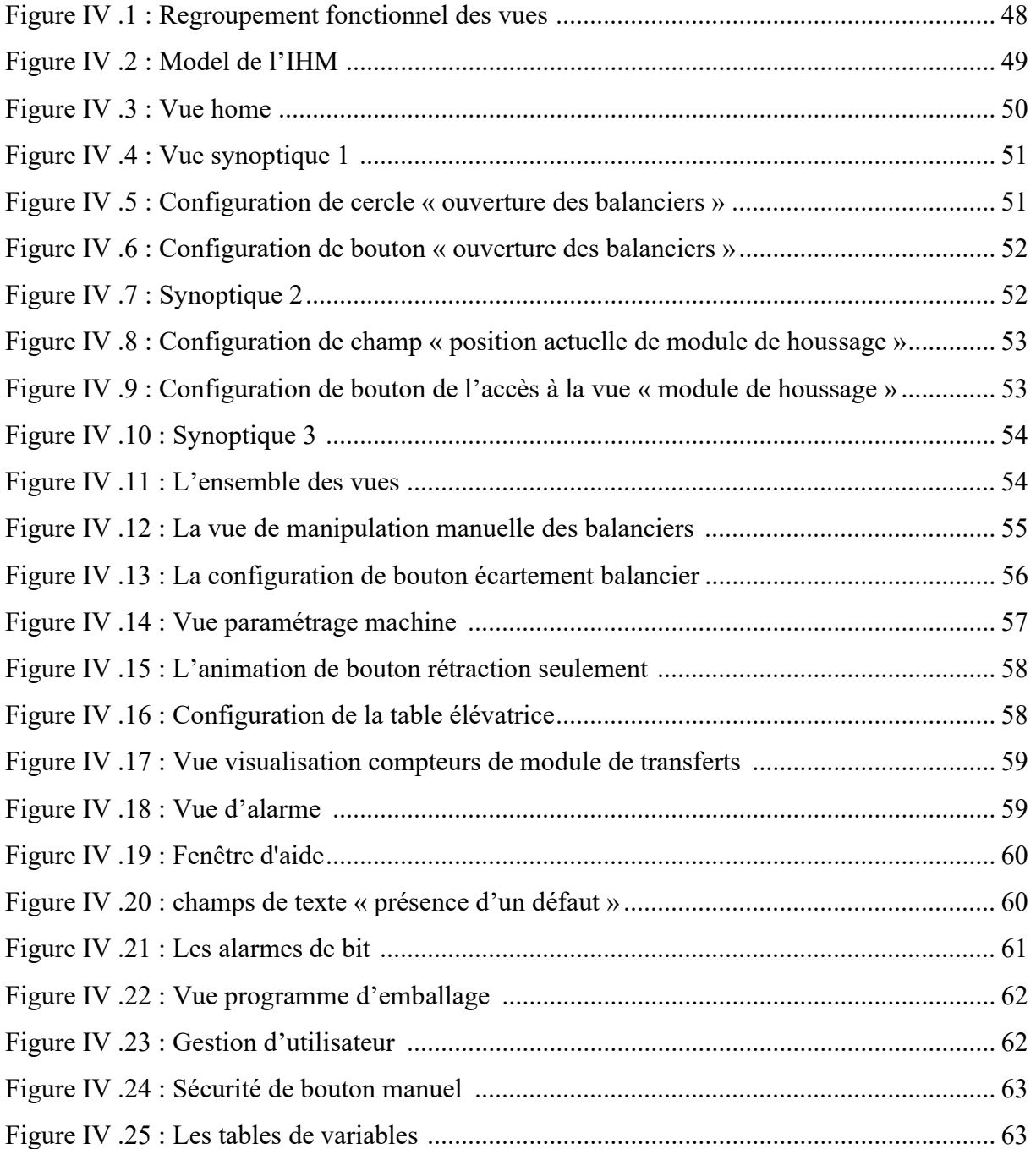

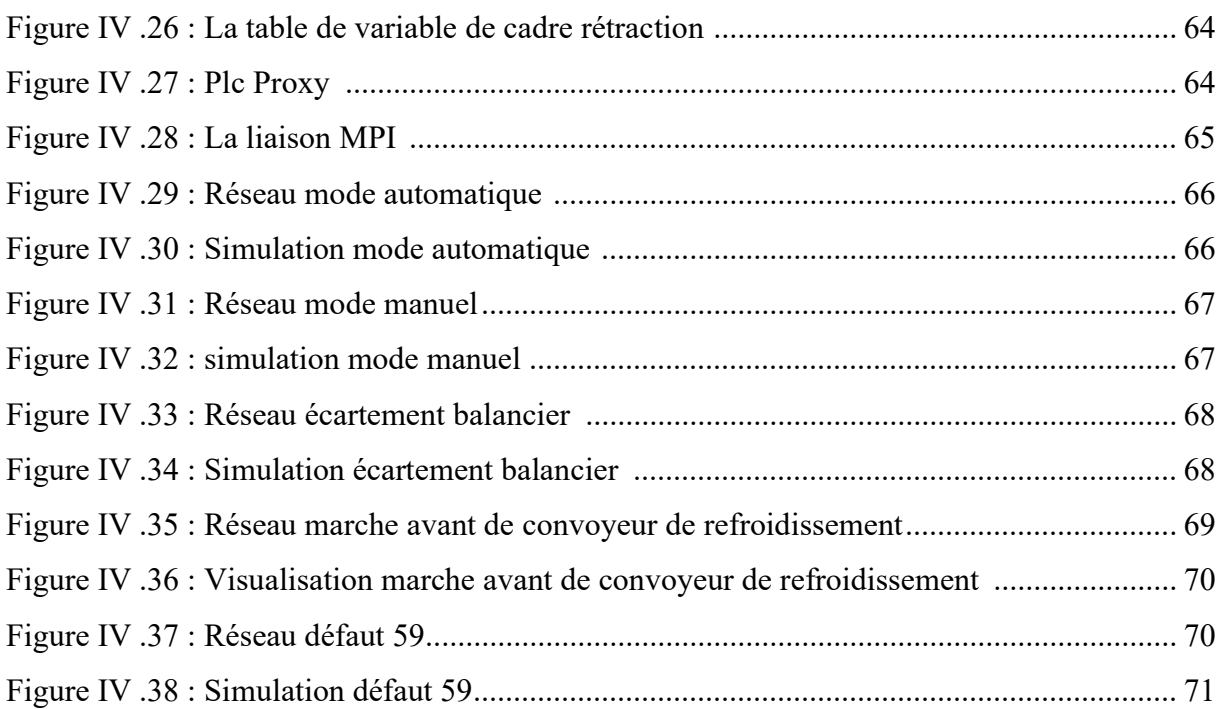

Liste des tableaux

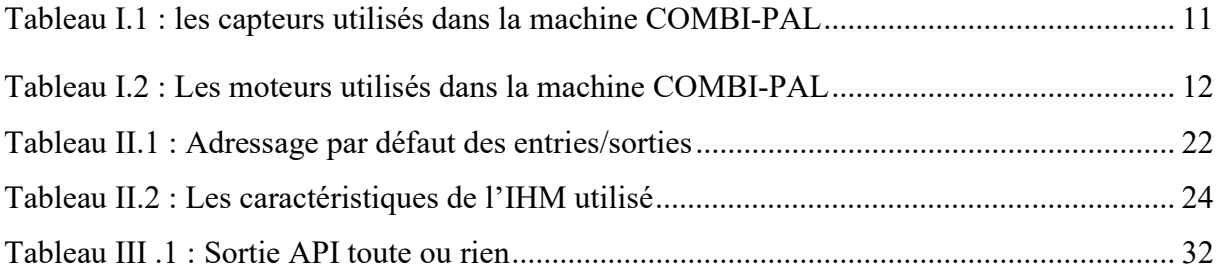

Introduction générale

#### Introduction générale

Les progrès technologiques et l'évolution des besoins des entreprises ont entraîné des changements dans le fonctionnement de la technologie des IHM afin d'attirer l'attention de l'utilisateur uniquement sur les éléments les plus critiques les IHM facilitent la visualisation et la compréhension des données et des équipements de contrôle. Elles présentent les données à l'aide de graphiques, de tableaux et d'autres visualisations, ce qui permet aux utilisateurs de les interpréter rapidement [1]

 L'interface IHM englobe tous les éléments qu'une personne utilisera pour exécuter des fonctions de contrôle et recevoir un retour d'information sur ces actions. Ainsi, un opérateur peut commander ou surveiller des machines à partir de l'IHM, y compris des informations telles que la température, la pression, les étapes du processus de production, le calcul des matériaux nécessaires, les positions exactes des lignes de production, le contrôle des niveaux des réservoirs de matières premières et de nombreuses autres fonctions.

 L'interface homme-machine (IHM) communique avec des automates programmables (PLC) et des capteurs d'entrée/sortie pour récupérer et afficher des informations à la disposition des utilisateurs. De même, ils peuvent être utilisés pour la surveillance et le suivi ou pour des opérations comme l'arrêt des machines ou l'augmentation de la vitesse de production, selon la façon dont ils sont mis en œuvre.

 Dans ce contexte le sujet qui nous a été proposé à l'entreprise CEVITAL est de remplacer un nouveau pupitre de commande de marque SIEMENS à la machine housseuse car l'actuel pupitre est moins bon et n'existe pas sur le marché.

A cet effet nous avons décomposé notre travail en quatre principaux chapitres :

- Le premier chapitre : Présentation de la machine COMBI-PAL
- Le deuxième chapitre : Généralités sur les API et les IHM
- Le troisième chapitre : Analyse et programmation
- Le quatrième chapitre : Conception d'une IHM de supervision et simulation

Enfin, nous terminerons notre travail par une conclusion générale.

Chapitre I : Présentation de la machine COMBI-PAL

#### I .1 Introduction

 Dans ce chapitre, nous allons décrire la machine COMBI-PAL 2000 créé par Thimon, une entreprise qui conçoit des solutions logistiques permettant d'optimiser le cheminement de la charge palettisée vers la machine d'emballage de palettes, puis jusqu'à la zone logistique. Ces systèmes offrent des possibilités multiples en s'adaptant parfaitement à des contraintes de production. Cette machine est installée dans le leader du secteur agroalimentaire en Algérie, Cevital.

#### I .2 Présentation générale de l'entreprise

La conserverie d'El-kseur a été mise en activité en avril 1977 par la SO.GE.D.I.A. (Société de gestion et d'étude du développement des industries agroalimentaires) dans le but d'augmenter la production étant faible et d'absorber excédent en produits agricoles ; lors des restrictions du 1982, elle est devenue l'entreprise nationale des jus et des conserves (l'E.NA.JU.C.), divisée en filiale autonomes en 1998, CO.J.EK. (Conserves et jus d'EL KSEUR) est l'une de ces filiales jusqu'à 2007 ; à partir de cette année elle est devenue une filiale du groupe Cevital. (1 et 2)

L'unité C.O.J.E . K. est située dans la commune d'EL KSEUR, à 25Km du chef-lieu de Bejaia et à quelque mètre de la zone ferroviaire, elle est implantée dans une région à vocation agricole à droite de la route nationale N°26 liant ALGER-BEJAIA.

 Tous ces caractères lui confèrent un emplacement stratégique favorable facilitant les opérations d'approvisionnement et de distribution des produits.

 L'activité de l'unité est la fabrication et de la commercialisation de plusieurs produits, à savoir les jus sous la marque Tchina (bouteille en verre et PET) et le TCO et des conserves de fruits (Confiture d'abricot, Concentré et double concentré de tomate, conserve d'Harissa…)

 Sa capacité de production est de 20 000 et 32 000 bouteilles/heure de jus, respectivement pour la bouteille verre 0,25l et PET 01l et 4 à 6 tonnes/heures pour les conserv

#### I .3 Présentation de la machine COMBI-PAL 2000

 COMBI-PAL 2000 est une machine de houssage et de rétraction automatique destinée au suremballage de charges palettisées.

Cette machine a été conçue pour assurer de nombreuses heures de fonctionnement en ambiance industrielle dans des conditions optimales de confort et de sécurité [1].

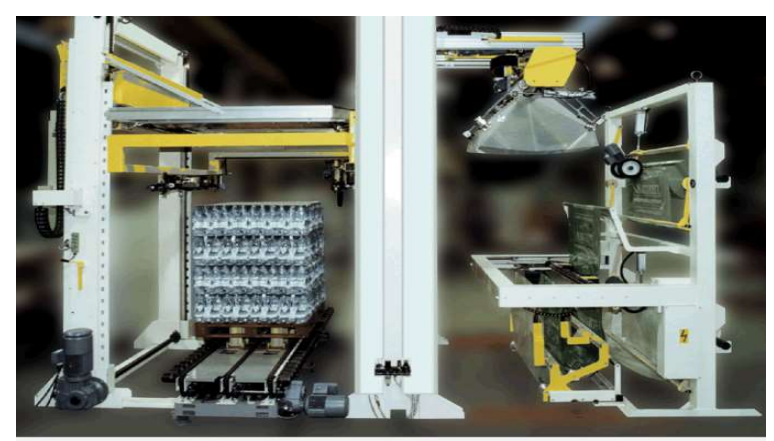

Figure I.1 : COMBI-PAL 2000

#### I .3.1 Les éléments de la machine

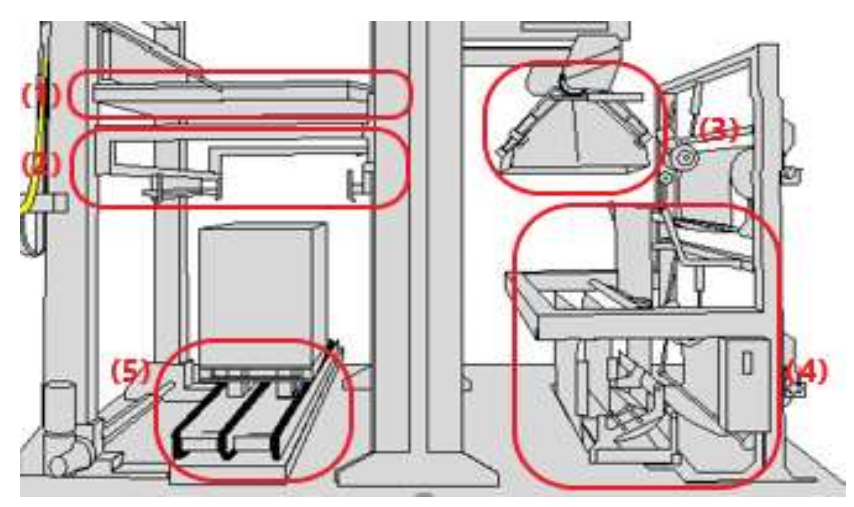

Figure I.2 : les éléments de COMBI-PAL 2000

- (1) Module de rétraction : Cet ensemble est composé d'un châssis en acier et inox spécifique résistant aux hautes températures.
- (2) Module de houssage : Il effectue l'opération de houssage en deux temps.
- Ouverture du bas de la housse par les doigts.
- Descente de la housse jusqu'à ce qu'elle dépasse le bas de la palette

(3) Module de transfert : Cet ensemble assure.

- La préhension de la housse depuis le module de préparation
- L'ouverture de la housse par quatre balanciers

(4) Module de préparation de housse : Cet ensemble assure l'alimentation du film à partir d'une ou plusieurs bobines, par un circuit simple et court, ainsi que la confection de la housse (soudure et coupe).

(5) Convoyeur sous machine : Le convoyeur servant à l'introduction et l'évacuation des charges.

#### I .3.2 Description de cycle de la machine

Un cycle automatique de la machine COMBI-PAL passe par plusieurs étapes

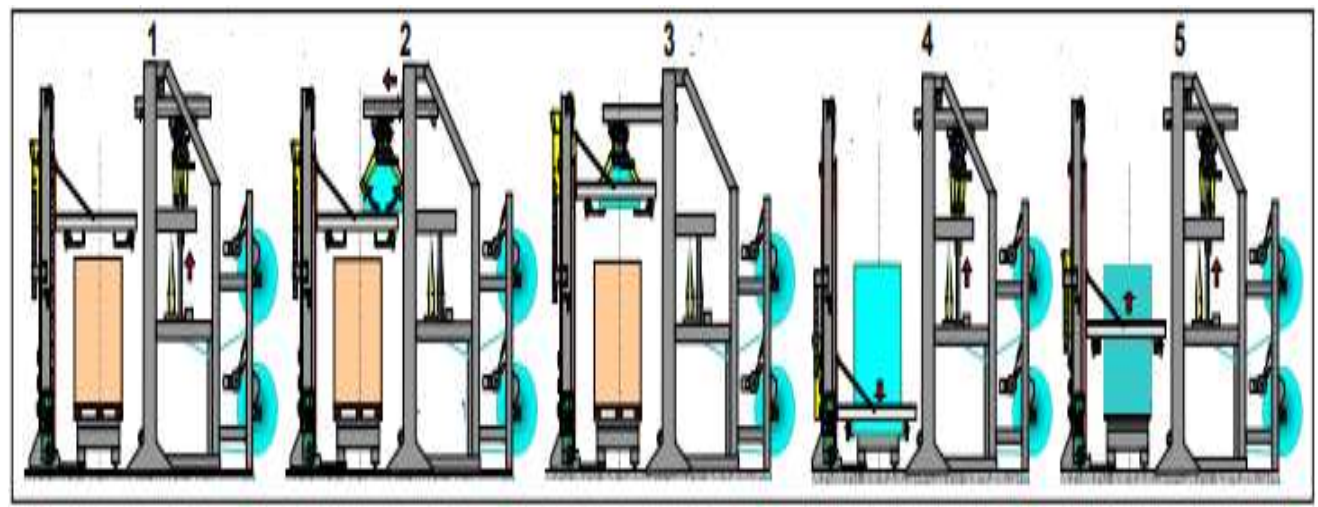

Figure I.3 : Le cycle de la machine COMBI-PAL

Etape 1 : les galets de module de transfert se mettent en place pour préparer la housse, ensuite la housse sera coupée et soudée et prête pour l'utiliser.

Etape 2 : la housse est transférée vers le module de houssage.

Etape 3 : les doigts de module de transfert attrapent et ouvrent la housse.

Etape 4 : le module de houssage descend jusqu'à la position basse et le module de transfert revient à son état initial.

Etape 5 : le cadre de rétraction échauffe la housse et le module de transfert prépare une autre housse en même temps.

## I .3.3 Pupitre de commande

Il est composé des éléments nécessaires au dialogue entre la machine et l'opérateur.

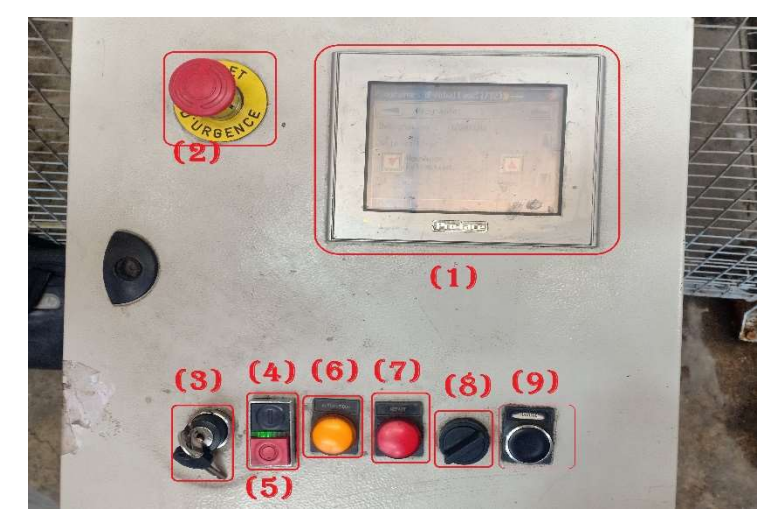

Figure I.4 : Pupitre de commande de la machine COMBI-PAL

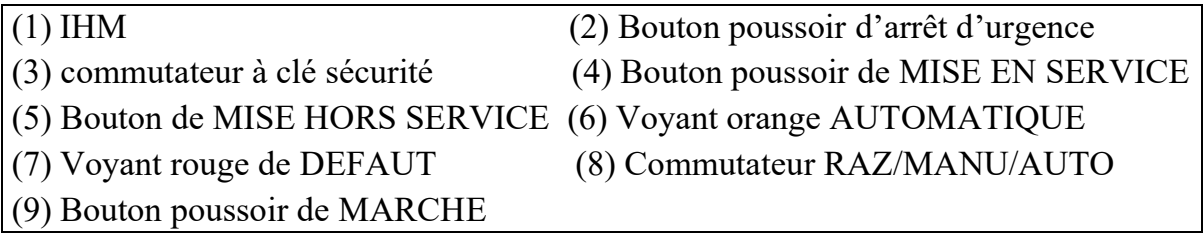

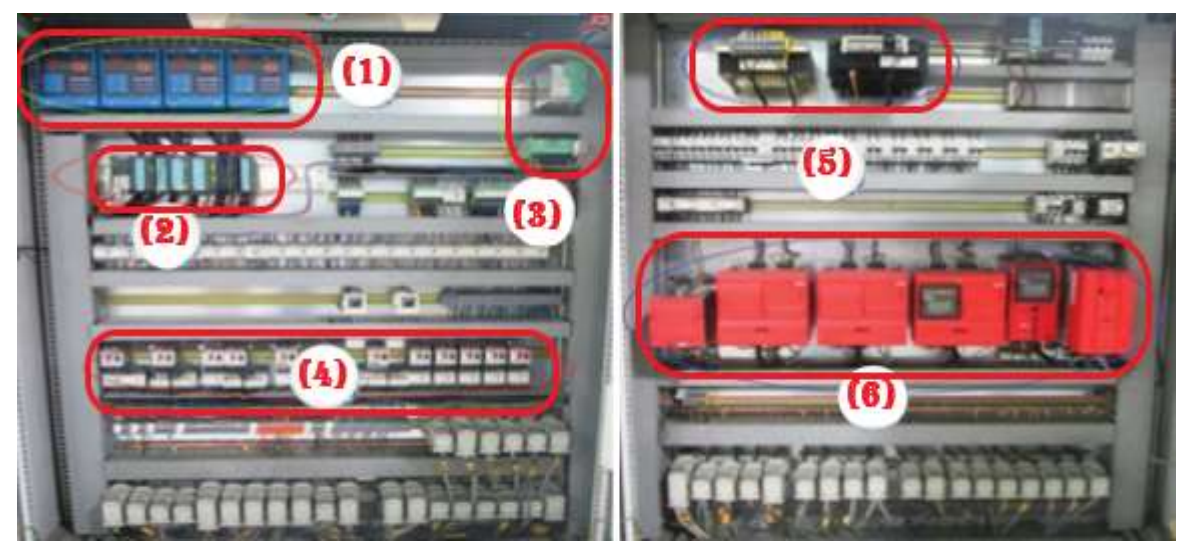

# I .3.4 Armoire électrique

Figure I.5 : L'armoire électrique de la machine COMBI-PAL

- (1) Boites contrôles flammes et allumage
- (2) Automate programmable (CPU314C-2DP)
- (3) Alimentation réseau ASI (interface capteur actionneurs) et Passerelle réseau ASI
- (4) Relais thermiques
- (5) transformateurs
- (6) Variateurs de vitesse SEW

#### I .3.5 Les capteurs

1. Définition : un capteur industriel est le premier élément dans une chaîne de mesure. Il est chargé de transformer une grandeur physique en une grandeur normée, généralement électrique.

#### 2. Les types des capteurs

- Les capteurs de proximité inductifs : permettent de détecter tout objet métallique qui se trouve à proximité de la tête de détection grâce au champ électromagnétique crée à l'avant de la face sensible [2].
- Les capteurs électrode : permettent de détecter la plupart des gaz toxiques classiques, tels que le CO, le H2S, le Cl2, le SO2 [3].
- Les capteurs photoélectriques : sont composés d'un émetteur de lumière en liaison avec un récepteur. La détection d'un objet se fait par coupure / variation d'un faisceau de lumière. [4]
- Les capteurs pressostats : peuvent être utilisés afin de surveiller automatiquement les niveaux de pression dans un système pneumatique, ou pour des applications plus complexes de surveillance pour air, eau, huile ou tous fluides neutres [5].
- Les capteurs de fin de course : sont des bouton poussoirs actionnés par un mouvement mécanique. La détection s'effectue par contact d'un objet extérieur.

Le Tableau I.1 donne la liste des capteurs utilisés dans la machine.

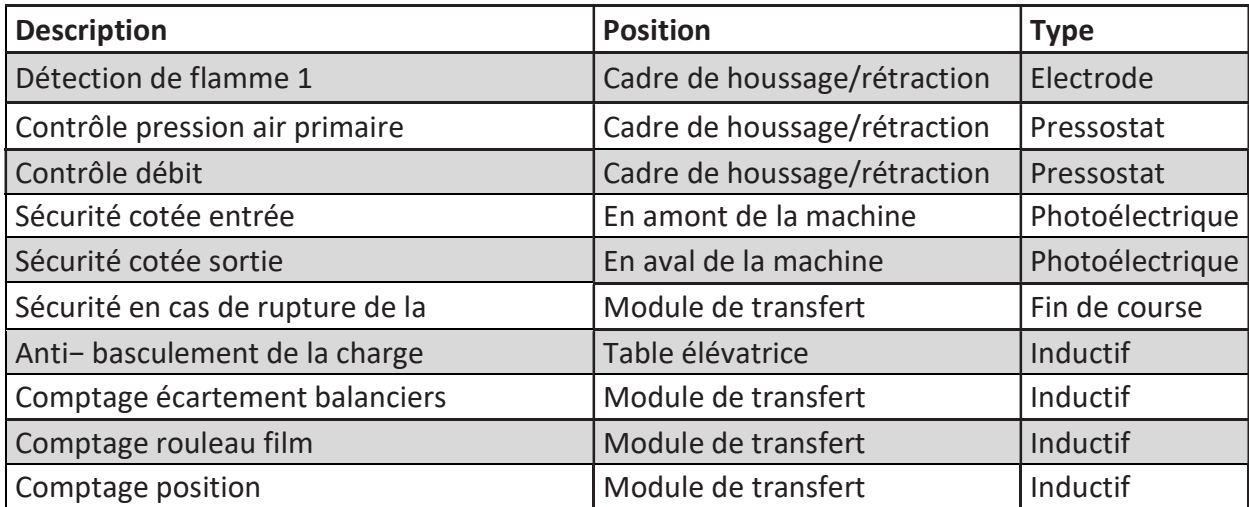

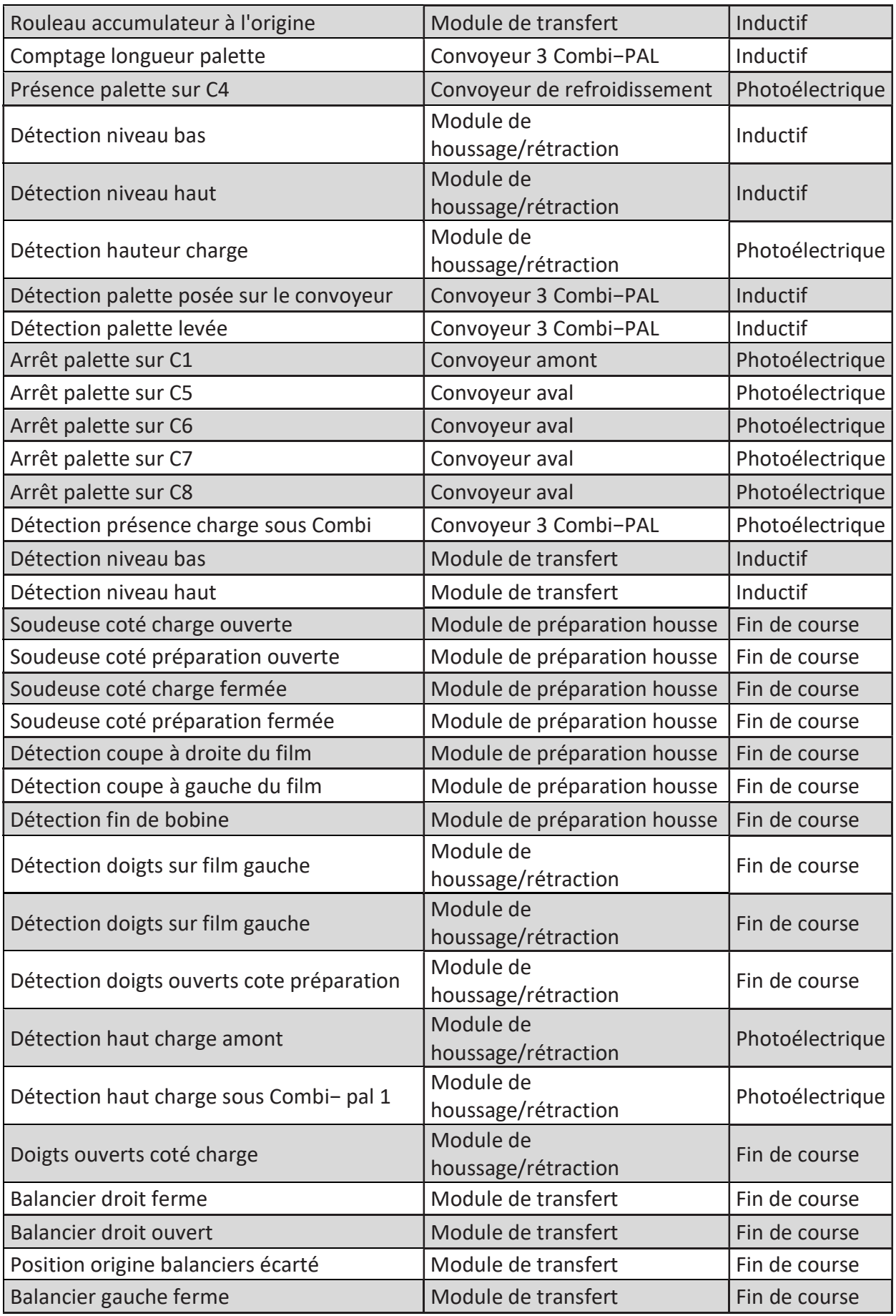

 $\overline{U}$ 

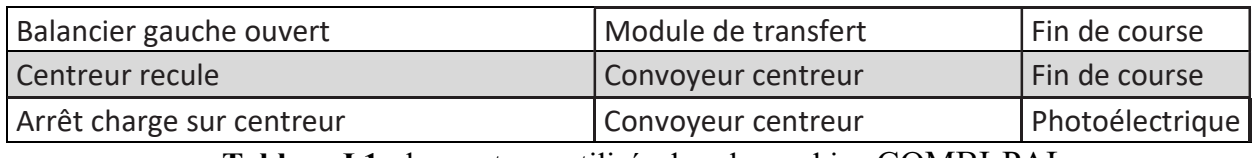

Tableau I.1 : les capteurs utilisés dans la machine COMBI-PAL

## I .3.6 Les moteurs

 Définition : des machines électriques fondé sur l'électromagnétisme permettant la conversion d'énergie électrique par exemple en travail ou énergie mécanique.

Le Tableau I.2 donne la liste des moteurs utilisés dans la machine.

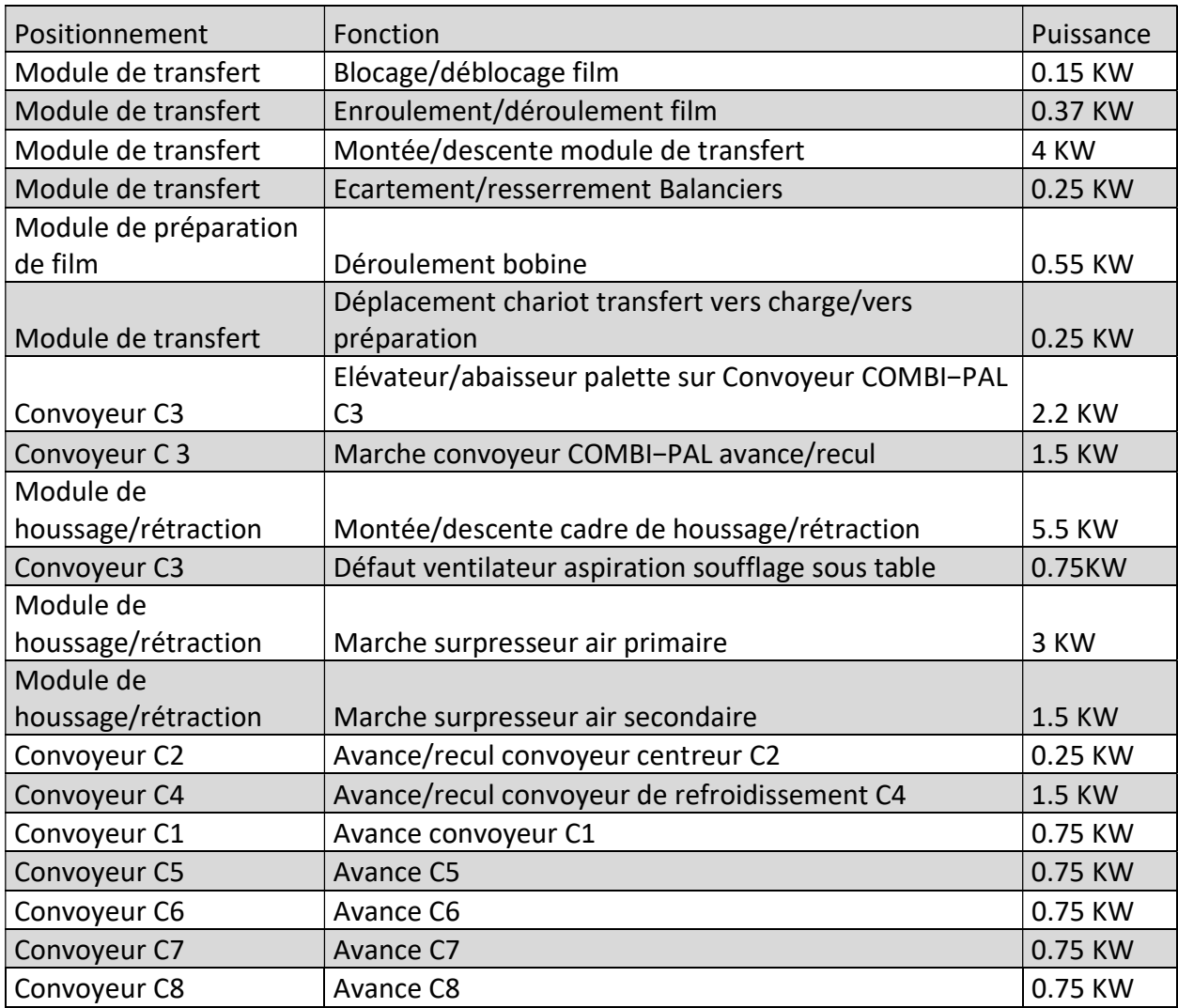

Tableau I.2 : Les moteurs utilisés dans la machine COMBI-PAL

#### I .3.7 Les convoyeurs

 Définition : Un convoyeur est un mécanisme ou une machine qui permet le transport d'une charge isolée (cartons, bacs, sacs, etc.) ou de produits en vrac (terre, poudre, aliments, etc.) de façon continue sur un trajet prédéterminé [6].

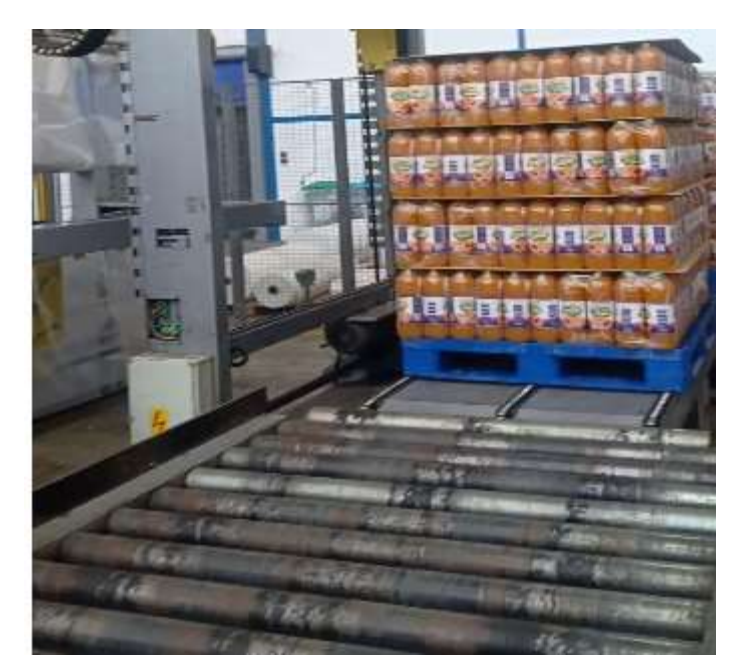

Figure I.6 : Le convoyeur de la machine COMBI-PAL

La ligne de la machine COMBI-PAL se compose de 8 convoyeurs qui sont :

Convoyeur 1 : reçoit la palette de la machine précédente et la déplace vers le convoyeur 2.

Convoyeur 2 : reçoit et fait centrer la palette de convoyeur 1 et la déplace vers le convoyeur 3.

Convoyeur 3 : le convoyeur servant à l'introduction et l'évacuation des palette.

Convoyeur 4 : c'est le convoyeur de refroidissement, où la housse de la palette prend du temps pour se refroidir.

Convoyeur 5,6,7,8 : déplacent la palette jusqu'à la fin de la ligne de production.

#### I .3.8 Type de film utilisé par la machine :

 La machine utilise housse plastique pour les palettes de 5 faces. La housse passe dans un cadre de rétraction elle se rétracte alors sous l'effet de la chaleur et enserre les charges palettisées [7].

#### 1. Les caractéristiques de la housse :

- Matière : polyéthylène.
- Périmètre jusqu'à 6m (très grandes palettes1500x1500 mm).
- Aspect : transparent pour faciliter l'identification du contenu des palettes.
- Largeur : 1280 mm.
- Hauteur : 2300 mm.
- Plus économique qu'un emballage carton.
- Option : glissante, rétractable à partir de 120°C.
- Anti-poussière.

#### 2. Les avantages de la housse plastique :

 Très résistante et performante qui permet de maintenir et stabiliser les charges très lourdes, protège et sécurise les palettes :

- De l'humidité.
- Des intempéries.
- Du vol et vandalisme.
- Des coups ou des perforations occasionnées par le transport.
- Du stockage extérieur.
- Du transport en dehors de l'unité.

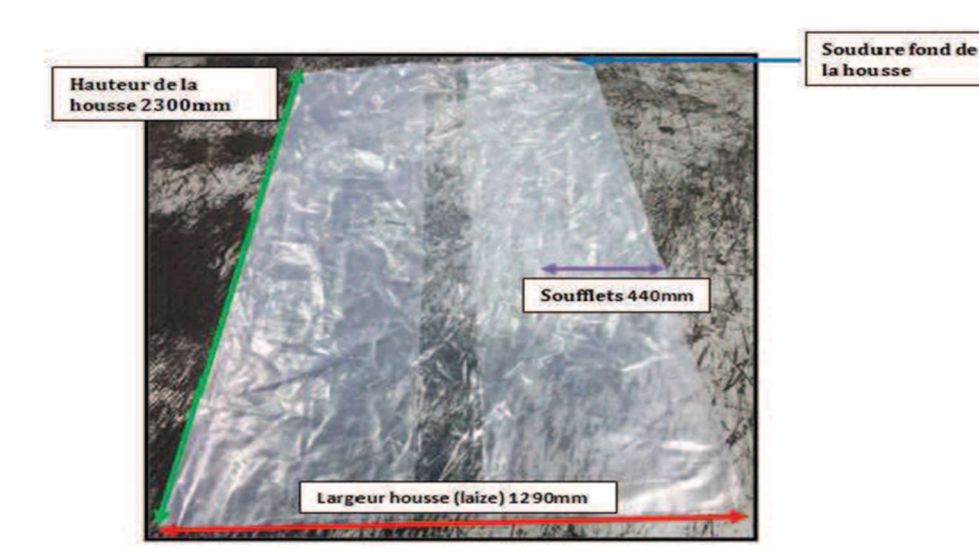

Figure I.7: La housse utilisée

#### I .3.9 Sources d'énergie de la machine :

Puissance électrique installée 46 KVA, comprenant : la machine COMBI-PAL+ convoyeurs.

Intensité : 70 A. Tension : 3x400 V fréquence 5OHZ.[7]

#### Conclusion

 Dans ce chapitre nous avons donné un aperçu sur la machine COMBI-PAL afin de bien comprendre son fonctionnement et l'IHM de supervision que nous allons concevoir pour cette machine.

# Chapitre II : Généralités sur les API et les IHM

#### II .1 Introduction

 En automatisme industriel, les IHM (Interface Homme-Machine) tout comme les automates programmables jouent un rôle essentiel, Ils représentent le cerveau de la machine ou du système automatisé à concevoir. Dans ce chapitre nous allons les décrire et spécifier le choix de ces composants pour la machine COMBI-PAL.

#### II .2 Les automates programmables industriels

#### II .2.1 Définition

 Un automate programmable industriel est un type particulier d'ordinateur, utilisé dans la commande de processus industriels par traitement dit "séquentiel". Il sert à automatiser des process industriels. Une action en déclenche une autre, qui en déclenche une autre et ce selon plusieurs paramètres, conditions, etc… Ces automates interviennent de façon conséquente au sein des chaînes de montages et pour la commande des machines [8].

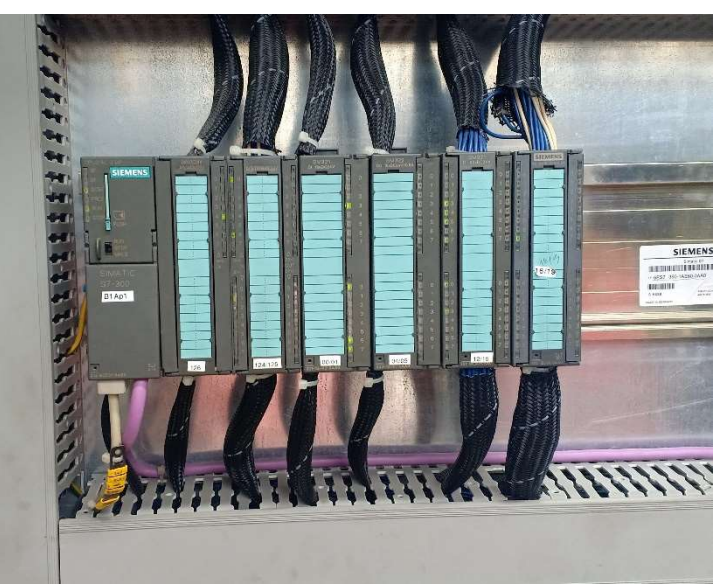

Figure II.1: Automate utilisé pour la machine COMBI-PAL (314C-2DP)

#### II .2.2 Caractéristique des automates programmables industriels

La flexibilité de la commande : C'est la facilité de s'adapter aux changements imposés par les process industriels et cela se fait par un changement dans le programme.

Une forme adéquate au milieu industriel : Il est conçu de façon à pouvoir fonctionner dans des conditions difficiles en termes de températures, poussière, humidité, vibrations, microcoupures de courant…

La possibilité de fonctionner dans un réseau : La possibilité d'utilisé un ensemble des automates pour commander les différentes machines qui compose la ligne de production, ces automates sont connectés par un réseau local pour s'échanger les données nécessaires pour le fonctionnement.

#### II .2.3 Structure interne d'un automate programmable industriel (API)

 La structure interne d'un automate programmable industriel (API) (figure II.2) est assez voisine de celle d'un système informatique simple, L'unité centrale est le regroupement du processeur et de la mémoire centrale. Elle commande l'interprétation et l'exécution des instructions programme. Les instructions sont effectuées les unes après les autres, séquencées par une horloge. [9]

Les API comportent quelques principales parties :

#### 1. Une unité de traitement (un processeur CPU)

 Son rôle consiste d'une part à organiser les différentes relations entre la zone mémoire et les interfaces d'entrées et de sorties et d'autre part à exécuter les instructions du programme

#### 2. Une mémoire

 Elle est conçue pour recevoir, gérer, stocker des informations issues des différents secteurs du système que sont le terminal de programmation (PC ou console) et le processeur, qui lui gère et exécute le programme. Elle reçoit également des informations en provenance des capteurs.

#### 3. Les interfaces et les cartes d'Entrées / Sorties

 L'interface d'entrée comporte des adresses d'entrée. Chaque capteur est relié à une de ces adresses. L'interface de sortie comporte de la même façon des adresses de sortie. Chaque pré actionneur est relié à une de ces adresses. Le nombre de ces entrées est sorties varie suivant le type d'automate. Les cartes d'E/S ont une modularité de 8, 16 ou 32 voies. Les tensions disponibles sont normalisées (24, 48, 110 ou 230V continu ou alternatif ...).

#### 4. Alimentation électrique

 Un redresseur convertit la tension de ligne, 240 volts AC, en une tension continue inférieure, généralement 24 volts DC. Cette tension continue alimente le reste des composants de l'automate.

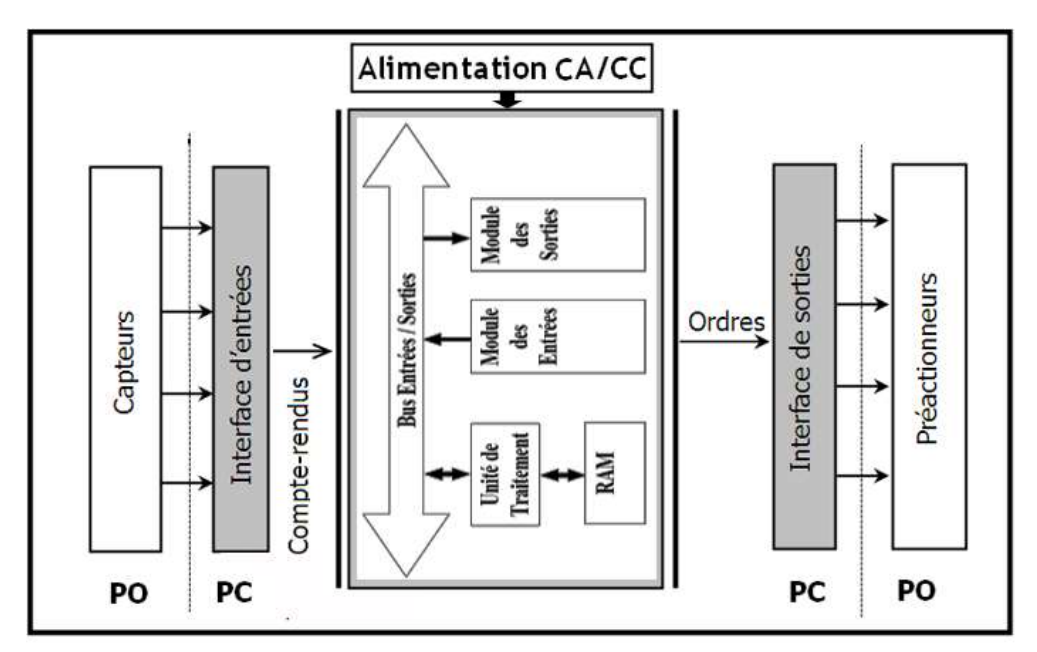

Figure II.2 : Structure interne d'un automates programmables industriels (API)

#### II .2.4 Fonctionnement

 L'automate programmable reçoit les informations relatives à l'état du système et puis commande les pré-actionneurs suivant le programme inscrit dans sa mémoire.

 Généralement les automates programmables industriels ont un fonctionnement cyclique (Figure 4.5). Le microprocesseur réalise toutes les fonctions logiques ET, OU, les fonctions de temporisation, de comptage, de calcul... Il est connecté aux autres éléments (mémoire et interface E/S) par des liaisons parallèles appelées ' BUS ' qui véhiculent les informations sous forme binaire. Lorsque le fonctionnement est dit synchrone par rapport aux entrées et aux sorties, le cycle de traitement commence par la prise en compte des entrées qui sont figées en mémoire pour tout le cycle. [10]

#### II .2.5 Type de configuration des automates

Un automate programmable peut-être à « logique positive » ou à « logique négative ». Logique positive (PNP) : le commun interne des entrées est 0V. [10]

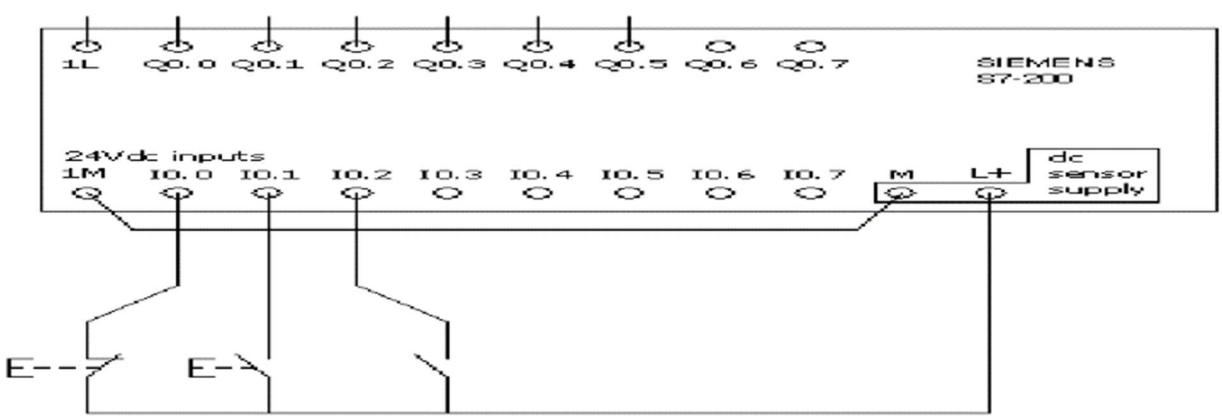

Figure II.3 : Configuration PNP

00.200.300.400.500.600.7 ±∟ั  $Q0.0 Q0.1$ SIEMENS S7-200 24 inputs  $d$ c œ  $IO.L$ 10.2 10.3 senso  $1L$ 10. O IO. 4 IO. 5 IO. 6 IO. O ⇔ ⇔ ⇔ supply G, ⇔

Logique négative (NPN) : le commun interne des entrées est 24V

Figure II.4 : Configuration NPN

Remarque : il est préférable d'utiliser la configuration NPN car il n'aura aucun danger si quelqu'un touche le câblage car il n'y a pas de différence de tension entre le câblage et la terre.

#### II .2.6 Les types des entrées /sorties

#### 1. Les entrées/sorties numériques (digitales)

 De valeur 0 ou 1. cela signifie que l'information à traiter ne peut prendre que deux états (marche-arrêt). Seuls ces deux niveaux logiques sont possibles, d'où l'appellation commande tout ou rien (en anglais : bang–bang-control ou on–off-control).

On trouve par exemple des capteurs de type TOR (tout ou rien, en anglais : digital sensor) dans l'industrie pour la détection de présence d'objets, ces capteurs ne renverront que deux niveaux logiques :  $0 =$  absence d'objet et  $1 =$  présence d'objet

Un interrupteur électrique, un thermostat constituent des dispositifs tout ou rien [11].

#### 2. Les entrées /sorties analogiques

 Par opposition aux entrées digitales ou discrètes, une entrée analogique permet de recueillir un signal électrique variable pouvant prendre une infinité de valeurs s'étendant sur une plage définie. La valeur d'une entrée analogique change continuellement dans le temps en fonction de la grandeur physique mesurée par le capteur. Les grandeurs physiques mesurables par un capteur analogique sont : la vitesse, la pression, la température, la distance etc...

 Les signaux analogiques provenant d'un capteur, afin de pouvoir être interprétés par un automate doivent être conditionnés et convertis en signaux numériques. Cette conversion est faite par un convertisseur analogique numérique (CAN) située au niveau de l'automate (module E/S analogiques). En effet, le microprocesseur d'un l'automate ne peut traiter que des valeurs numériques ou binaires.

 Les sorties analogiques sont des signaux variables générés par l'automate (module de sortie analogique) et qui agissent sur des pré-actionneurs analogiques. Par exemple une sortie analogique peut permettre de contrôler un variateur de vitesse ou encore une électrovanne proportionnelle. Comme pour les entrées analogiques, les types de signaux les plus fréquents sont les types de signaux de type tension, courant et résistance [11].

#### II .2.7 Description de l'automate utilisé

 Les principes caractéristiques de l'automate 314C-2DP sont : 1 interface MPI (prise série pour dialogue avec le PC), 1 interface DP (pris pour réseau PROFIBUS), 24 entrées TOR, 16 sorties TOR, 5 entrées analogiques et 2 sorties analogiques. [12]

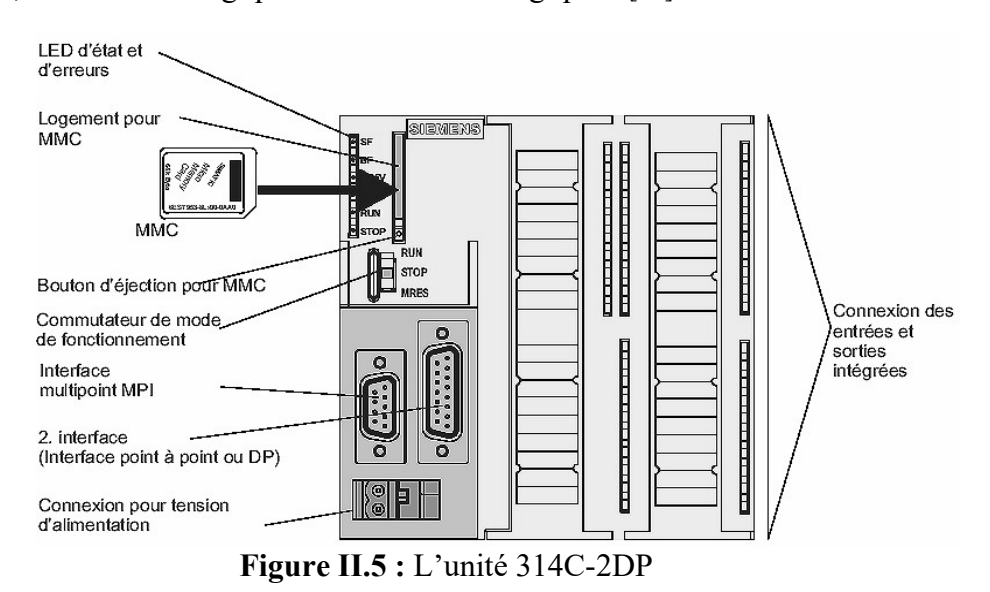

## II .3 Interface-Homme-Machine

## II .3.1 Définition

Il s'agit d'un périphérique d'E/S qui permet à un opérateur humain de contrôler les données de processus.

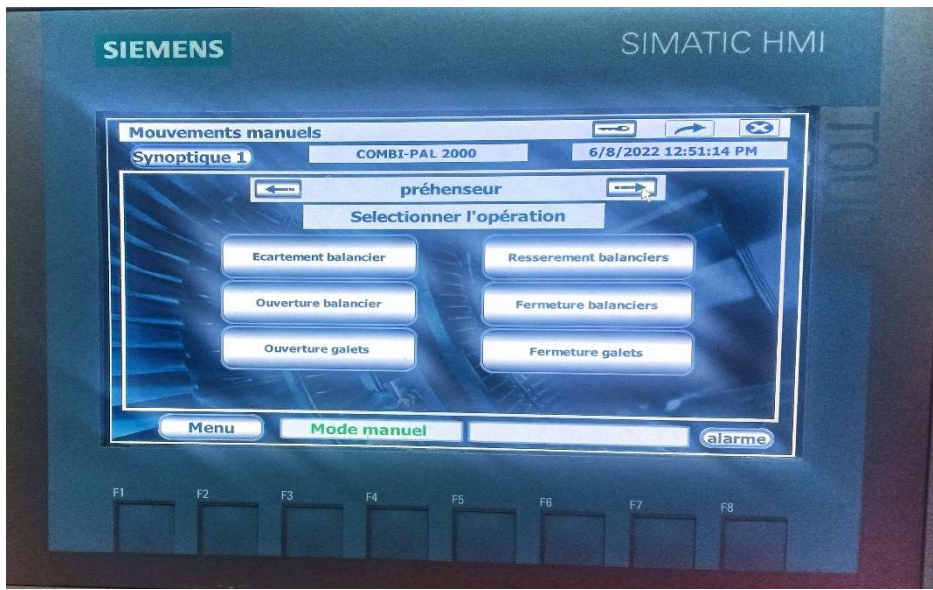

Figure II.7: L'IHM utilisé

## II .3.2 Utilisation courante des IHM

 Les IHM communiquent avec les automates programmables (PLC) et les capteurs d'entrée/sortie pour obtenir et afficher des informations que les utilisateurs peuvent consulter.

 Et les écrans IHM peuvent être utilisés pour une seule fonction, comme la surveillance et le suivi. Ou pour effectuer des opérations plus sophistiquées, comme l'arrêt des machines ou l'augmentation de la vitesse de production. Selon la façon dont ils sont mis en œuvre, ils peuvent avoir d'autres usages indirects. [13]

 Les IHM sont utilisées pour optimiser un processus industriel en numérisant et en centralisant les données pour un opérateur. Grâce aux IHM, les opérateurs peuvent voir les informations importantes affichées dans des graphiques, des tableaux ou des tableaux de bord numériques, visualiser et gérer les alarmes, et se connecter aux systèmes SCADA et MES, le tout via une console unique.

 Auparavant, les opérateurs devaient constamment parcourir l'étage pour examiner la progression de la mécanique et la noter sur une feuille de papier ou un tableau blanc. En permettant aux automates de communiquer des informations en temps réel directement à un écran IHM, la technologie IHM élimine la nécessité de cette pratique désuète. Donc on réduit ainsi de nombreux problèmes coûteux causés par le manque d'informations ou l'erreur humaine.

#### II .3.3 Avantages d'une IHM

 Les IHM offrent un certain nombre d'avantages aux organisations industrielles actuelles, y compris :

- Amélioration de la visibilité : une IHM haute performance vous offre une meilleure visibilité de vos opérations, à tout moment. Cela vous permet de visionner la performance de votre équipement ou de votre installation sur un seul tableau de bord.
- Augmentation de l'efficacité : étant donné qu'une IHM fournit un accès constant aux données en temps réel, vous pouvez l'utiliser pour surveiller la production et vous adapter en temps réel à l'évolution de la demande.
- Diminution des temps d'arrêt : grâce aux alertes sur le tableau de bord central, vous pouvez réagir plus rapidement aux problèmes, ce qui réduit les temps d'arrêt.

#### II .3.4 Description de l'IHM utilisée

 KTP700 Basic DP, Basic Panel, commande par touches/tactile, écran 7 pouce, pixel 800 x 480 px, 65536 couleurs, interface PROFIBUS, configurable à partir de WinCC Basic V13/ STEP 7 Basic V13 [14].

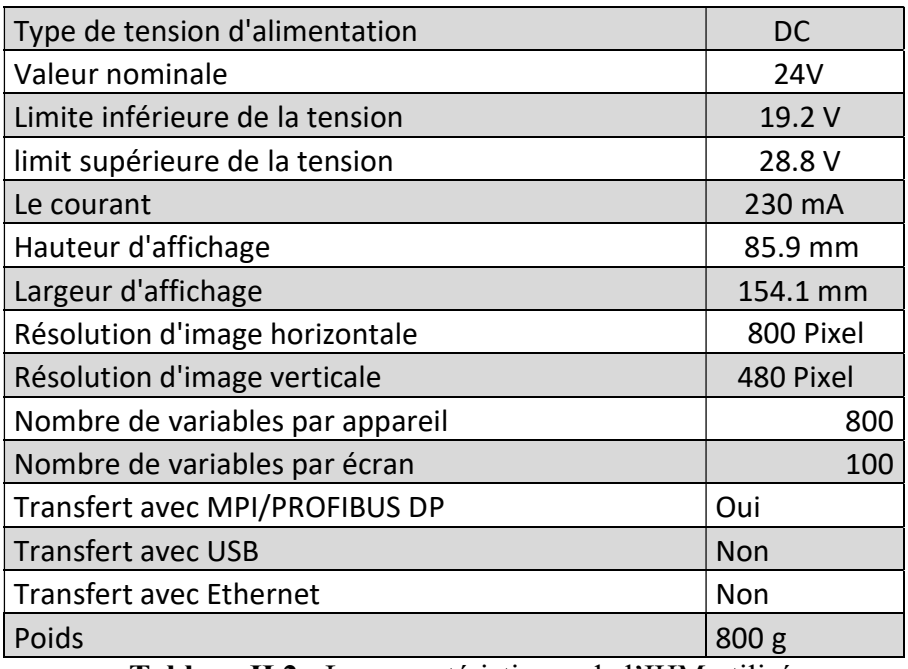

Tableau II.2 : Les caractéristiques de l'IHM utilisé
## II .4 TIA Portal (Logiciel utilisé pour la conception des IHM)

#### II .4.1 Définition

 TIA Portal est un logiciel tout en un qui permet de programmer des automates, panels et contrôleurs d'axes Siemens.

#### II .4.2 Les avantages de TIA portal

• Une fois créées, les données sont disponibles dans tous les éditeurs. Les modifications et les corrections sont reprises et mises à jour automatiquement dans l'ensemble du projet.

• Utilisez les instructions prédéfinies et réutilisez des parties de projets déjà existantes.

• Cinq langages de programmation différents sont à votre disposition pour effectuer une tâche de programmation. [15]

#### II .4.3 Les Vues de TIA portal

Deux vues différentes sont à votre disposition pour une initiation spécifique au portail

## TIA

#### 1. La vue du portail

 La vue du portail offre un aperçu de toutes les étapes de configuration du projet et un accès orienté tâche de votre tâche d'automatisation.

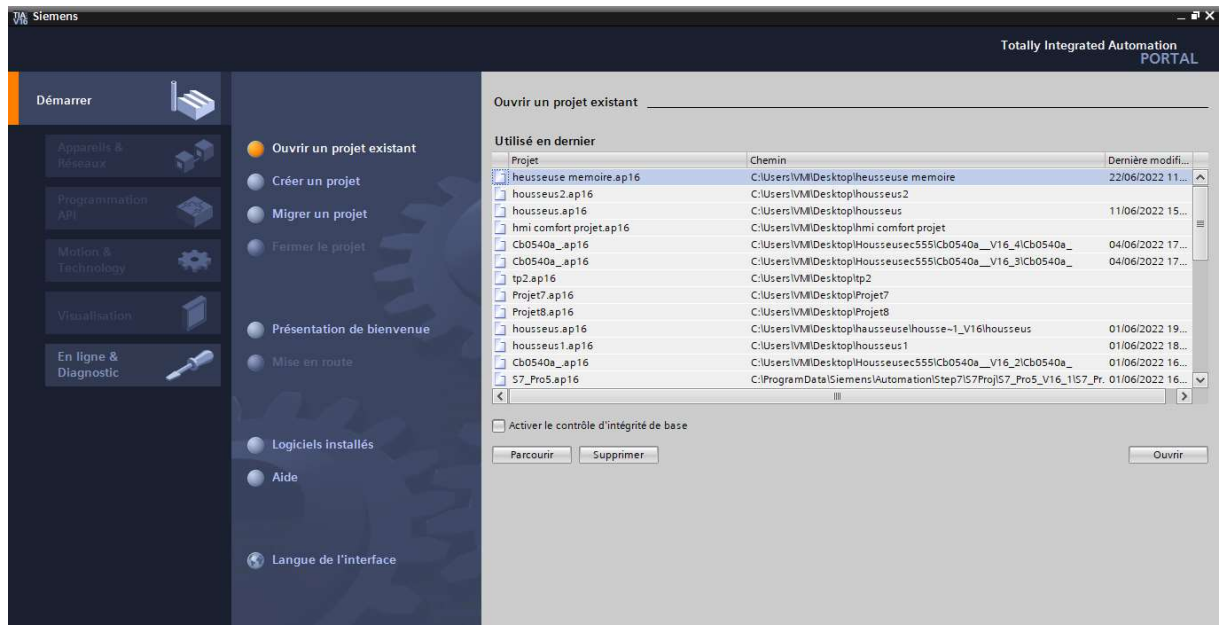

Figure II.8 : Vue du portail

#### 2. La vue du projet

 La vue du projet correspond à une vue structurée hiérarchisée de l'ensemble des composants d'un projet. La vue du projet permet un accès rapide intuitif à tous les objets du projet, aux zones de travail correspondantes et aux éditeurs. Les éditeurs existants permettent de créer et d'éditer tous les objets nécessaires au projet. [15]

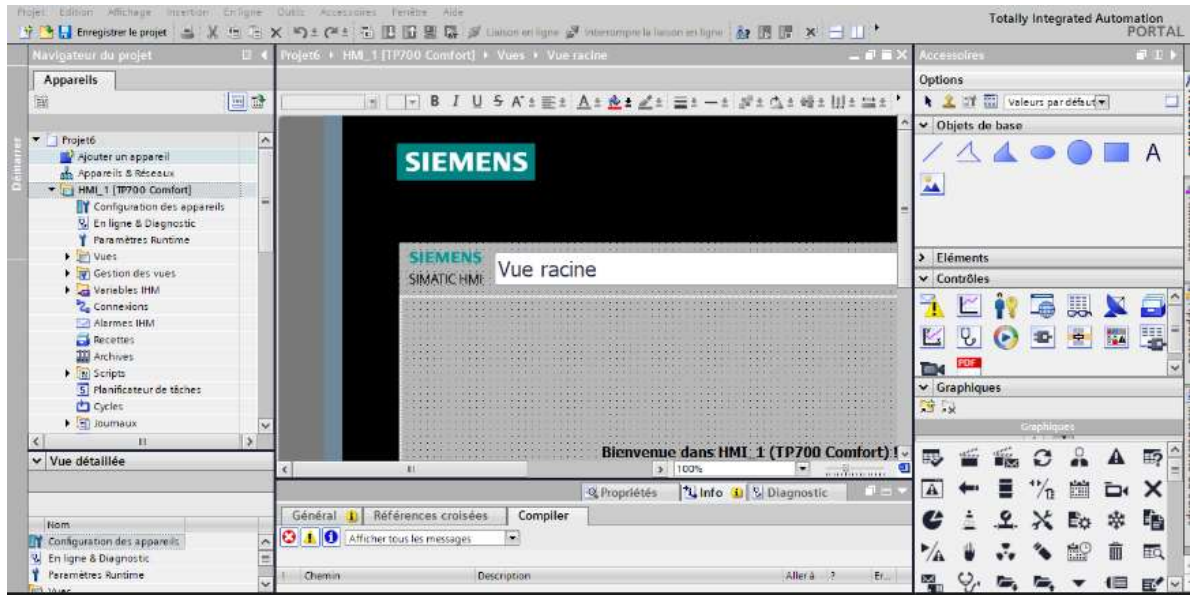

Figure II.9 : Vue du projet

## Conclusion

 Dans ce chapitre nous avons donné une description générale des IHM et des automates programmables industriels notamment ceux utilisé dans notre projet.

Chapitre III : Analyse et programmation

## III .1 Introduction

 La conception de programmes API est un travail complexe, c'est pourquoi le programme doit être organisé et structuré, nous devons écrire des programmes API une seule fois à l'aide du bloc FC et pouvons facilement appeler ce programme à l'aide du bloc d'organisation (OB).

 L'objectif de notre travail étant de concevoir une IHM de supervision pour piloter la machine déjà fonctionnelle, nous allons présenter les programmes afin d'identifier les variables dont nous avons besoin pour la conception de l'IHM.

## III .2 Gestion des modes de fonctionnement et des modes de cycles

Il existe deux modes de fonctionnement pour la machine COMBI-PAL

#### III .2.1 Mode manuel

 Utilisé en cas de nécessité d'intervenir à une seule partie de la machine comme faire reculer un convoyeur.

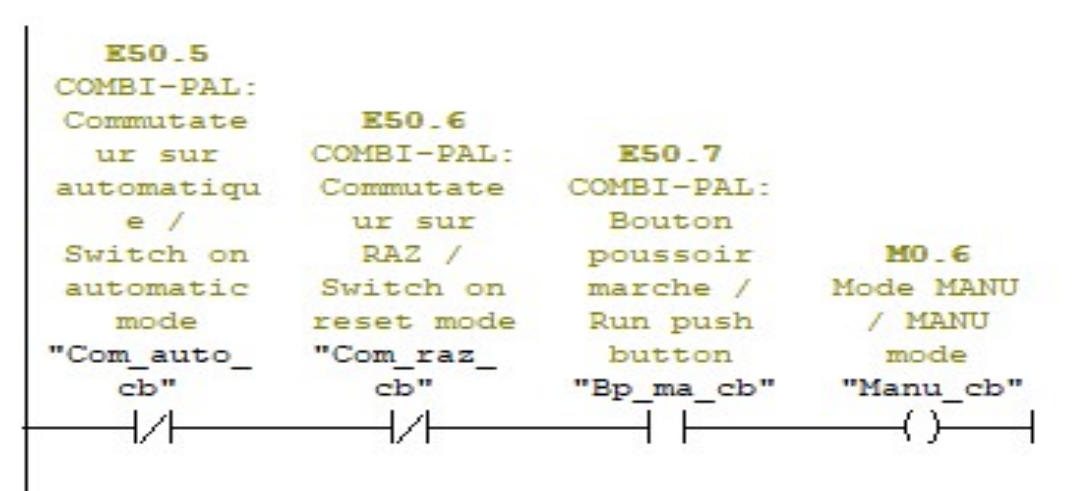

Figure III .1 : Réseau de mode manuel

L'activation de mode manuel nécessite l'état logique bas pour les entrées « Com auto cb » et « Com\_raz\_cb » et l'état logique haut pour la variable « bp\_ma\_cb ».

L'équation de l'activation : mode manuel= bp\_ma\_cb × not (Com\_auto\_cb × not Com raz cb)

#### III .2.2 Mode automatique

Assure le fonctionnement automatique de la machine.

| E50.5      |            |            |            |                |            |
|------------|------------|------------|------------|----------------|------------|
| COMBI-PAL: |            |            |            |                |            |
| Commutate  |            |            |            | T <sub>0</sub> |            |
| ur sur     | E50.7      |            |            | COMBI-PAL:     | $MO$ 4     |
| automatiqu | COMBI-PAL: |            |            | Temps          | COMBI-PAL: |
| e          | Bouton     | E0.3       |            | mise sous      | Mode       |
| Switch on  | poussoir   | COMBI-PAL: | M5 2       | tension /      | automatiqu |
| automatic  | marche /   | en         | COMBI-PAL: | Power on       | $e$ /      |
| mode       | Run push   | service /  | Défaut /   | timer          | Automatic  |
| "Com auto  | button     | on         | Fault      | "Tps mst       | mode       |
| cb"        | "Bp ma cb" | "CB serv"  | "Def cb"   | cb"            | "Auto cb"  |
|            |            |            |            |                | s)         |

Figure III .2 : Réseau de mode automatique

L'activation de mode automatique nécessite l'état logique bas pour la variable « def cb » et l'état logique haut pour les entrées « Com\_auto\_cb », « bp\_ma\_cb », et « CB\_serv ».

L'équation de l'activation : mode automatique= bp\_ma\_cb × Com\_auto\_cb × CB\_serv  $\times$  Tps\_mst\_cb  $\times$  not (def\_cb)

 Les modes de fonctionnements et les modes de cycle sont générés dans les blocs fonctionnels FC0 et FC1.

| $\Box$ FC0       | <b>E</b> FC53 | <b>E</b> FC116  |
|------------------|---------------|-----------------|
| <b>E</b> FC1     | <b>E</b> FC80 | <b>E</b> FC121  |
| $T_{C2}$         | <b>E</b> FC81 | $E$ FC122       |
| $\bigoplus$ FC15 | $E$ FC82      | <b>E</b> FC124  |
| $E$ FC16         | $E$ FC83      | $E$ FC125       |
| $E$ FC17         | $E$ FC84      | $\bigoplus$ DB1 |
| 广西西西             | . ====        |                 |

Figure III .4 : FC des modes de fonctionnement et de cycle

#### III .2.4 Mode de cycle

 Le mode cycle Dépend de nos besoins, supposant pour certains cycles, on n'a pas besoin de houssage car la palette est déjà couverte par une housse donc on active le mode rétraction seulement, ce cycle dépend de quelques paramètres : la table élévatrice, le bruleur et le houssage. On les retrouve dans la vue « paramétrage machine 2 ». La désactivation de

l'opération de houssage nécessite que la variable « DBW90\_mach » égale à 3 ou 0, par contre la désactivation de l'opération de rétraction nécessite que la même variable égale à 1 ou 2.

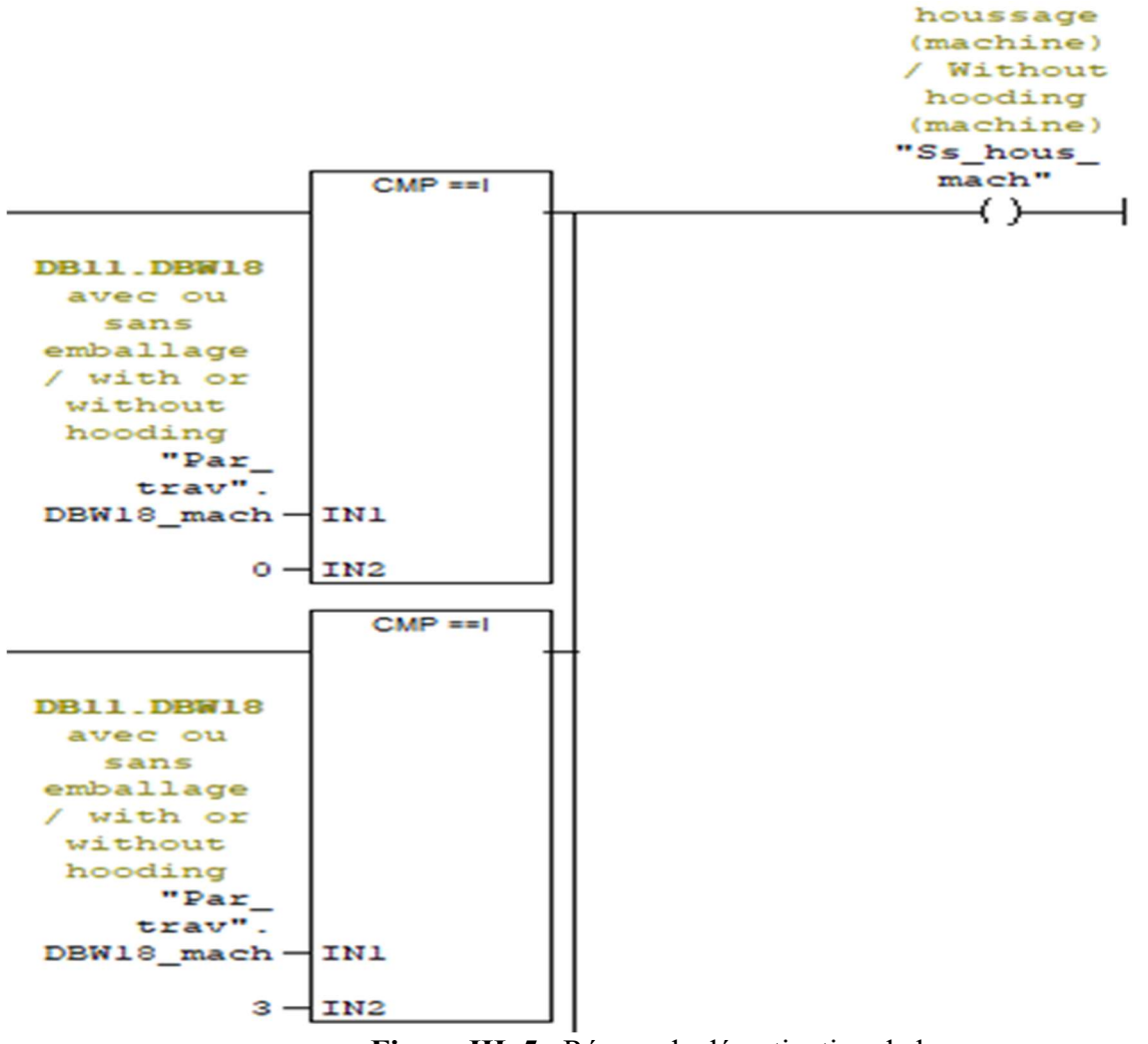

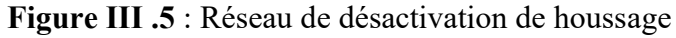

## III .3 La programmation des sorties (toute ou rien) de l'automate

 Les sorties toute ou rien sont les sorties avec lesquelles on commande les contacteurs des moteurs, les distributeurs des vérins et les voyants.

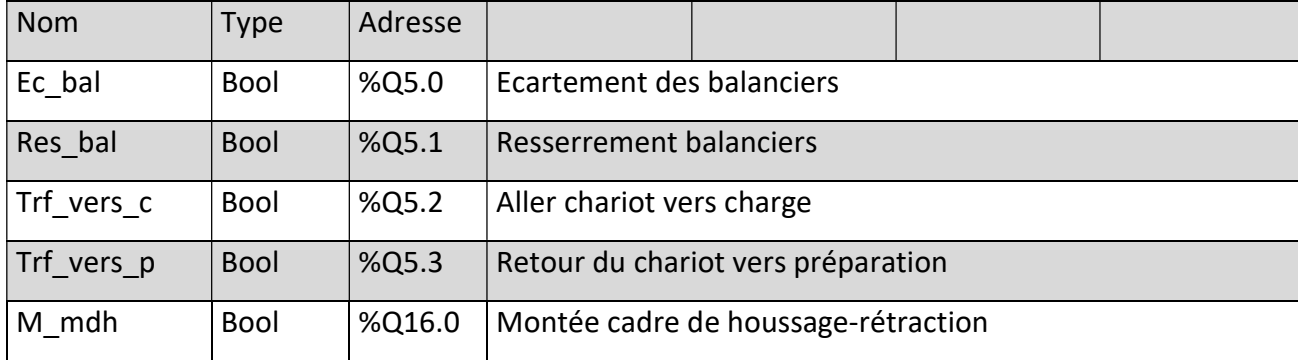

# Chapitre III : Analyse et programmation

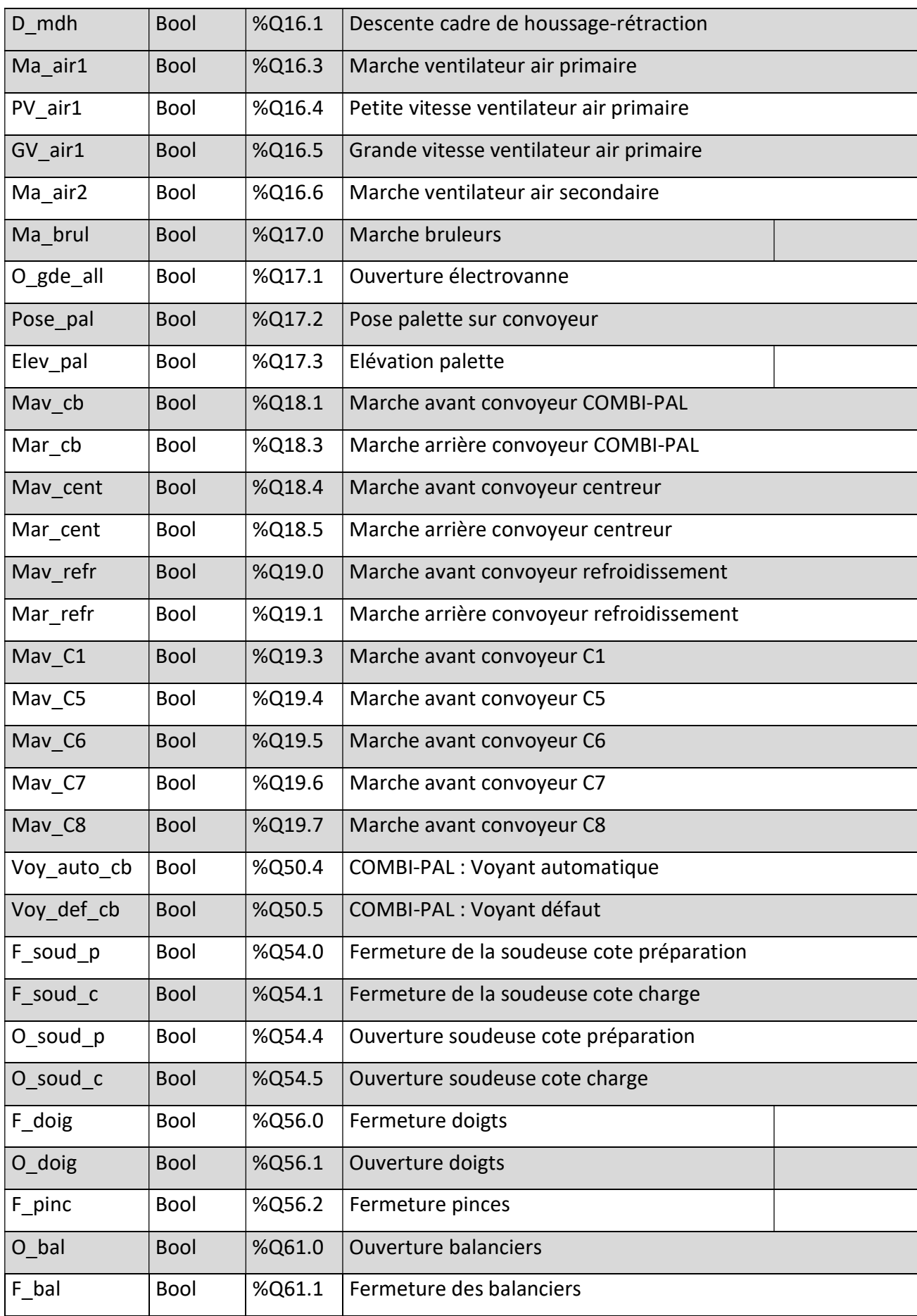

## Chapitre III : Analyse et programmation

| O gal      | <b>Bool</b> | %Q61.2  | Ouverture galets                           |  |
|------------|-------------|---------|--------------------------------------------|--|
| F_gal      | Bool        | %Q61.3  | Fermeture galets                           |  |
| Blc bal g  | <b>Bool</b> | %Q61.4  | Blocage du balancier gauche                |  |
| Blc bal d  | Bool        | %Q61.5  | Blocage du balancier droit                 |  |
| F cent     | Bool        | %Q63.0  | Fermeture centreur                         |  |
| O cent     | <b>Bool</b> | %Q63.1  | Ouverture centreur                         |  |
| Soud       | <b>Bool</b> | %Q125.0 | Soudure                                    |  |
| Cmd fr mdt | <b>Bool</b> |         | %Q125.2 Commande frein module de transfert |  |
| M mdt      | <b>Bool</b> | %Q125.3 | Montée module de transfert                 |  |
| D mdt      | Bool        |         | %Q125.4   Descente module de transfert     |  |

Tableau III .1 : Sortie API toute ou rien

 Toutes les sorties (toute ou rien) sont générées dans un groupe de blocs fonctionnels FC qui inclus les blocs suivants : FC 104, FC 105, FC 106, FC 107, FC 108, FC 109, FC 110, FC 114, FC 116, FC 121, FC 122, FC 124 et FC 125.

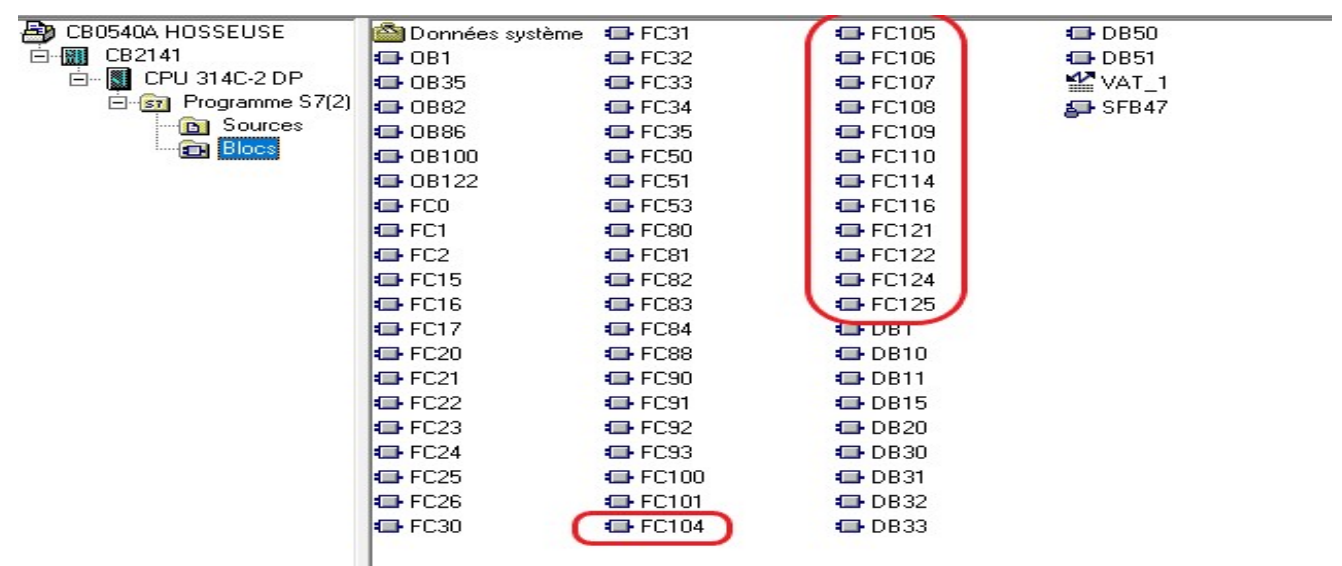

Figure III .6 : FCs des sorties toute ou rien

Les sorties (toute ou rien) sont programmées pour fonctionner en 2 modes : mode automatique et mode manuel, la sélection de mode se fait en fonction des deux variables mentionnées dans « mode de fonctionnement » : « Auto cb » et « Manu cb ».

Prenons quelques exemples de programmation des sorties :

#### III .3.1 Ecartement balancier

 C'est une sortie booléenne qui commande le contacteur qui alimente le moteur d'écartement balancier afin d'ouvrir le film, son nom est « Ec\_bal » et son adresse est « % $Q$ 5.0».

 D'après le réseau de la figure III .7, la mise à 1 de la sortie « Ec-bal » en mode automatique nécessite l'état logique bas pour l'entrée « bal\_orig » (les balanciers doivent être à la position d'origine) et l'état logique haut pour les variables « Auto\_cb » (mode automatique doit être activé), « X67 » (l'étape précédente doit être activé) et « M2 1 auto ecart bal demi ».

La mise à 1 de la sortie « Ec-bal » en mode manuel nécessite l'état logique haut pour les variables « Manu cb » (le mode manuel doit être activé) et « Man ec bal » (le bouton d'écartement manuel des balanciers doit être appuyé).

Ecartement des balanciers = Auto\_cb × x67 × auto\_ecart\_bal × not (Bal\_orig) + com\_raz\_cb ×  $x104 + M$ anu cb × Man ec bal

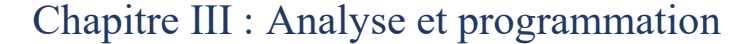

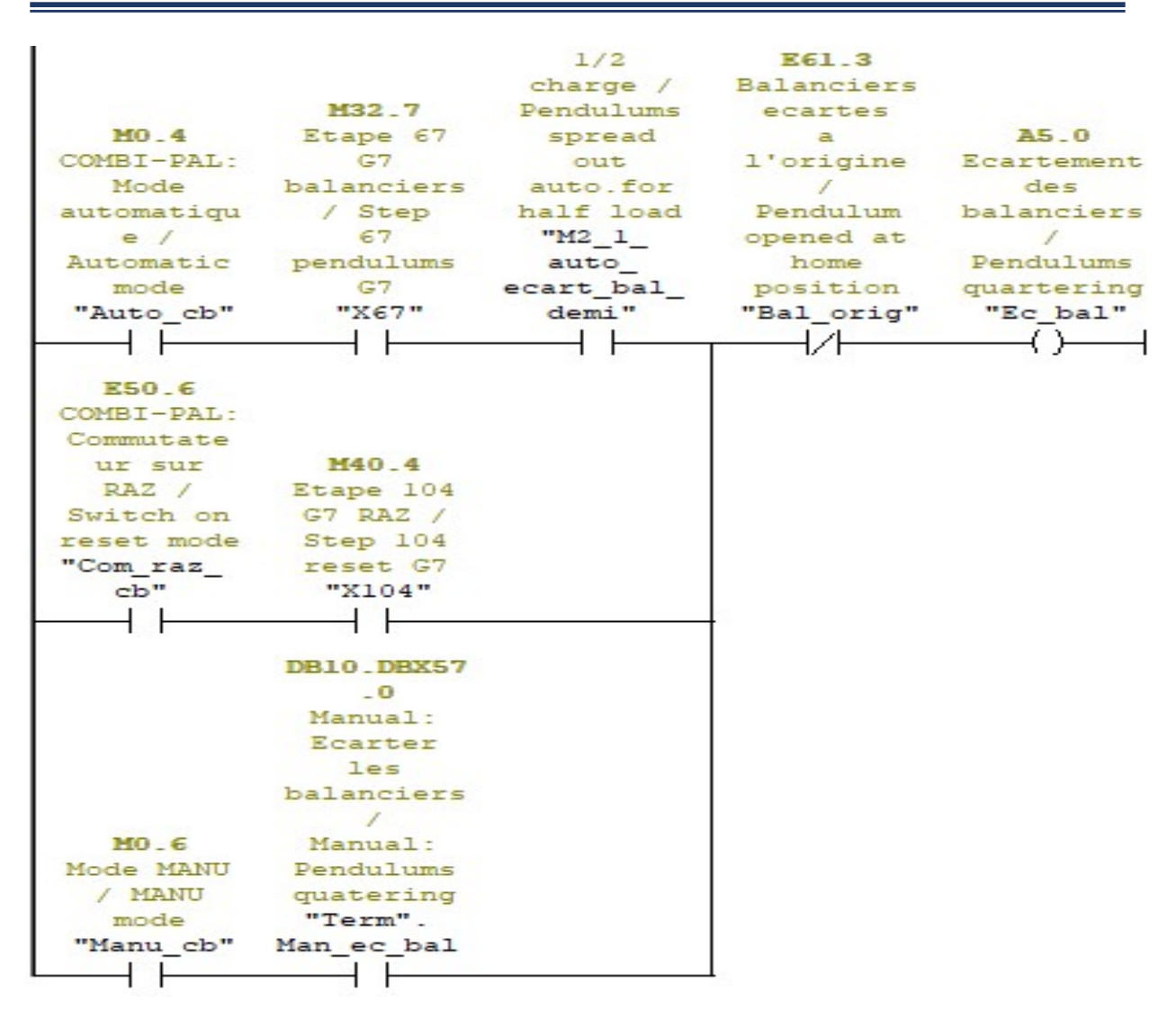

Figure III .7 : Réseau de l'écartement balancier

#### III .3.2 Elévation palette

 Elevation palette est une sortie booléenne qui commande le contacteur qui alimente le moteur de l'élévation palette afin de soulever la palette et passer le film de dessous, son nom est « Elev pal » et son adresse est « %Q17.3 ».

 D'après le réseau de la figure III .8, la mise à 1 de la sortie « Elev\_pal » en mode automatique nécessite l'état logique bas pour les variables « Evac\_cb » et « Intro\_cb » (le convoyeur COMBI-Pal est désactivé) et pour l'entrée « Pal\_le » (élévation palette est à l'état initiale) et l'état logique haut pour les variables « Auto\_cb » (mode automatique doit être activé), « X191 » (l'étape précédente doit être activé) et « T84 ».

 D'après le réseau de la figure III .8, la mise à 1 de la sortie « Elev\_pal » en mode manuel nécessite l'état logique haut pour les variables « Manu cb » (le mode manuel doit être activé) et « Man\_ Elev\_pal » (le bouton d'élévation manuel de la palette doit être appuyé).

L'équation de l'activation : élévation palette= Auto\_cb × x191 × not (Intro\_cb × Evac\_cb  $\times$  Pal\_lev)  $\times$  T84 + Manu\_cb  $\times$  Man\_ Elev\_pal

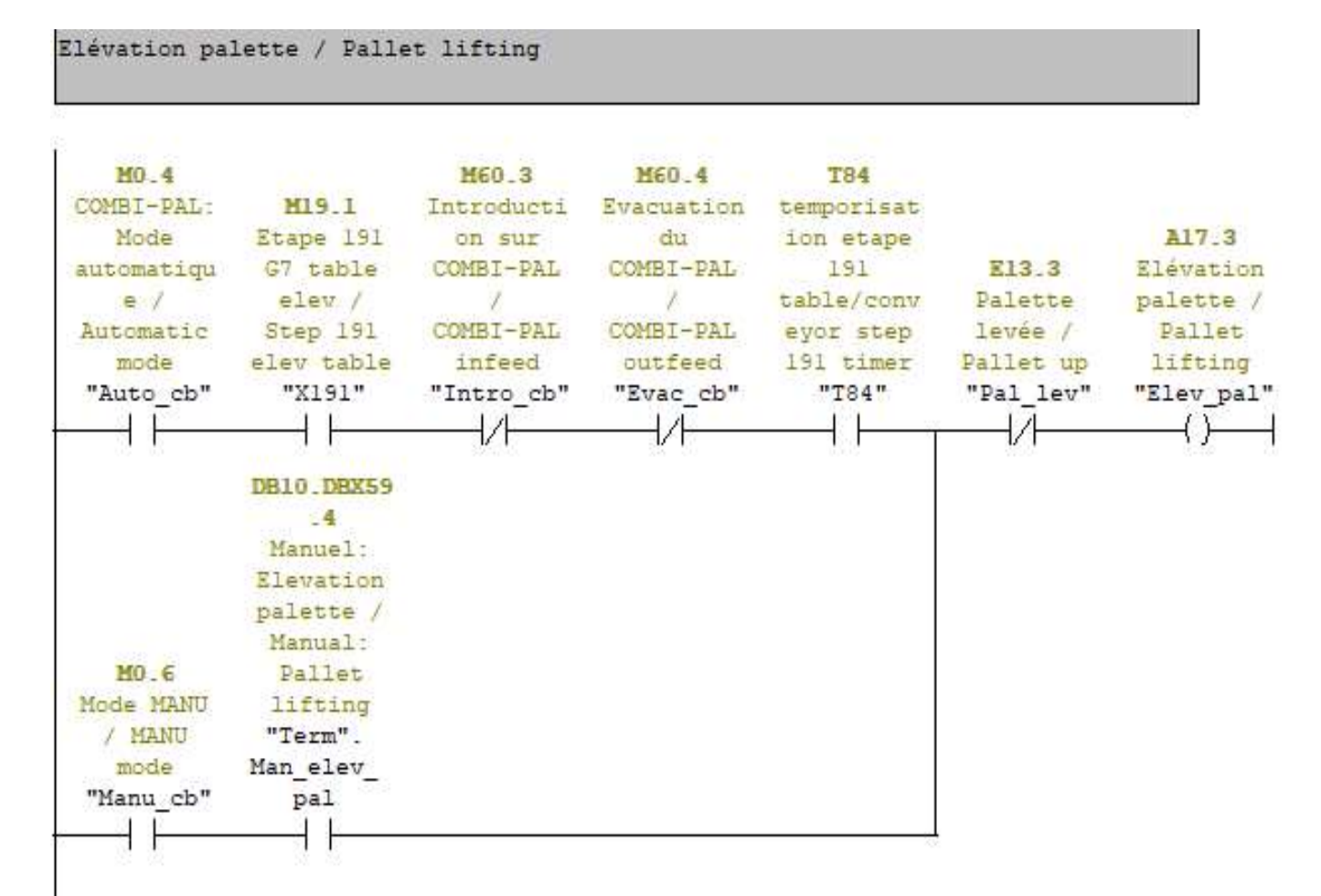

Figure III .8 : Réseau élévation palette

#### III .3.3 Marche avant convoyeur de refroidissement

 Marche avant convoyeur de refroidissement est une sortie booléenne qui commande le contacteur qui alimente le moteur de convoyeur de refroidissement, son nom est « Mav\_refr » et son adresse est « %Q19.0 ».

 D'après le réseau de la figure III .9, la mise à 1 de la sortie « Mav\_refr » en mode automatique nécessite l'état logique bas pour le l'entrée « Pal\_refr » (pas de palette sur le convoyeur de refroidissement) et l'état logique haut pour la variable « Auto\_cb » (mode automatique doit être activé) et « Evac\_cb » (bouton d'évacuation du combi-pal est appuyé).

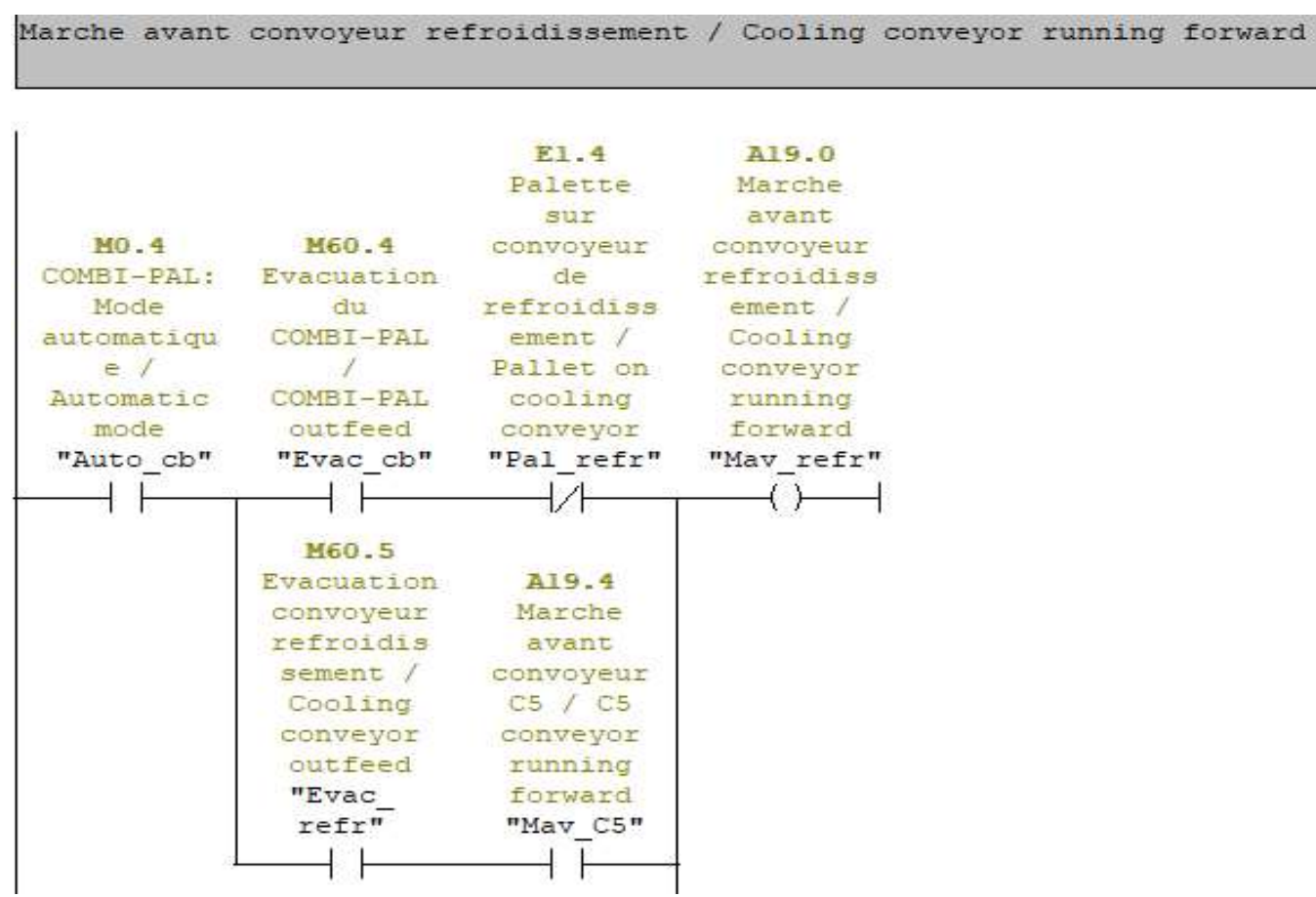

Figure III .9 : Réseau de marche avant convoyeur de refroidissement en mode automatique

D'après le réseau de la figure III .10, la mise à 1 de la sortie « Mav refr » en mode manuel nécessite l'état logique haut pour les variables « Manu cb » (le mode manuel doit être activé) et « Man\_ Mav\_refr » (le bouton de marche avant manuel de convoyeur de refroidissement doit être appuyé).

L'équation de l'activation : marche avant convoyeur de refroidissement= Auto cb  $\times$ (Evac\_cb × not (Pal\_refr) + Evac\_refr × Mav\_C5) + Manu\_cb × (Man\_evac\_cb × Pal\_refr + Man mav refr).

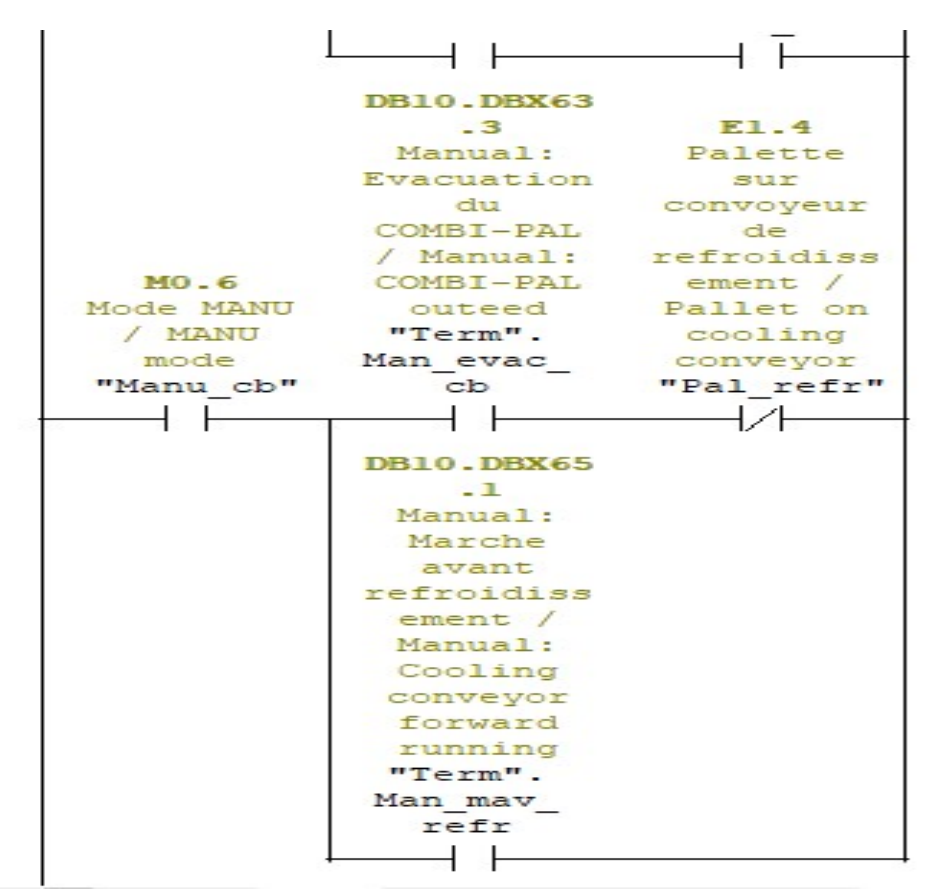

Figure III .10 : Réseau de marche avant convoyeur de refroidissement en mode manuel

## III .4 Programmation des sorties analogiques de l'automate

 Les sorties analogiques sont utilisées dans les applications nécessitant le contrôle des actionneurs répondant à des niveaux de tension ou de courant d'une façon continu.

 Toutes les sorties analogiques de cette machine sont générées dans les deux blocs fonctionnels FC16 et FC17.

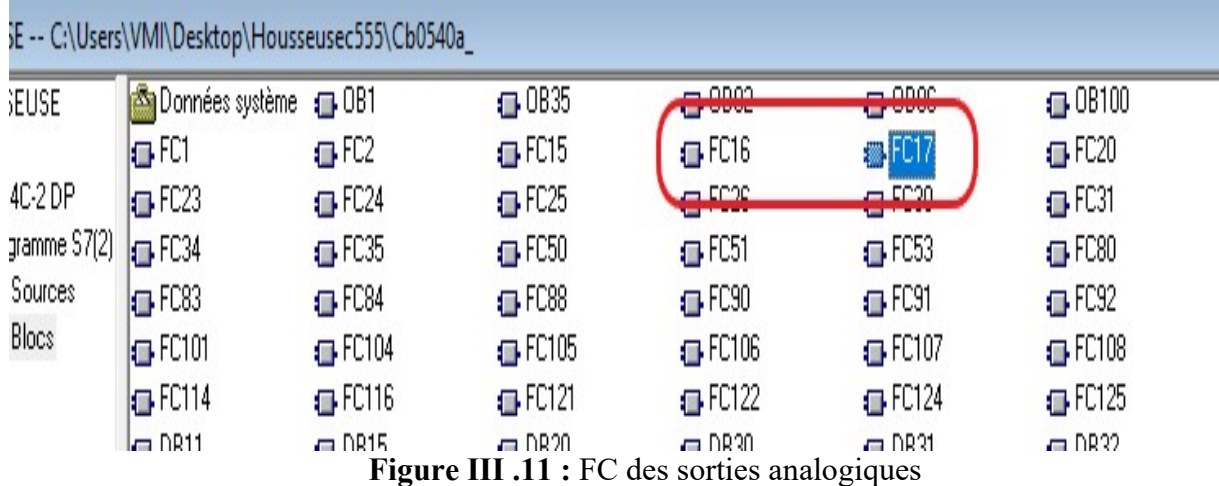

 Prenons quelques exemples de programmation des sorties analogique pour la machine COMBI-PAL :

#### III .4.1 Montée de module de houssage avec une petite vitesse

Le réseau de la figure III .12 assigne la valeur en percentage 30% à la variable V% (vitesse en %) de cadre de houssage si les variables « Auto cb » (mode automatique est activé) et « X33 » (l'étape précédente est activée) sont à l'état logique haut et la position actuelle de module de houssage est égale ou supérieure à la position de ralentie haute (la position où la vitesse de module de houssage est censée passer à la petite vitesse).

Ensuite la valeur réelle de la vitesse sera calculée de la variable V% tel que :

Vitesse réelle :

- $\bullet$  0 volts = 0 (la valeur en API)
- $\bullet$  10 volts = 27696 (la valeur en API)

Vitesse réelle = V% X 27696 / 100.

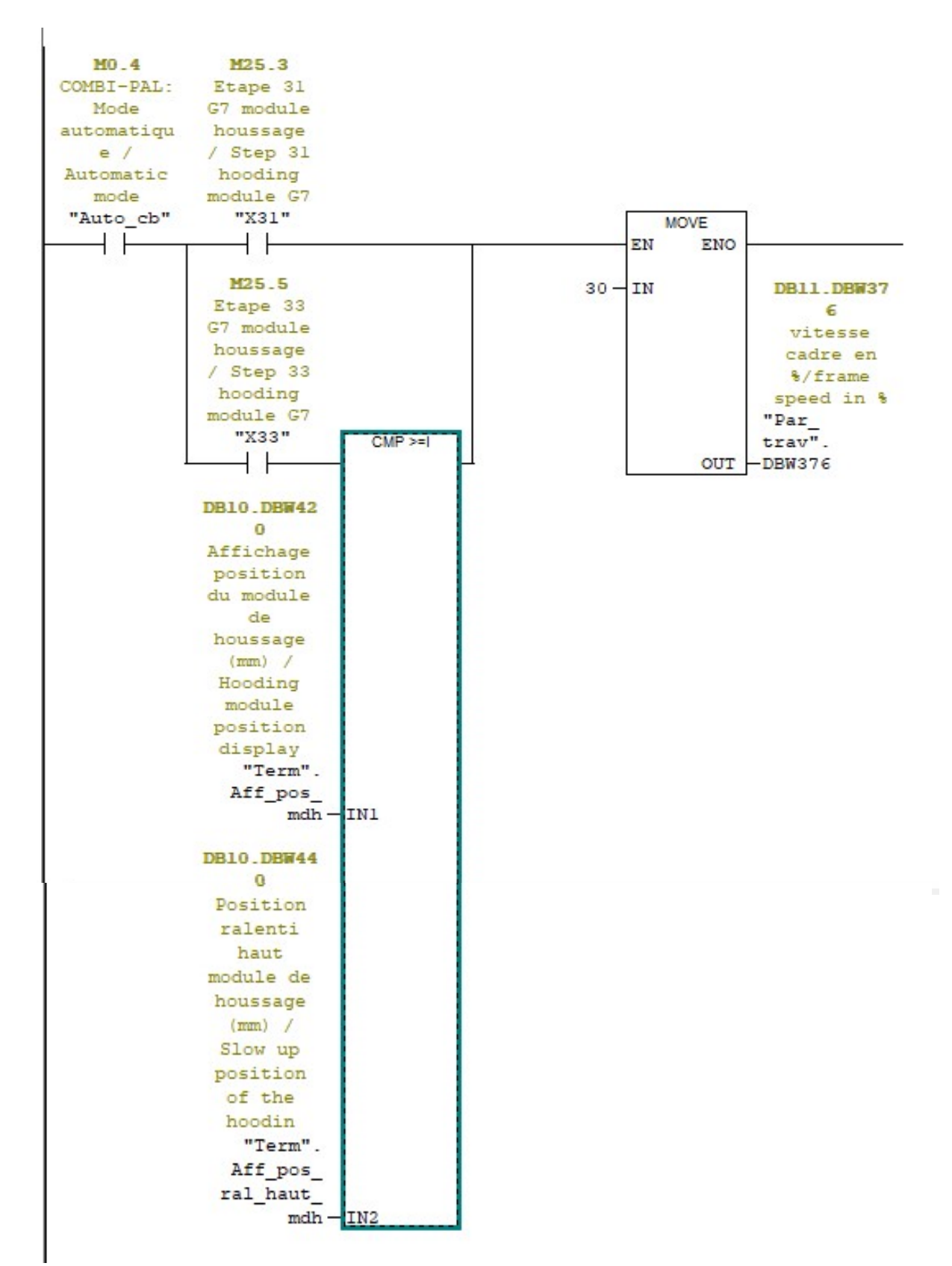

Figure III .12 : Réseau de montée de module de houssage avec une petite vitesse

#### III .4.2 Descente de module de houssage avec une vitesse moyenne

 Le réseau de la Figure III .13 génère la vitesse avec laquelle le module de houssage se déplace normalement.

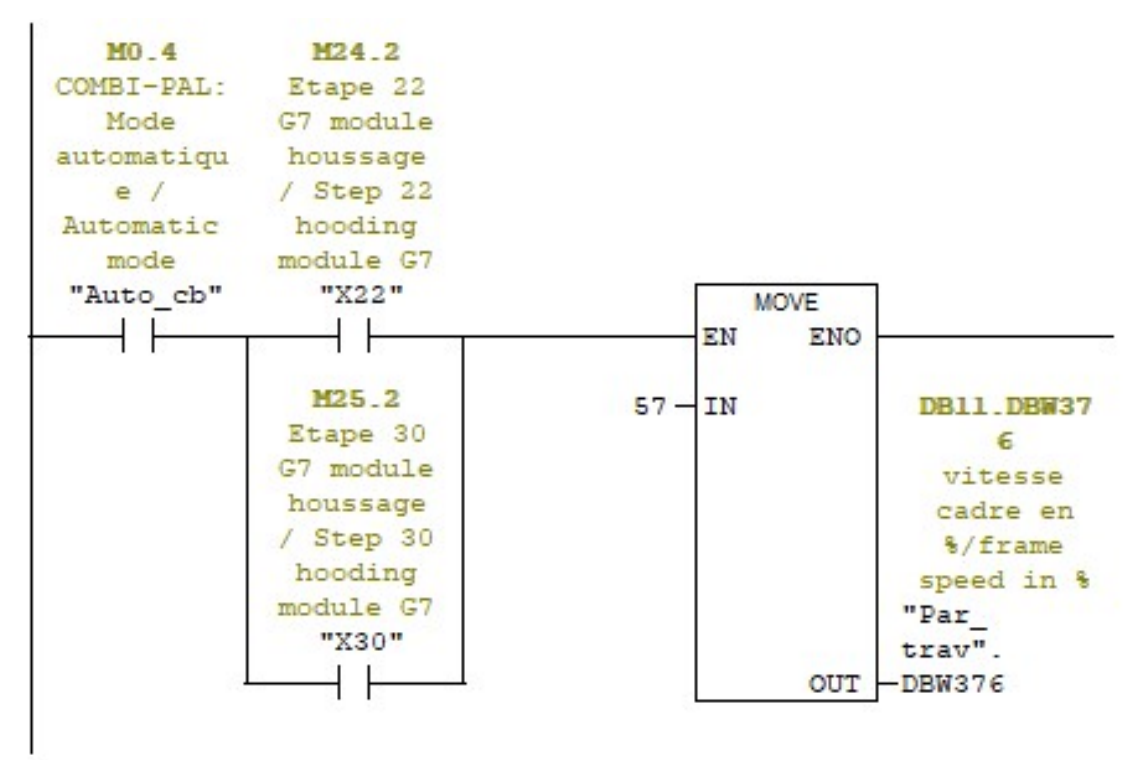

Figure III .13 : Réseau de descente de module de houssage avec une vitesse moyenne

 Le réseau de la figure III .13 assigne la valeur en percentage 57% à la variable V% (vitesse en %) de cadre de houssage si les variables « Auto cb » (mode automatique est activé) et « X30 » (l'étape précédente est activée) ou « X22 » sont à l'état logique haut.

 Ensuite la valeur réelle de la vitesse sera calculée comme dans l'exemple expliqué cidessus

Vitesse réelle =  $V\%$  X 27696 / 100.

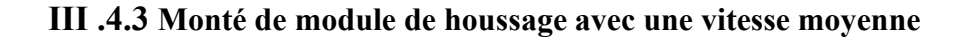

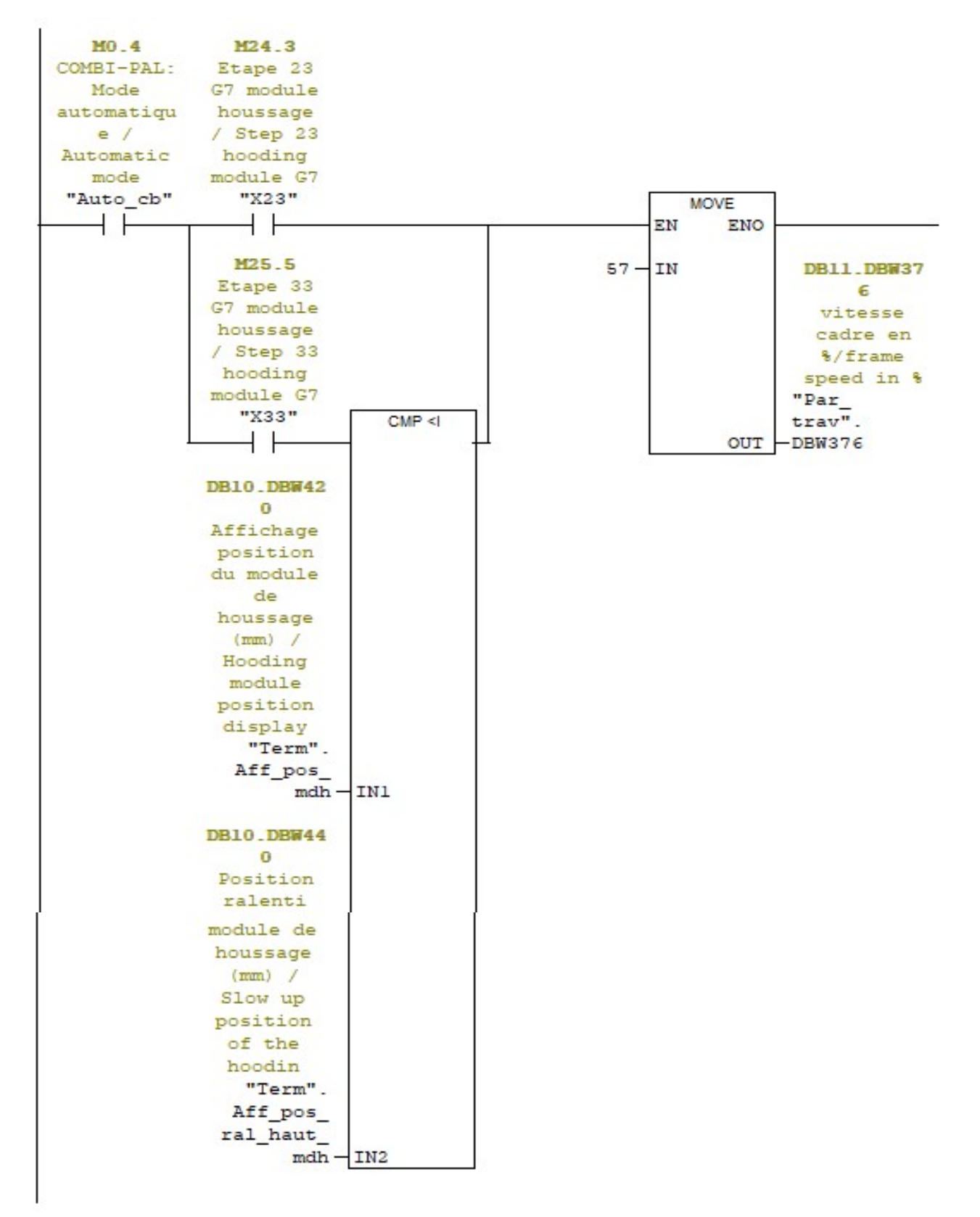

Figure III .14 : Réseau de monté de module de houssage avec une vitesse moyenne

 Le réseau de la figure III .14 assigne la valeur en percentage 57% à la variable V% (vitesse en %) de cadre de houssage si les variables « Auto cb » (mode automatique est activé) et « X33 » (l'étape précédente est activée) sont à l'état logique haut et la position actuelle de module de houssage est inférieure à la position de ralentie haute (la position où la vitesse de module de houssage est censée passer à la petite vitesse).

 Ensuite la valeur réelle de la vitesse sera calculée comme dans les exemples expliqués ci-dessus

Vitesse réelle = V% X 27696 / 100.

#### III .5 La programmation des défauts de la machine COMBI-PAL

 Nous avons programmé 50 défauts pour s'afficher dans la vue d'alarme au niveau de l'IHM lorsque l'installation rencontre un problème qui ne permet plus un fonctionnement normal.

 Chaque défaut est représenté par une variable booléenne, cette dernière passe à l'état logique haut quand le défaut correspondu déclenche.

 Tous les défauts sont générés dans le bloc fonctionnel FC15, prenant quelques réseaux des défauts comme des exemples :

#### III .5.1 Défaut « pas de pression gaz »

 C'est le gaz utilisé pour la rétraction, un pressostat contrôle la bonne pression d'alimentation du gaz. [7]

|              |         |            | DB10 DBX11 |
|--------------|---------|------------|------------|
|              |         | M5.7       | 5.2        |
|              |         | Sans       | Defaut     |
| <b>E12.5</b> |         | retraction | 59: Pas    |
| Pression     |         | (machine)  | de         |
| gaz ok /     |         |            | pression   |
| Gas          |         | Without    | de gaz     |
| pressure     |         | shrinking  | Gaz        |
| ok           |         | (machine)  | presure    |
| "Pres_gaz    | DB10.   | "Ss_ret    | fault      |
| ok''         | DBX41.0 | mach"      | "Term".D59 |
|              |         |            | S          |

Figure III .15 : Réseau de défaut 59

 Ce défaut déclenche quand l'entrée « Pres\_gaz\_ok » est à l'état logique bas (le pressostat ne détecte pas la pression du gaz) et la variable « Ss\_ret\_mach » est aussi à l'état logique bas (le mode « sans rétraction » ne doit pas être activé).

Equation d'activation : défaut 59 = not (Pres\_gaz\_ok X Ss\_ret\_mach) X X41.0

#### III .5.2 Intrusion d'une personne ou d'un objet dans la zone dangereuse.

 L'installation est équipée de barrières immatérielles qui contrôlent l'intégrité de la protection des zones à risque, elles sont souvent situées de part et d'autre de l'installation.[7]

|            |            | DR10 DRX10 |
|------------|------------|------------|
|            |            | $3 - 6$    |
|            |            | Defaut     |
| E50.4      |            | 15:        |
| COMBI-PAL: |            | Intrusion  |
| Commutate  |            | dans zone  |
| ur         | $MO_4$     | de         |
| rearmement | COMBI-PAL: | securite   |
| securites  | Mode       | machine /  |
| / Safety   |            | Safety     |
| reset      | e          | zone       |
| switch     | Automatic  | crossed    |
| "Ream      | mode       | fault      |
| secu"      | "Auto cb"  | "Term".D15 |
|            |            | s)         |
|            |            |            |
|            |            | automatiqu |

Figure III .16 : Réseau de défaut 15

 Ce défaut déclenche quand les entrées « Cel\_secu\_ok » (les capteurs de la barrière) et « Ream\_secu » (reset de sécurité) sont à l'état logique bas et la variable « Auto\_cb » est à l'état logique haut (le mode automatique est activé).

Equation d'activation : défaut  $59 = not$  (Cel secu ok X Ream secu) X Auto cb

#### III .6 Bloc d'organisation OB1

 Tous les blocs fonctionnels (FC) seront appelés par OB1 qui s'exécutent cycliquement lorsque la CPU est à l'état MARCHE.

 C'est là que on place les instructions commandant le programme et que on appelle d'autres blocs utilisateur. On peut avoir plusieurs OB de cycle de programme que la CPU exécute par ordre numérique. Main (OB1) est l'OB par défaut.

```
Réseau 8: Titre :
                                            M99.0
                                             Bit
                                          poubelle
                      FC104
                                          / Working
                   Gestion des
                                            bit
                 sorties A4 / A4
                                          "M99 0
                outputs management
                                         poubelle"
                "FC104 Sorties A4"
                                           \rightarrowEN
                                  ENO-
                      FC105
                   Gestion des
                 sorties A5 / A5
                outputs management
                "FC105 Sorties A5"
              EN
                                  ENO
                      FC106
                   Gestion des
                sorties A16 / A16
               outputs management
               "FC106 Sorties A16"
                                  ENO
              EN.
                      FC107
                   Gestion des
                sorties A17 / A17
               outputs management
               "FC107 Sorties A17"
                                  ENO-
              EN
                      FC108
                   Gestion des
                sorties A18 / A18
               outputs management
               "FC108_Sorties_A18"
                                  ENO
              EN
                      FC109
                   Gestion des
                sorties A19 / A19
                outputs management
               "FC109 Sorties A19"
                                  ENO
              EN
                      FC124
                   Gestion des
                  sorties A124 /
                  A124 outputs
                   management
                 "FC124_Sorties_
                      A124"
              {\rm EN}ENO-
                      FC125
                   Gestion des
                  sorties A125 /
                  Al25 outputs
                   management
                 "FC125_Sorties_
                      A125"
              EN
                                  ENO
```
Figure III .17 : Réseau 8 de OB1

#### III .7 Bloc d'organisation OB100

 C'est un bloc d'organisation spécial qui s'exécute une fois au démarrage du programme automate. Les OBs de démarrage s'exécute donc avant le blocs cyclique OB1. Un OB de démarrage n'est pas cyclique, un OB100 est généralement utilisé pour initialiser des variables ou modules d'E/S au démarrage du programme.

```
RAZ G7 Mise en place du film /
Film positionning sequence reset
```
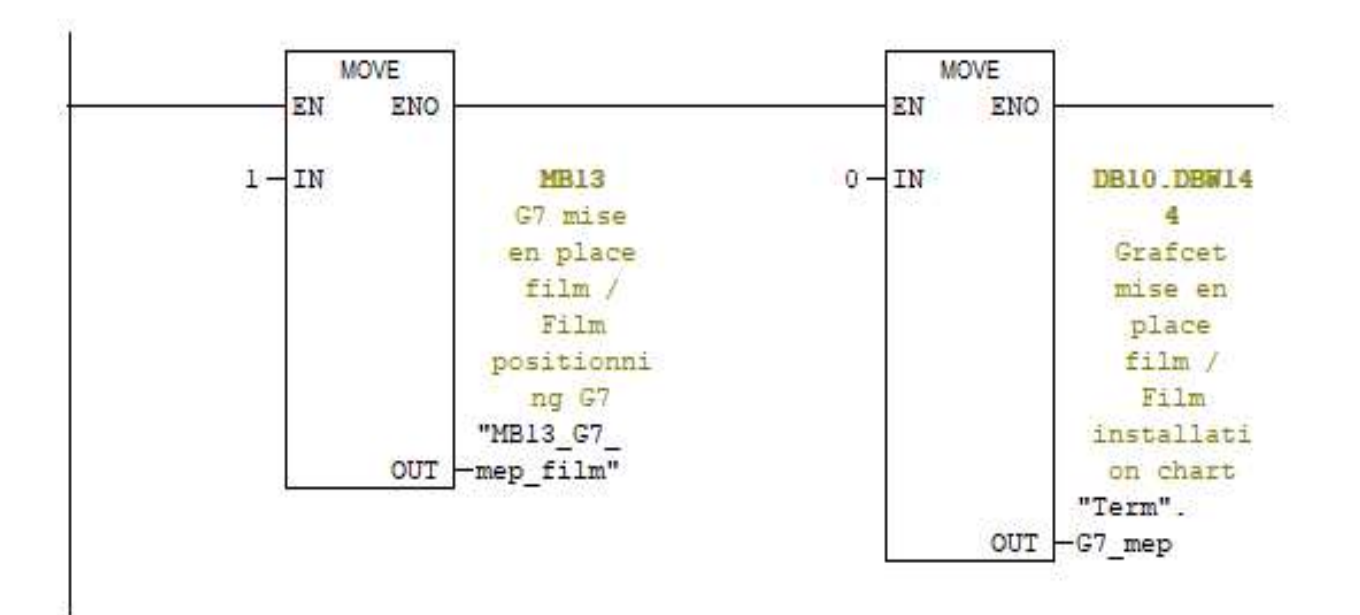

Figure III .18 : Réseau 1 de OB100

#### Conclusion

 Dans ce chapitre nous avons présenté le programme qui assure le fonctionnement de la machine COMBI-PAL.

 Nous remarquons que les programmes sont organisés en blocs fonctionnels (FC) facilitant ainsi leurs appels par le bloc organisationnel (OB1). Le bloc (OB100) est utilisé pour l'initialisation des variables d'E /S

Dans le dernier chapitre, nous présenterons notre interface de supervision.

# Chapitre IV : Conception d'une IHM de supervision et simulation

## IV .1 Introduction

 L'IHM établit une communication entre un utilisateur et la machine et adapte la logique de la machine à celle de l'utilisateur pour éviter toute mauvaise interprétation lors d'échange d'information.

 Dans ce chapitre nous allons concevoir l'IHM que nous avons construit pour la machine COMB-PAL et présenter les résultats de simulation.

## IV .2 Méthodologie

Pour construire des IHM efficaces nous devons suivre quelques étapes :

## Catégoriser

- Faire des regroupements des vues, les organiser en fonction de leurs taches
- Nommer les groupes de fonction
- Lister également les sous-groupes des catégories
- Puis les noms retenus pour ces fonctions constitueront les menus de l'IHM

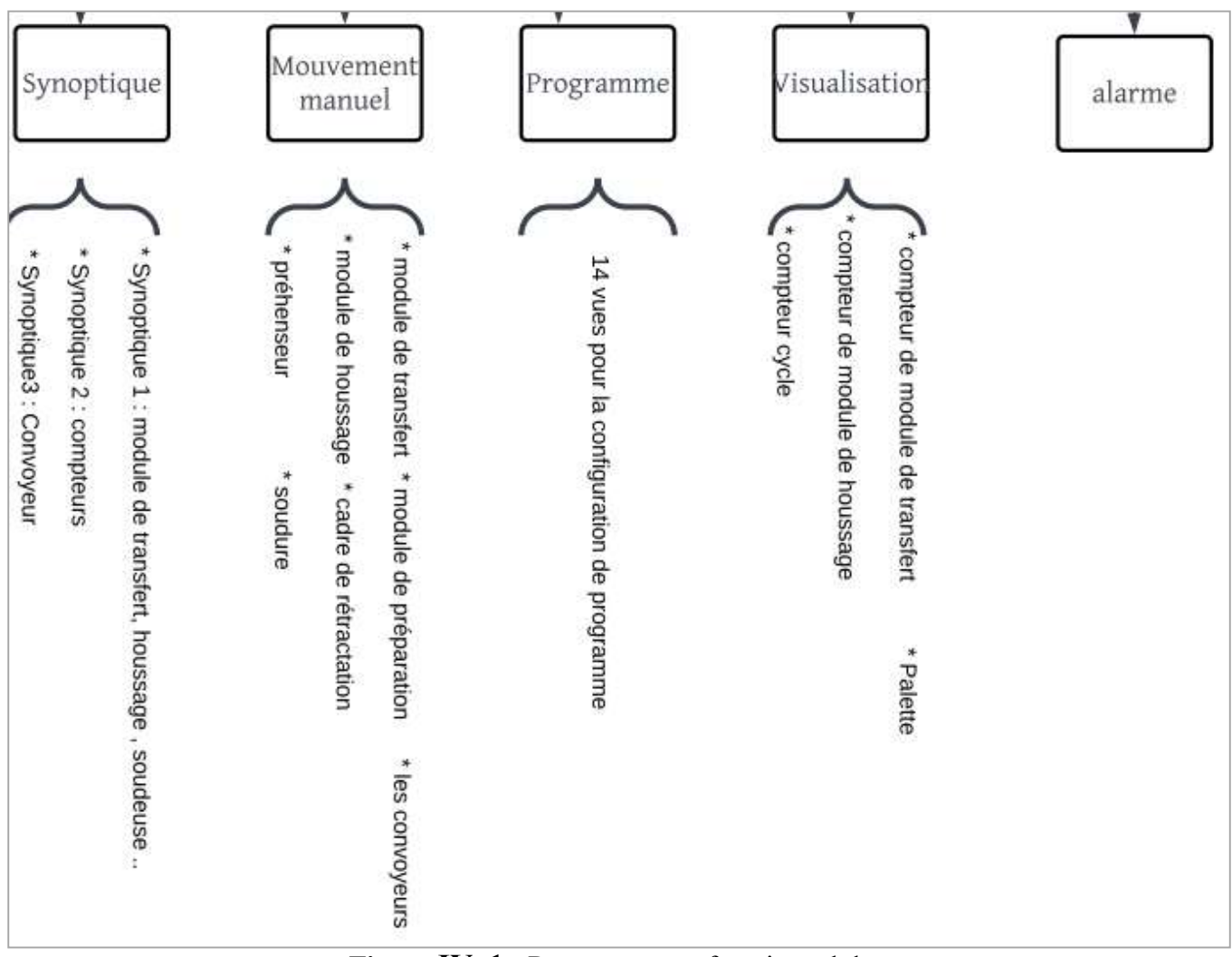

Figure IV .1 : Regroupement fonctionnel des vues

## La mise en page

Organiser les éléments permanent sur la page.

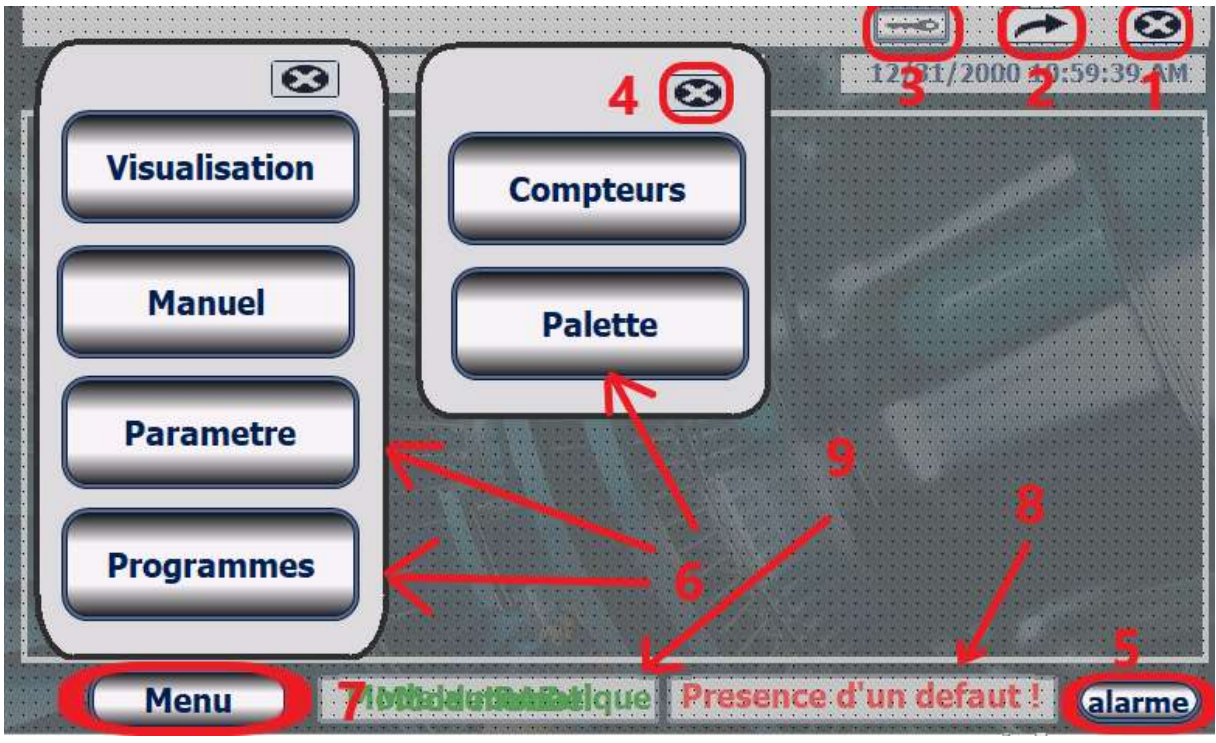

Figure IV .2 : Model de l'IHM

Le model de cette IHM se construit de :

- 1) Bouton de retour vers la vue d'accueil
- 2) Bouton de retour vers la vue précédente
- 3) Bouton de dialogue de gestion des utilisateurs
- 4) Bouton pour quitter le menu
- 5) Bouton d'affichage de la vue d'alarme
- 6) Boutons des différentes vues
- 7) Bouton pour afficher le menu
- 8) Le champ qui affiche la présence d'un défaut
- 9) Le champ qui affiche la présence de mode de fonctionnement

#### Respecter les codes des couleurs

- Se limiter à 3 couleurs maximum (bleu-gris-blanc dans notre cas)
- Le rouge pour les défauts et les arrêts
- Le vert pour le fonctionnement normal et le marche

## Rendre lisible

- Créer des textes faciles à lire
- Ajuster le contraste
- Choisir bien les tailles des boutons et des caractères

## IV .3 Vue Home

 Permet de présenter la machine et l'entreprise, d'accéder à toutes les vues et d'arrêter le Runtime.

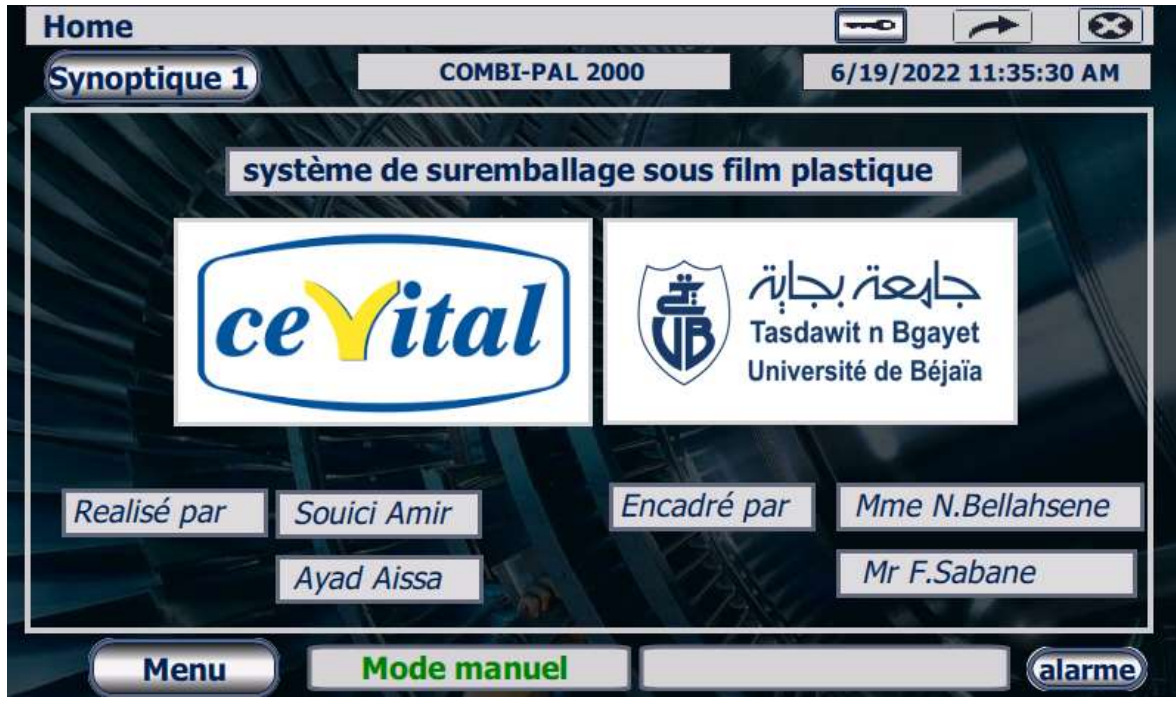

Figure IV .3 : Vue home

## IV .4 Vue synoptique

 Permet de visualiser en temps réel l'ensemble des fonctions de la machine, c'est la page d'accueil de l'interface.

Les zones actives du synoptique donnent accès soit :

- À vue de détail sur une partie de la machine
- À une fonction ou tache concernant la zone sélectionnée sur la machine

Cette IHM comporte 3 vues synoptiques :

#### 1. Synoptique 1

 Permet de visualiser l'état de module de transfert, module de houssage, les balanciers, les doigts, les galets et de la soudeuse

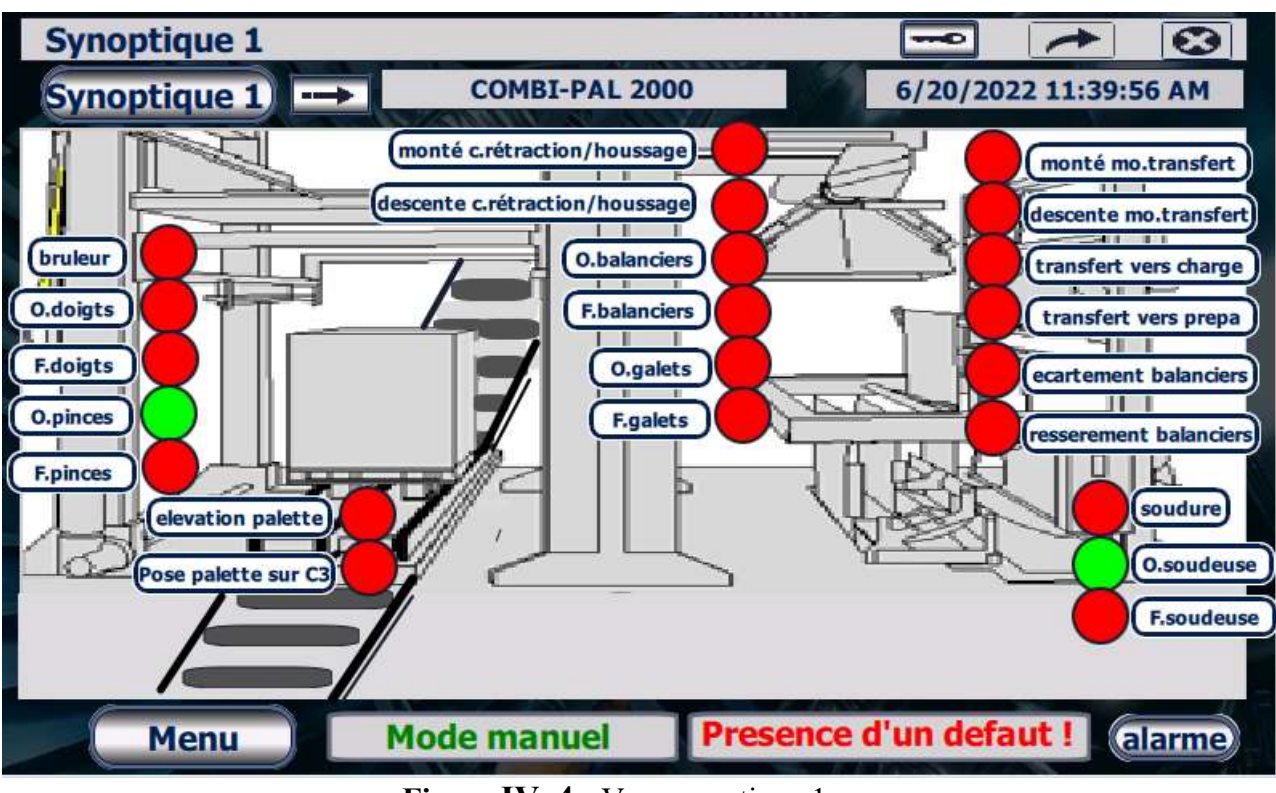

Figure IV .4 : Vue synoptique 1

 Chaque cercle présenté dans la Synoptique 1 est affecté à une variable IHM qui est relié à une des variables des sorties API toute ou rien, si cette dernière égale à 1 le cercle s'affiche en vert sinon en rouge.

Chaque cercle mené d'un bouton qui permet d'accéder à la vue de manipulation manuel de module concerné.

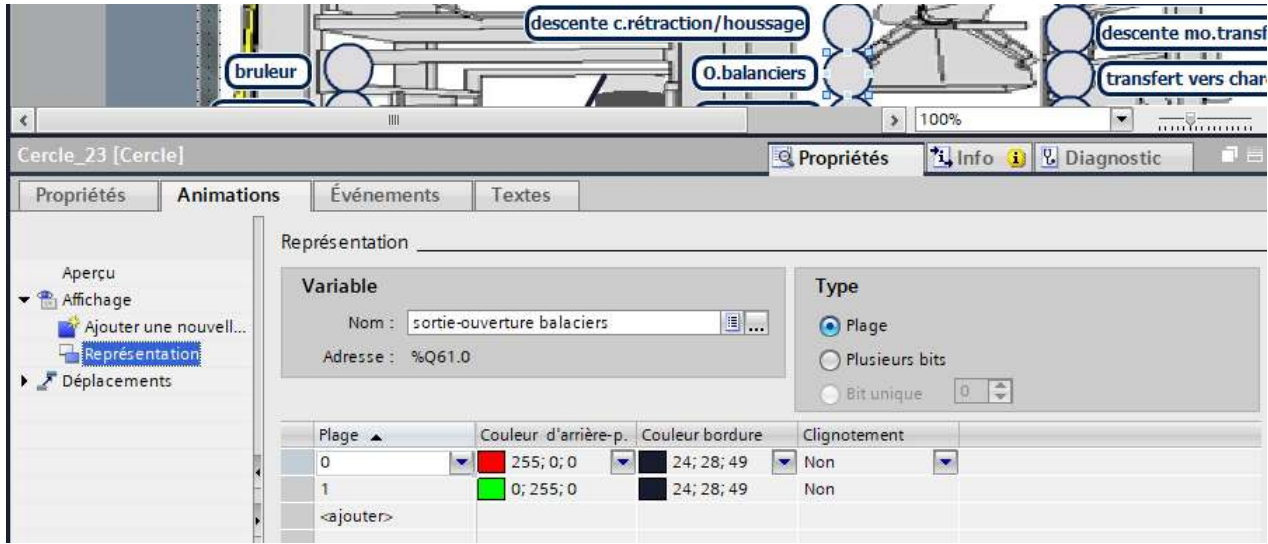

Figure IV .5 : Configuration de cercle « ouverture des balanciers »

Chapitre IV : Conception et simulation de l'IHM de supervision

| $\left\langle \right\rangle$ | re,<br>ान<br>bruleur<br>प्राप्त<br>IIII | descente c.rétraction/houssage<br><b>O.</b> balanciers<br><b>D. YE</b><br>100%<br>$\overline{\phantom{0}}$<br>$\rightarrow$ | $11 - 1$<br>descente mo.transfe<br>$-111$<br>transfert vers chard |
|------------------------------|-----------------------------------------|----------------------------------------------------------------------------------------------------|-------------------------------------------------------------------|
| Bouton 23 [Bouton]           |                                         | $\frac{1}{2}$ Info $\frac{1}{2}$<br><b>&amp;</b> Diagnostic<br><b>Q</b> Propriétés                                          | $\blacksquare$                                                    |
| Propriétés<br>Animations     | Événements<br>Textes<br>T BE X<br>土     |                                                                                                    |                                                                   |
| Clic                         |                                         |                                                                                                    |                                                                   |
| Presser                      | * ActiverVue                            |                                                                                                    |                                                                   |
| <b>Ka</b> Relâcher           | Nom de vue                              | préhenseur                                                                                                    |                                                                   |
| Activer                      | Numéro d'objet                          | $\mathbf 0$                                                                                                    |                                                                   |
| Désactiver                   | <ajouter fonction=""></ajouter>         |                                                                                                    |                                                                   |
| Modification                 |                                         |                                                                                                    |                                                                   |

Figure IV .6 : Configuration de bouton « ouverture des balanciers »

## 2. Synoptique 2

 Permet de visualiser les compteurs de machine COMBI-PAL et d'accéder à une vue plus détaillée qui permettre la remise à zéro de ces compteurs.

Chaque champ de sortie présenté dans la Synoptique 2 est affecté à une variable IHM qui est relié à une des variables analogiques d'API.

 Chaque groupe des champs mené d'un bouton qui permet d'accéder à la vue de détail sur le module concerné.

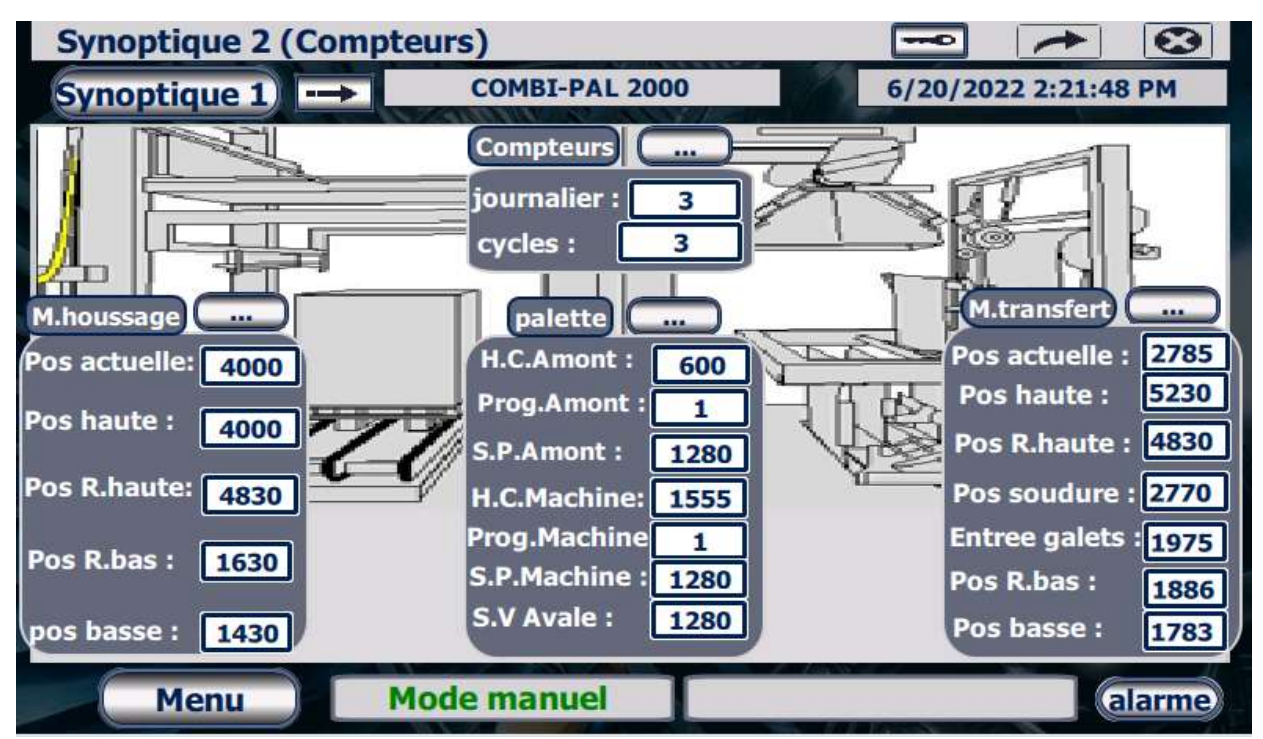

Figure IV .7 : Synoptique 2

| $\blacksquare$<br>Tahoma<br>17<br>$\vert \cdot \vert$ |                                                               | B Ⅰ U 5 A'± 플± <u>A</u> ± @± <u>Ø</u> ± 블± -± 블± ◀± 빠± W± 블±   of te± Q                                                                                                    |
|-------------------------------------------------------|---------------------------------------------------------------|----------------------------------------------------------------------------------------------------|
|                                                       | cycles :<br>M.houssage<br><b>Signal</b><br>Pos actuelle: 0000 | $\overline{\phantom{a}}$<br>000000<br>(100)<br>E.<br><b>M.transfert</b><br>$\overline{\phantom{a}}$<br>palette<br><b>ARK</b><br>Pos actuelle : 000<br>H.C.Amont:<br>0000<br>looot<br>Pos haute:<br>الموال<br>Dugg Ama |
| $\langle$                                             | Ⅲ                                                             | 100%<br>$\mathbf{r}$<br>$\blacktriangledown$                                                                                                    |
| Modèle Bouton 1 [Bouton]                              |                                                               | $\frac{1}{2}$ Info $\frac{1}{2}$<br><b>Q</b> Propriétés<br>a a s<br><b>&amp;</b> Diagnostic                                                                                                    |
| Propriétés<br><b>Animations</b>                       | Événements<br>Textes                                          |                                                                                                    |
|                                                       | <b>エエヨミメ</b>                                                  |                                                                                                    |
| Clic                                                  |                                                               | m                                                                                                    |
| Presser                                               | * ActiverVue                                                  |                                                                                                    |
| <b>Relâcher</b>                                       | Nom de vue                                                    | visualisation compteur 3                                                                                                    |
| Activer                                               | Numéro d'objet                                                | $\circ$                                                                                                    |
| Désactiver                                            | <ajouter fonction=""></ajouter>                               |                                                                                                    |
| Modification                                          |                                                               |                                                                                                    |

Figure IV .8 : Configuration de champ « position actuelle de module de houssage

| ∢                                                      | <b>M.houssage</b><br>Champ d'E/S_8 [Champ d'E/S] | 444.<br>Pos actuelle: <mark>1 0000 f</mark><br>III |                                 | cycles : | palette<br>H.C.Amont:<br><b>Dunn Amnu</b> | 000000<br><br>0000<br><b>Q</b> Propriétés | 100%<br>۵ | Info D                              | M.transfert)<br>Pos actuelle :<br>Pos haute:<br>×.<br><b>&amp;</b> Diagnostic | $\overline{1}$<br>100<br>lood<br><b>conTirumon</b><br>記言 |
|--------------------------------------------------------|--------------------------------------------------|----------------------------------------------------|---------------------------------|----------|-------------------------------------------|-------------------------------------------|-----------|-------------------------------------|-------------------------------------------------------------------------------|----------------------------------------------------------|
| Propriétés                                             | Animations                                       | <b>Evénements</b>                                  | Textes                          |          |                                           |                                           |           |                                     |                                                                               |                                                          |
| Liste des propriétés<br>財<br>Général<br>Représentation |                                                  | Général<br>Processus                               |                                 |          |                                           |                                           | Format    |                                     |                                                                               |                                                          |
| Comportement                                           |                                                  | Variable :                                         | houssage Position actuelle(3)   |          |                                           | $\sim$                                    |           | Format d'affichage :                | Décimal                                                                       | $\blacktriangledown$                                     |
| Mise en page                                           |                                                  |                                                    | Variable API : Term Aff_pos_mdh |          |                                           |                                           |           | Décimales :                         | E<br>$\circ$                                                                  |                                                          |
| Format du texte<br>Limites                             |                                                  |                                                    | Adresse: %DB10.DBW420           |          | Int                                       |                                           |           | Longueur champ:                     | $ \hat{\div} $<br>$\frac{\pi}{4}$                                             |                                                          |
| Styles/designs<br><b>Divers</b><br>Sécurité            |                                                  | Type                                               |                                 |          |                                           |                                           |           | Zéros en tête :<br>Représentation : | 9999                                                                          | $\blacktriangledown$                                     |
|                                                        |                                                  | Mode:                                              | Sortie                          |          |                                           | $\blacktriangledown$                      |           |                                     |                                                                               |                                                          |

Figure IV .9 : Configuration de bouton de l'accès à la vue « module de houssage »

3. Synoptique 3 : permet de visualiser l'état des 8 convoyeurs de la machine COMBI-PAL et d'accéder aux vues de manipulation manuel de chaque convoyeur.

 Chaque cercle présenté dans la Synoptique 3 (convoyeurs) est affecté à une variable IHM qui est relié à l'une des variables des sorties API toute ou rien, si cette dernière égale à 1 le cercle s'affiche en vert sinon en rouge.

 Chaque cercle mené d'un bouton qui permet d'accéder à la vue de manipulation manuel de convoyeur concerné.

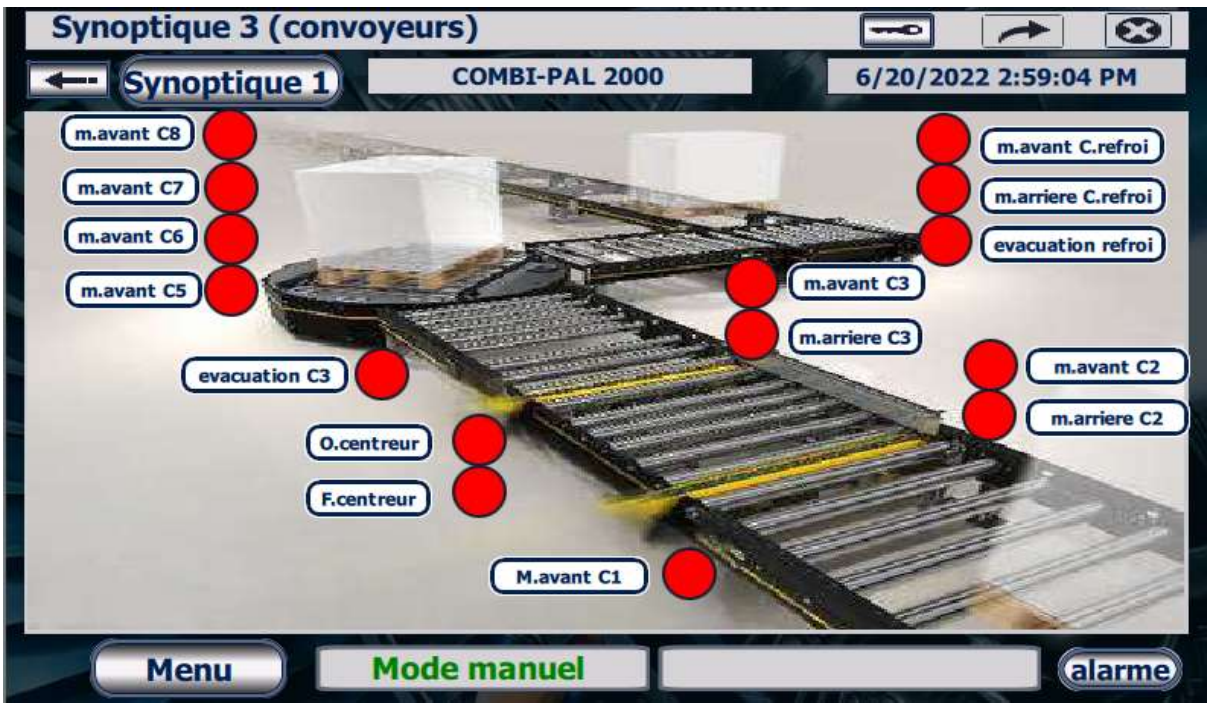

Figure IV .10 : Synoptique 3

## IV .5 Vues des mouvements manuels

 Cette fonction permet de manipuler manuellement les différentes parties de la machine, elle est réservée aux opérateurs de conduite en cas d'un problème, l'operateurs doit sélectionner un mouvement manuel et maintenir le bouton poussoir MARCHE de pupitre de commande.

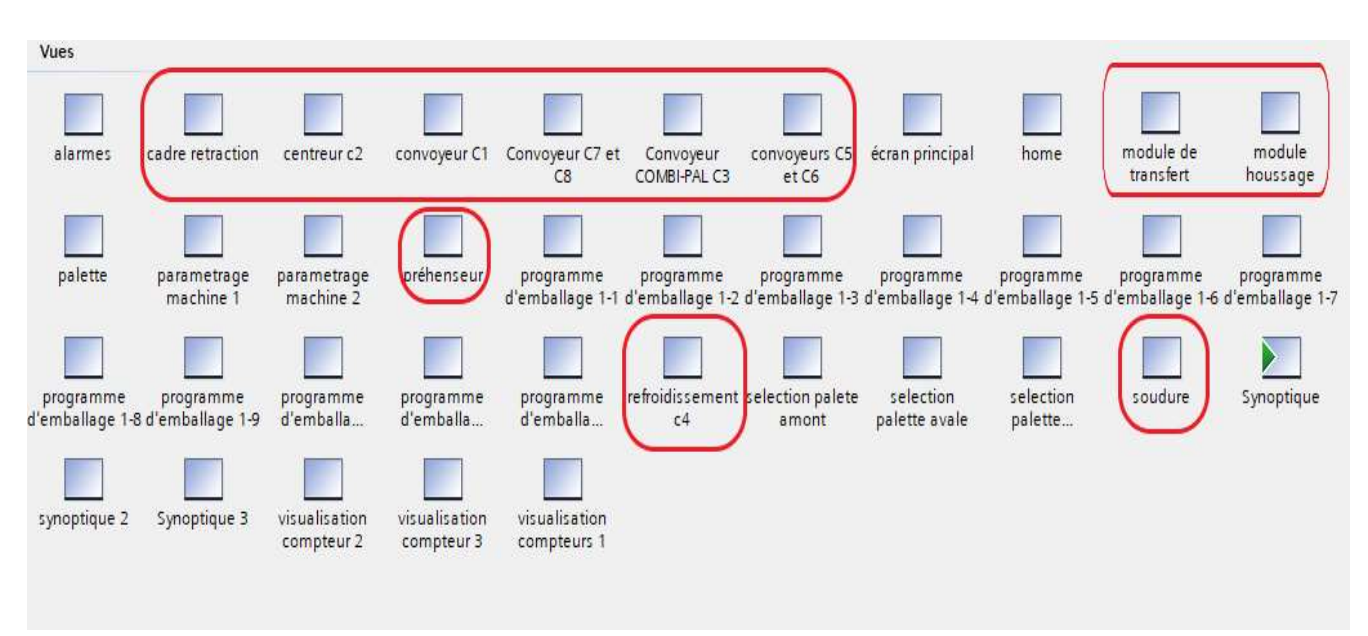

Nous avons consacré 11 vues pour les manipulations manuels.

Figure IV .11 : L'ensemble des vues

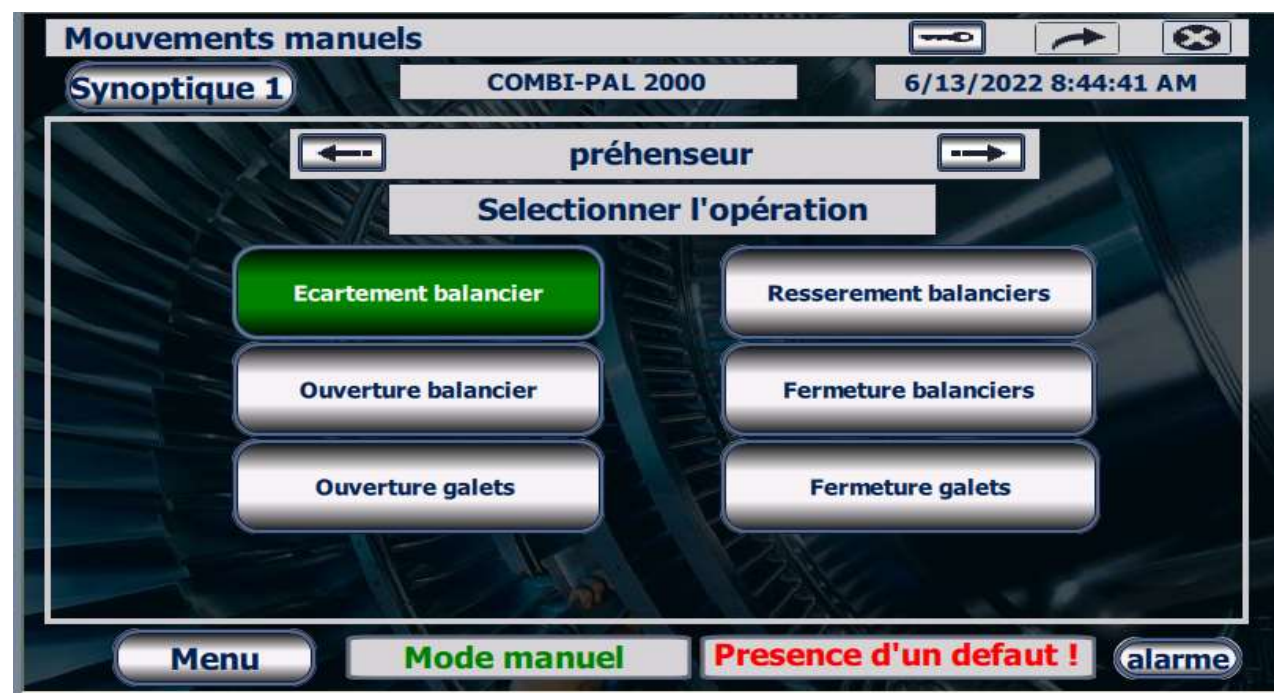

Figure IV .12 : La vue de manipulation manuelle des balanciers

 Dans cette interface vous rencontrez l'ensemble des boutons qui permettent de manipuler le préhenseur de module de transfert manuellement.

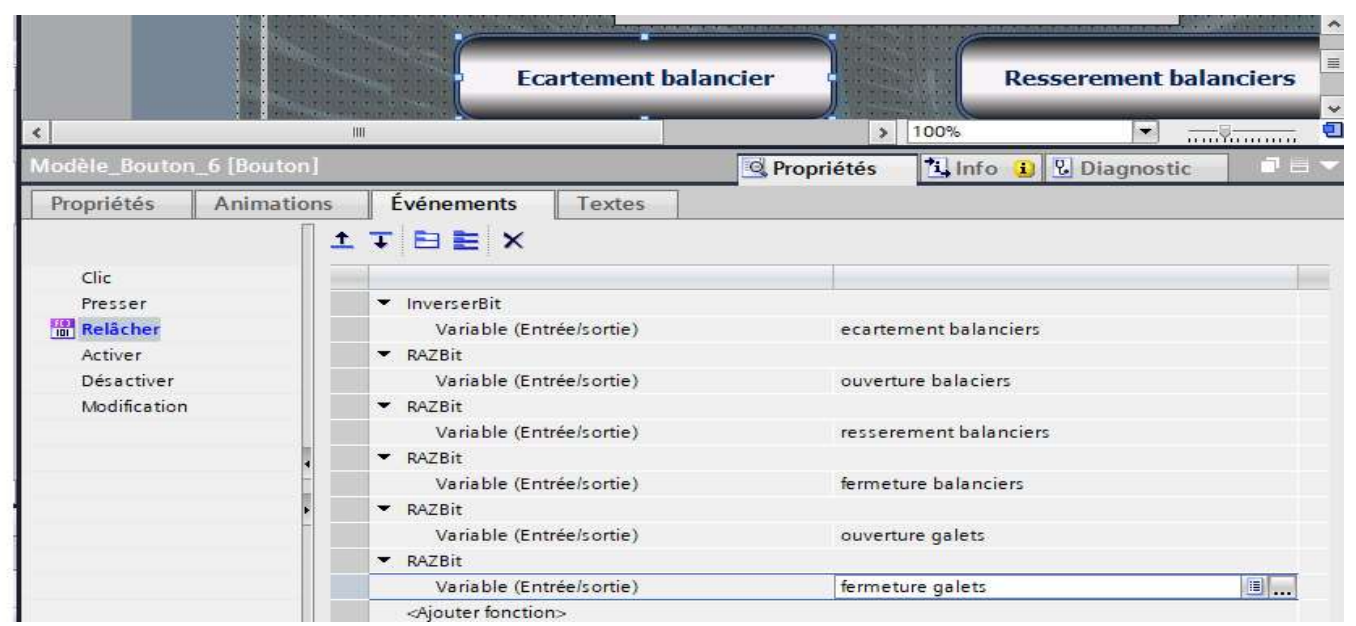

Figure IV .13 : La configuration de bouton écartement balancier

 Le bouton d'écartement balancier est affecté d'un évènement qui permet la mise à 1 de la variable IHM « écartement balancier » qui est relié à la variable d'API « Man\_ec\_bal » et

La remise à 0 des variables des autres boutons car la machine ne permet que à une seule action manuelle à la fois, et d'une animation pour visualiser quelle action a été choisie.

Tous les autres boutons de manipulation manuelle sont configurés de la même façon

## IV .6 Vue paramètre machine

Permet de choisir le mode cycle de la machine

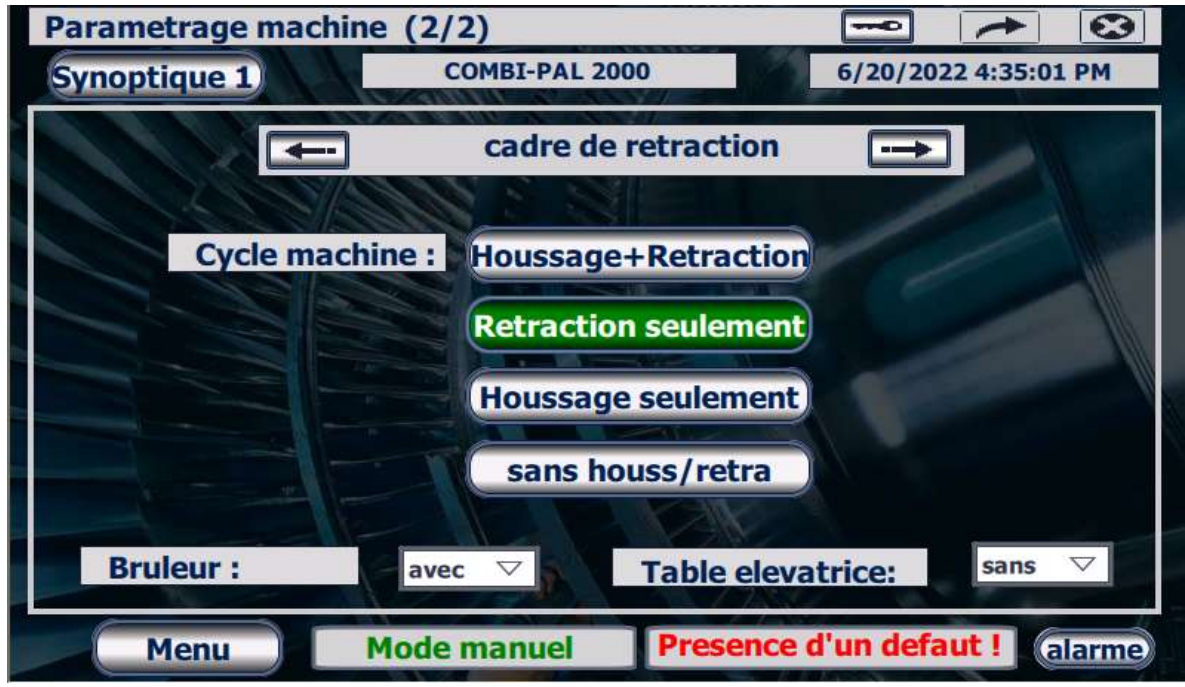

Figure IV .14 : Vue paramétrage machine

 Dans cette vue, nous avons effectué une animation (qui nous aide à visualiser le mode de cycle activé) et un évènement (afin de choisir l'un de ces modes) à chaque bouton.

 A l'aide d'un champ E/S, on peut activer ou désactiver l'option de l'élévation palette, deux cas possibles dans ce champ :

- « Sans » qui assigne la valeur 0 pour la variable d'IHM « élévation palette » qui est relié à la variable d'API « DBW90\_mach ».
- « Avec » qui assigne la valeur 1 pour la même variable.

Et pareil pour le champ de E/S du bruleur.

# Chapitre IV : Conception et simulation de l'IHM de supervision

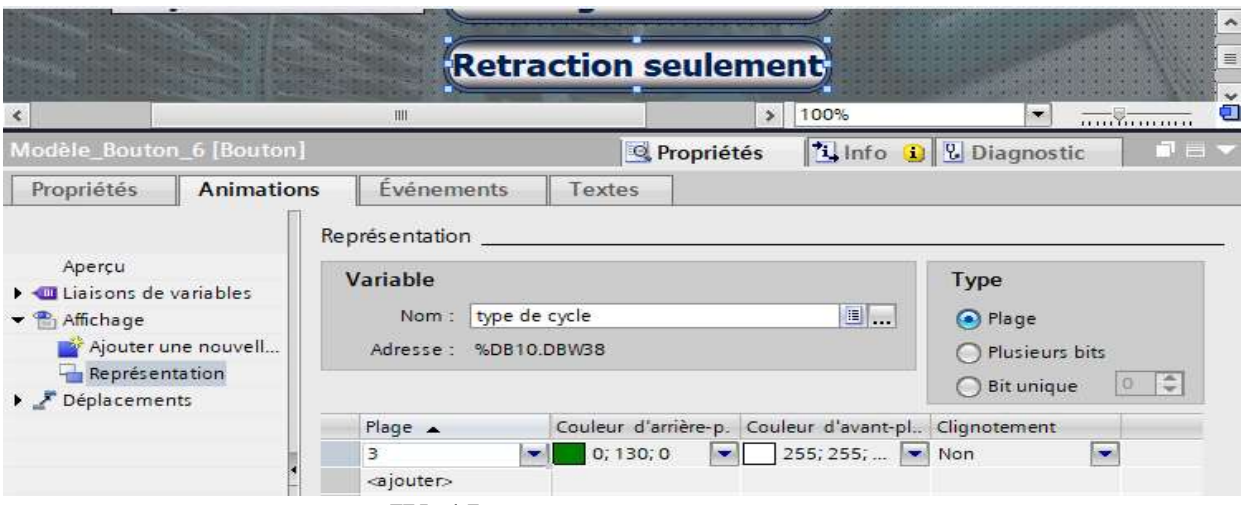

Figure IV .15 : L'animation de bouton rétraction seulement

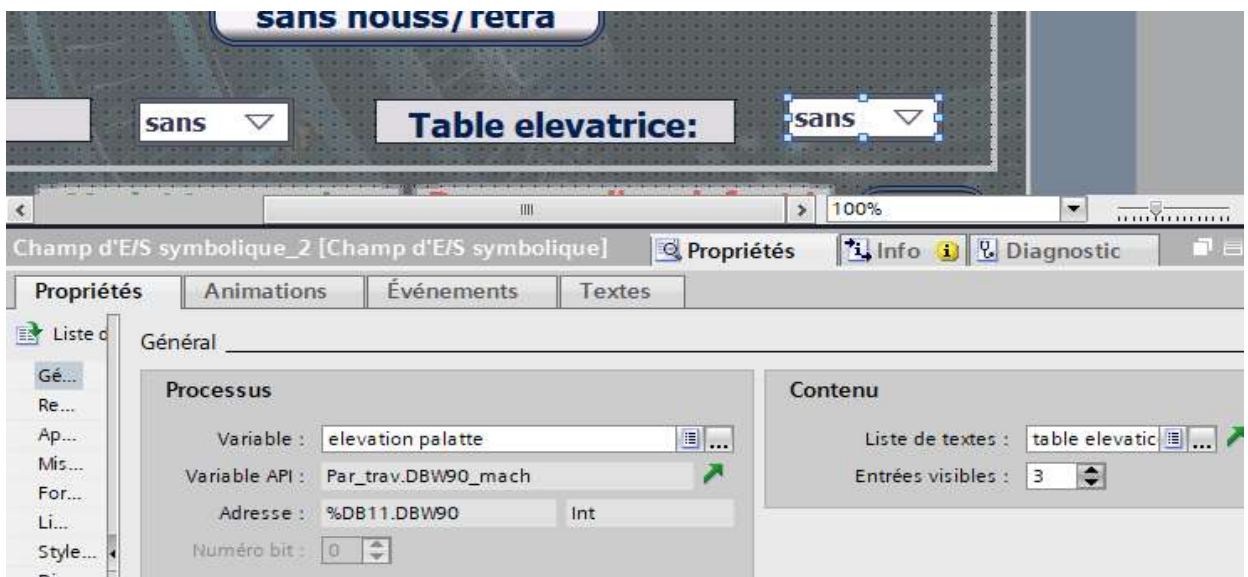

Figure IV .16 : Configuration de la table élévatrice

## IV .7 Vues visualisation compteurs

 Cette fonction permet à l'opérateur de visualiser les compteurs de module de transfert, module de houssage ainsi que le compteur journalier et le compteur cycle.

Les champs dans ces vues sont des champs de sorties seulement.

## Chapitre IV : Conception et simulation de l'IHM de supervision

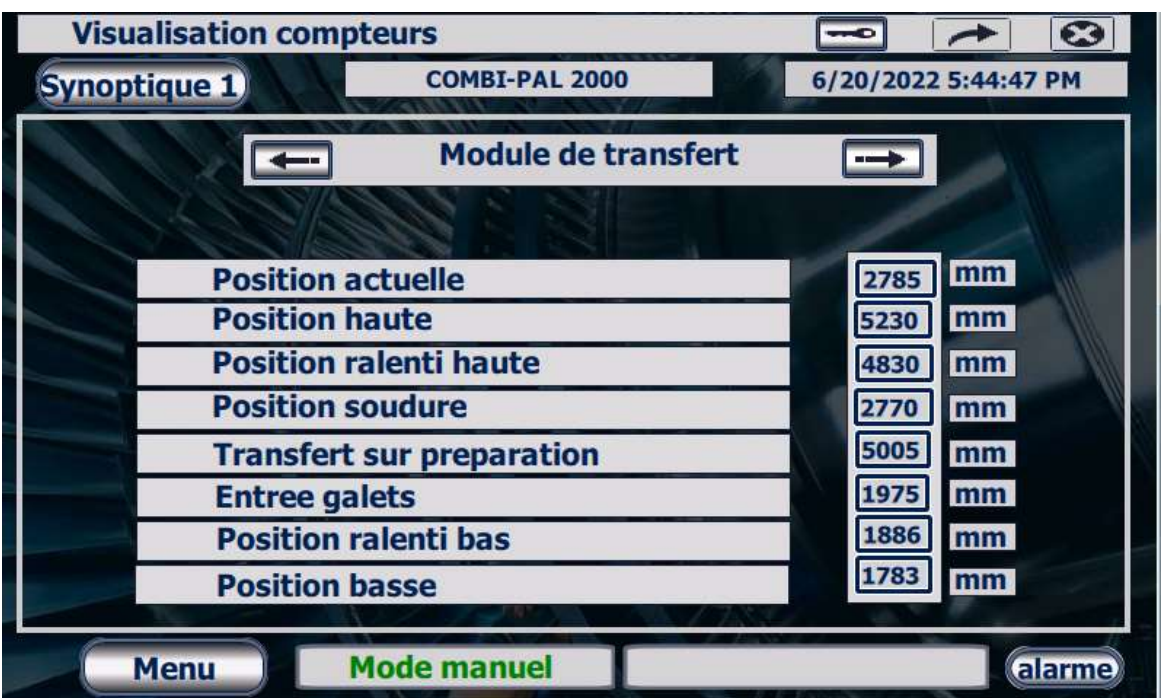

Figure IV .17 : Vue visualisation compteurs de module de transferts

## IV .8 Vue d'alarme

 Cette fonction permet à l'opérateur de visualiser et d'acquitter les défauts, lorsqu'un défaut est présent sur la machine, il est écrit en rouge dans la liste des défauts. Une fois que le défaut a disparu et a été acquitté, il passe en vert dans la liste.

| alarmes                        |                                                                 | md | $\bullet$            |
|--------------------------------|-----------------------------------------------------------------|----|----------------------|
| <b>Synoptique 1</b>            | <b>COMBI-PAL 2000</b>                                           |    | 6/20/2022 6:19:11 PM |
| Moment d Date                  | Status Défaut                                                   |    |                      |
|                                | 6:18:29 PM 6/20/20 acqui Defaut 59: Pas de pression de gaz      |    |                      |
|                                | 6:18:29 PM 6/20/20 disparu Defaut 43: Defaut du relais de frein |    |                      |
|                                | 6:18:29 PM 6/20/20 disparu Defaut 41: Cadre sur charge          |    |                      |
|                                | 6:18:17 PM 6/20/20 acquité Defaut 59: Pas de pression de gaz    |    |                      |
| 5:38:45 PM 6/20/20             | Defaut 59: Pas de pression de gaz                               |    |                      |
| 5:38:45 PM $\frac{6}{20/2022}$ | Defaut 43: Defaut du relais de frein                            |    |                      |
| 5:38:45 PM 6/20/20             | Defaut 41: Cadre sur charge                                     |    |                      |
| Ħ.                             |                                                                 |    | <b>RAZ</b>           |
| <b>Menu</b>                    | <b>Mode manuel</b>                                              |    | alarme               |

Figure IV .18 : Vue d'alarme

 De plus pour chaque défaut, il existe une fenêtre d'aide qui propose à l'agent de maintenance des remèdes pour le défaut concerné en appuyant sur le bouton d'aide situé à gauche et en dessous de la vue d'alarme.

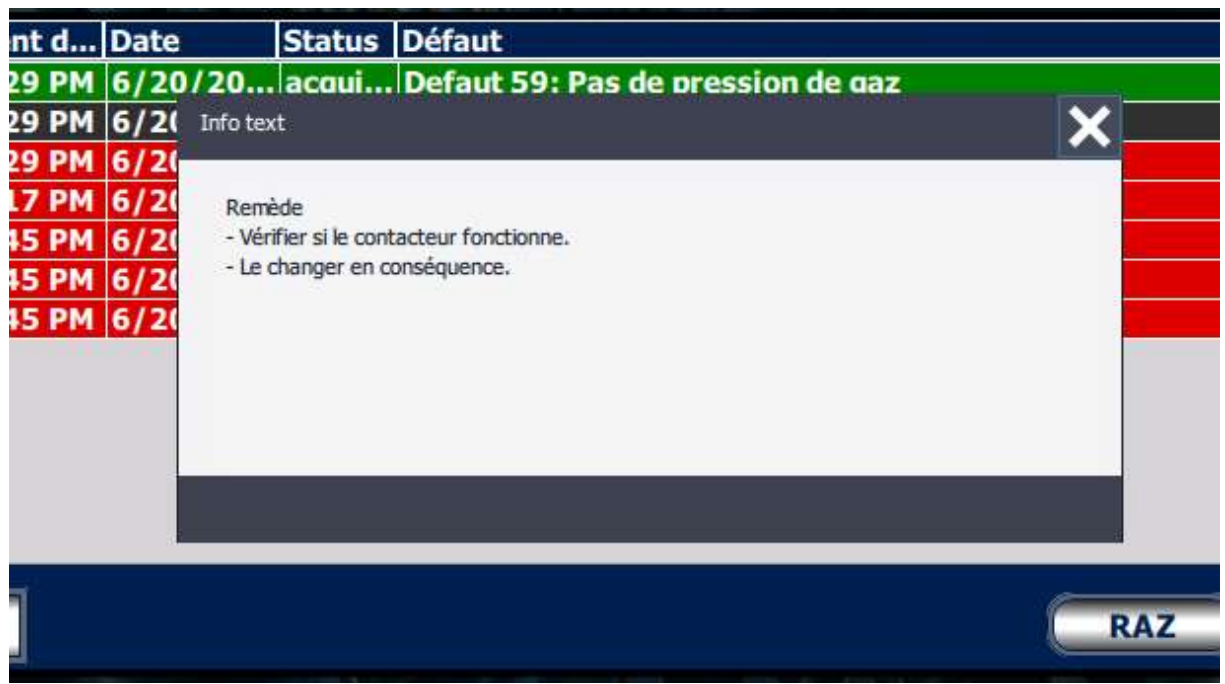

Figure IV .19 : Fenêtre d'aide

 Le champ de texte « Présence d'un défaut ! » s'affiche et clignote quand la variable d'IHM « présence d'un défaut » est égale à 1.

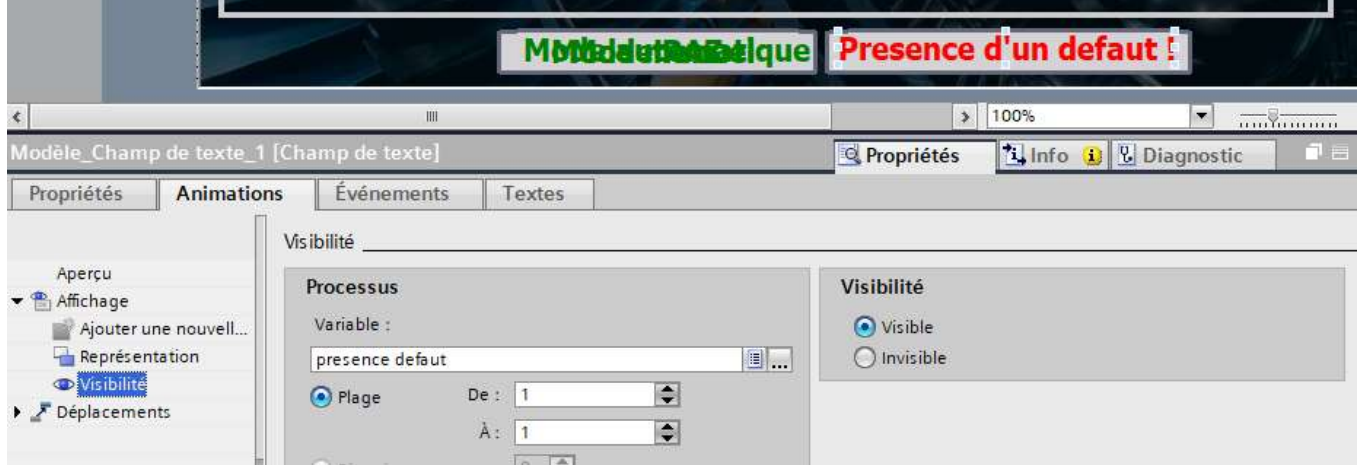

Figure IV .20 : champs de texte « présence d'un défaut »

 La variable d'IHM « présence d'un défaut » recoit 1 quand l'une des variables des alarmes de bit égale à 1 (le déclanchement d'un défaut).

|                  |                |                         | Alarmes de bit<br>Alarmes analogiques       |               | Alarmes système       | Classes d'alarm      |  |
|------------------|----------------|-------------------------|---------------------------------------------|---------------|-----------------------|----------------------|--|
| ■ 十              |                |                         |                                             |               |                       |                      |  |
|                  | Alarmes de bit |                         |                                             |               |                       |                      |  |
|                  | ID             |                         | Texte d'alarme                              | Classe d'alar | Variable de d. Bit de | Adresse de dé \      |  |
| $\mathbb{Z}^{1}$ |                | $\bullet$ 0             | Defaut 1: Comptage ecartement bal Errors    | <b>Aggil</b>  |                       | $\bullet$ %DB10.DBX1 |  |
| $\sqrt{2}$ 2     |                | $\vert$ 1               | Defaut 2: Comptage enroulement fil Errors   |               | groupe alarm 1        | %DB10.DBX1 .         |  |
| $\mathbb{Z}$ 3   |                | $\overline{2}$          | Defaut 3: Prise gaine                       | Errors        | groupe alarm 2        | %DB10.DBX1 .         |  |
| $\mathbb{Z}$ 4   |                | $\overline{\mathbf{3}}$ | Defaut 4: Alimentation air comprime Errors  |               | groupe alarm 3        | %DB10.DBX1 .         |  |
| $\frac{1}{n}$ 5  |                | $\overline{4}$          | Defaut 5: Film lache durant la desce Errors |               | groupe alarm 4        | %DB10.DBX1 .         |  |
| h 6              |                | 5                       | Defaut 6: COMBIPAL non a l'origine Errors   |               | groupe alarm 5        | %DB10.DBX1 .         |  |
| $\mathbb{Z}$ 7   |                | 6                       | Defaut 7: Defaut soudeuse                   | Errors        | groupe alarm 6        | %DB10.DBX1 .         |  |
| $\frac{1}{2}$ 8  |                | $\overline{7}$          | Defaut 8: Manque de film                    | Errors        | groupe alarm 7        | %DB10.DBX1 .         |  |
| $\mathbb{Z}$ 9   |                | 8                       | Defaut 9: Temps de cycle trop long          | Errors        | groupe alarm 0        | %DB10.DBX1 .         |  |
|                  | A 10           | $\overline{9}$          | Defaut 10                                   | Errors        | groupe alarm 1        | %DB10.DBX1 .         |  |
| ■ 11             |                | 10                      | Defaut 11: Defaut thermique ou vari Errors  |               | groupe alarm 2        | %DB10.DBX1 .         |  |
| <b>M</b> 12      |                | 11                      | Defaut 12: Mesure longueur palette Errors   |               | groupe alarm 3        | %DB10.DBX1 .         |  |
|                  | <b>A</b> 13    | 12                      | Defaut 13: Comptage longueur cent Errors    |               | groupe alarm 4        | %DB10.DBX1 .         |  |
| $\sqrt{14}$      |                | 13                      | Defaut 14: Comptage largeur centre Errors   |               | groupe alarm 5        | %DB10.DBX1 .         |  |
|                  | ■ 15           | 14                      | Defaut 15: Intrusion dans zone de se Errors |               | groupe alarm 6        | %DB10.DBX1 .         |  |
| R 16             |                | 15                      | Defaut 16:                                  | Errors        | groupe alarm 7        | %DB10.DBX1           |  |
|                  | <b>2</b> 17    | 16                      | Defaut 17: Resserement balanciers : Errors  |               | groupe alarm 0        | %DB10.DBX1 .         |  |
|                  | <b>R</b> 18    | 17                      | Defaut 18: Mise hors service ou arre Errors |               | groupe alarm 1        | %DB10.DBX1 .         |  |
| <b>En</b> 19     |                | 18                      | Defaut 19: Chaines cassees                  | Errors        | groupe alarm 2        | %DB10.DBX1 .         |  |
| 20               |                | 19                      | Defaut 20: Detection haut de charge Errors  |               | groupe alarm 3        | %DB10.DBX1 .         |  |
| $\sqrt{21}$      |                | 20                      | Defaut 21: Temps d'enroulement trc Errors   |               | groupe alarm 4        | %DB10.DBX1 .         |  |
|                  | $\sqrt{22}$    | 21                      | Defaut 22: Detecteurs balanciers ou Errors  |               | groupe alarm 5        | %DB10.DBX1 .         |  |
|                  | 23             | 22                      | Defaut 23: Temps de resserement b Errors    |               | groupe alarm 6        | %DB10.DBX1 .         |  |
| K                |                |                         |                                             |               | III                   |                      |  |

Figure IV .21 : Les alarmes de bit

## IV .9 Programme machine

 Cette fonction permet à l'opérateur de modifier la valeur des paramètres d'emballage de la machine.

 Les champs présentés dans cette vue sont des champs de entrée/sortie, sur lesquelles l'opérateur doit appuyer pour modifier les valeurs des paramètres.

Chaque champ est affecté à une variable IHM qui est relié à une variables API.
# Chapitre IV : Conception et simulation de l'IHM de supervision

| programme d'emballage (2/12) |                               |                                    |       |
|------------------------------|-------------------------------|------------------------------------|-------|
| <b>Synoptique 1</b>          | <b>COMBI-PAL 2000</b>         | 6/21/2022 11:35:24 AM              |       |
|                              |                               | Programme: 1                       |       |
| <b>Longueur palette:</b>     |                               | 1200 mm Position retra haut charge | 200   |
| Largeur palette :            | 1000 mm                       | <b>Temps retra haut charge</b>     |       |
| Temps de soudure film        | 32                            |                                    |       |
| Pos. film sur doigt          | 250<br>$\mathsf{m}\mathsf{m}$ |                                    |       |
| vitesse de descente:         | $\frac{9}{6}$<br>90           |                                    |       |
| Pos retra sous palette :     | 1430                          | mm                                 |       |
| Tps retra sous palette :     | 20                            | s                                  |       |
| <b>Menu</b>                  | <b>Mode manuel</b>            |                                    | alarn |

Figure IV .22 : Vue programme d'emballage

#### IV .10 Gestion d'utilisateurs

 Cette IHM gère aussi ces utilisateurs, certaines fonctions comme la manipulation manuelle implique une connaissance parfaite de la machine, c'est pour ça ces fonctions sont verrouillées par un code d'accès seul les operateurs habilités doivent connaitre.

 Nous avons créé 2 groupes d'utilisateurs, « niveau 0 » qui a l'autorisation « la surveillance » et « niveau 1 » qui a l'autorisation « la maintenance », et chaque groupe est verrouillé par un mot de passe.

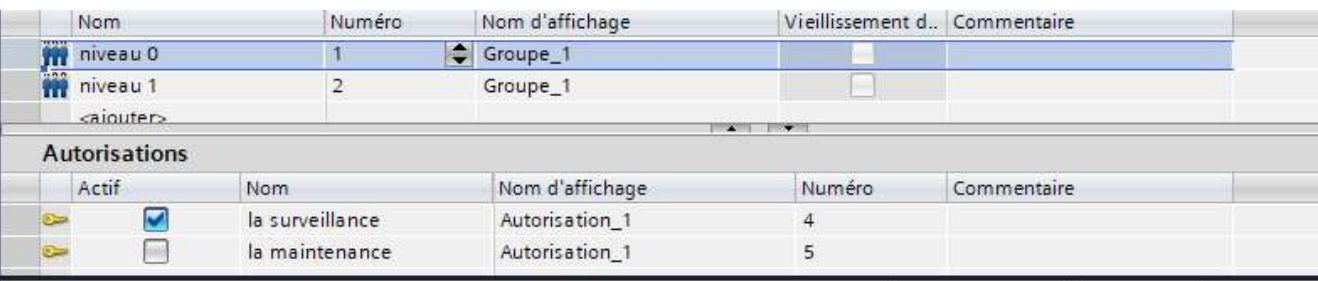

# Figure IV .23 : Gestion d'utilisateur

 Ensuite nous avons sécurisé les boutons d'accès à les vues de manipulation manuelle et programme par l'autorisation « la maintenance ».

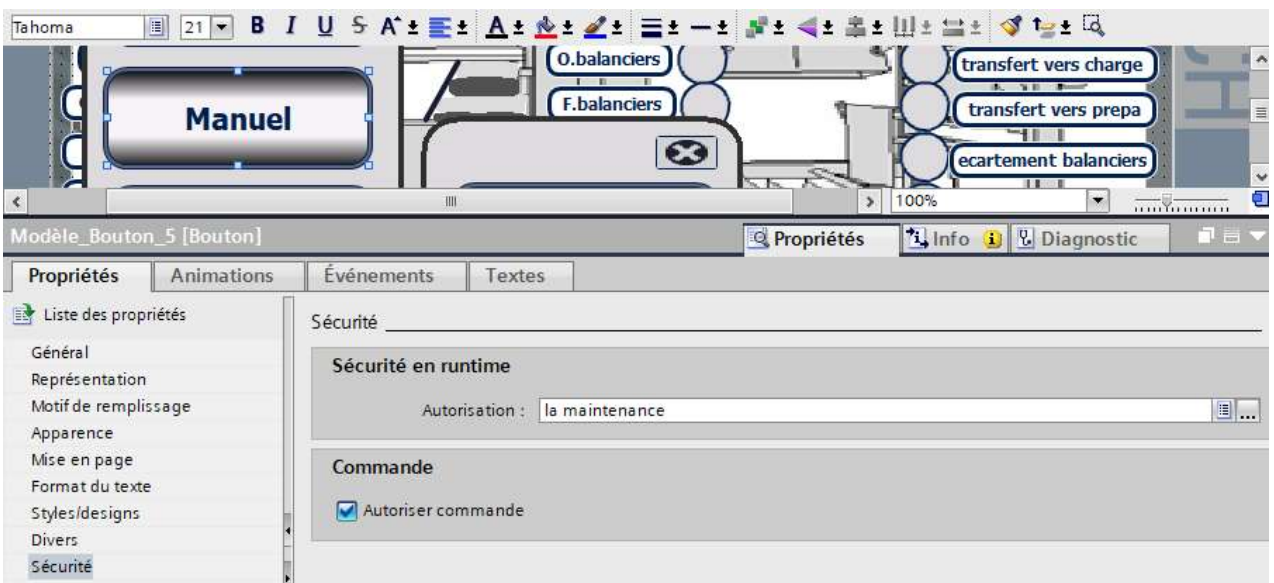

Figure IV .24 : Sécurité de bouton manuel

### IV .11 Gestion des variables d'IHM

 Nous avons besoin de créer beaucoup de variables IHM, et c'est difficile de les programmé sans les organisé.

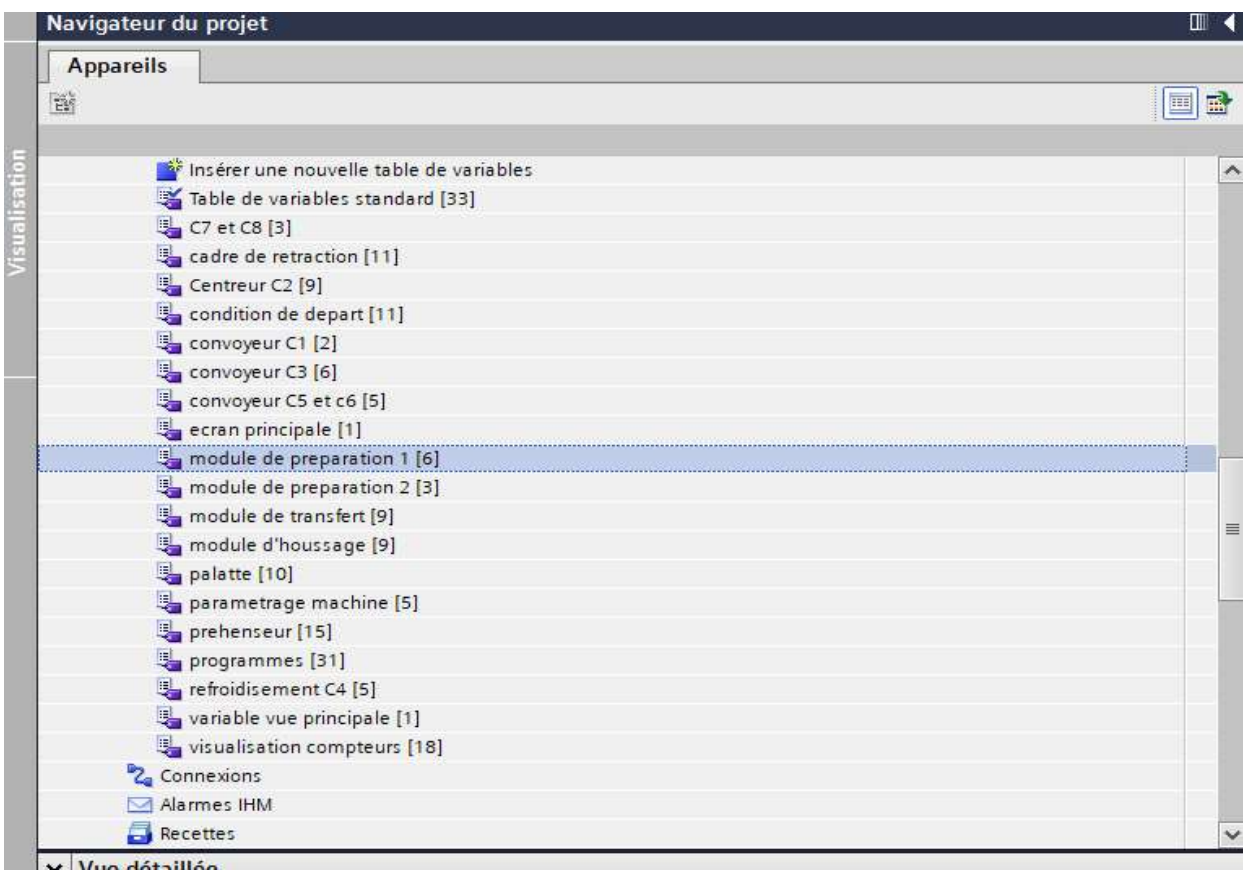

Figure IV .25 : Les tables de variables

 Nous avons créé une table de variable pour chaque partie de la machine, chaque variable de ces tables est reliée à une variable API, ce qui a exigé une bonne compréhension de programme de l'API.

| cadre de retraction<br>Variable API<br>Nom API<br>Nom A<br>Connexion<br>descente cadre de retraction<br>Term.Man_d_cdr<br>圃<br>HMI Liaison<br>PLC_proxy_1<br>迴<br>elevation palette<br>$\sqrt{m}$<br>HMI Liaison 2<br>Term.Man_elev_pal<br>PLC_proxy_1<br>a.<br>marche bruleur<br><b>HMI Liaison 2</b><br>PLC_proxy_1<br>Term.Man ma brul<br>$-1$<br>i<br>Version in<br>$\bigoplus$<br>monté cadre de retraction<br>HMI Liaison 2<br>PLC_proxy_1<br>Term.Man m cdr<br>u.<br>pose palette sur convoyeur<br>e.<br>HMI Liaison 2<br>$\bigoplus$<br>PLC_proxy_1<br>Term.Man pose pal<br>$\bigoplus$<br>position actuelle cadre de retra I HMI Liaison 2<br>Term.Aff pos_mdh<br>PLC proxy 1<br>$\bigoplus$<br>sortie descente cadre de rétract HMI Liaison 2<br>D mdh<br>PLC_proxy_1<br>$\bigoplus$<br>sortie monté cadre de rétraction<br>HMI Liaison 2<br>M mdh<br>PLC_proxy_1<br>$\overline{\text{}}$<br>sortie-bruleur<br>Ma brul<br>HMI Liaison 2<br>PLC_proxy_1<br>Sortie-elevation pallete<br>$\bigoplus$<br>a.<br>HMI Liaison <sub>2</sub><br>PLC_proxy_1<br>Elev_pal<br>$\leftarrow$<br>sortie-pose pallete sur convoyeu<br>HMI Liaison 2<br>PLC_proxy_1<br>Pose_pal<br><ajouter><br/><math display="inline">\hat{&lt;}</math><br/><math display="block">\mathbb{H}</math><br/>Alarmes de bit<br/>Variables d'archive<br/>Alarmes analogiques</ajouter> | 参<br>E. | $+2$ |  |  |  | $\Box$   |
|----------------------------------------------------------------------------------------------------|---------|------|--|--|--|----------|
|                                                                                                    |         |      |  |  |  |          |
|                                                                                                    |         |      |  |  |  | Adresse  |
|                                                                                                    |         |      |  |  |  | %DB10.D  |
|                                                                                                    |         |      |  |  |  | %DB10.D. |
|                                                                                                    |         |      |  |  |  | %DB10.D  |
|                                                                                                    |         |      |  |  |  | %DB10.D  |
|                                                                                                    |         |      |  |  |  | %DB10.D  |
|                                                                                                    |         |      |  |  |  | %DB10.D  |
|                                                                                                    |         |      |  |  |  | %Q16.1   |
|                                                                                                    |         |      |  |  |  | %Q16.0   |
|                                                                                                    |         |      |  |  |  | %Q17.0   |
|                                                                                                    |         |      |  |  |  | %Q17.3   |
|                                                                                                    |         |      |  |  |  | %Q17.2   |
|                                                                                                    |         |      |  |  |  |          |
|                                                                                                    |         |      |  |  |  |          |
|                                                                                                    |         |      |  |  |  |          |
|                                                                                                    |         |      |  |  |  |          |
|                                                                                                    |         |      |  |  |  |          |

Figure IV .26 : La table de variable de cadre rétraction

#### IV .12 Plc Proxy

 C'est une machine virtuelle disponible en Tia Portal qui remplace l'API lors de la conception de l'IHM, nous l'avons utilisé car le projet de la machine est programmé en Step 7 et il n'y avait pas une possibilité de faire l'émigration de projet vers Tia Portal car la version de l'API de la machine est ancienne, ensuite toutes les données seront exportées vers le Plc Proxy automatiquement.

| • <b>FLC_proxy_1</b> [Device Proxy]                                       |
|---------------------------------------------------------------------------|
| Configuration des appareils                                               |
| Blocs                                                                     |
| Variables API                                                             |
| Surveillances & alarmes PLC                                               |
| <b>ER Modules Joseph</b><br>$\Gamma$ igura IV $27 \cdot D_{\alpha}$ Drovy |

Figure IV .27 : Plc Proxy

#### IV .13 Simulation

# IV .13.1 PLCSIM

 Cette application permet de tester des programmes destinés aux CPU S7, et de remédier à d'éventuelles erreurs.

# IV .13.2 Etablissement d'une liaison IHM/Plc Proxy

 Il faut d'abord créer une liaison entre la Plc Proxy et l'IHM, cela pour pouvoir lire les données qui se trouvent dans l'automate au niveau de Step 7.

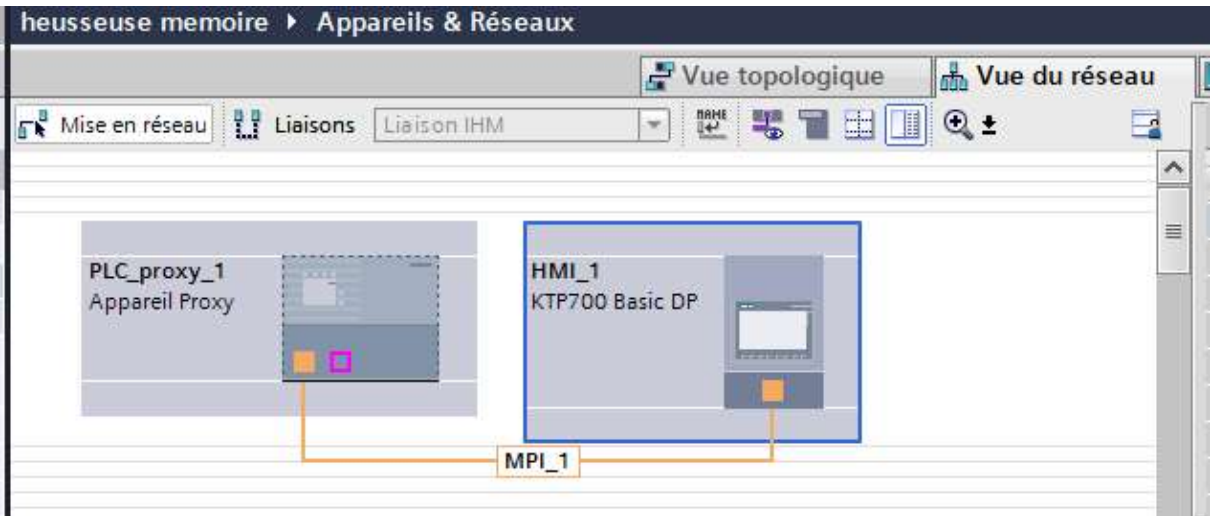

Figure IV .28 : La liaison MPI

# IV .13.3 Résultats de simulation

#### 1. Choisir un mode de fonctionnement de la machine

#### Mode automatique

Pour activer et visualiser le mode automatique on doit forcer les entrées « Com auto cb » (commutateur doit être en mode automatique), « bp\_ma\_cb » (bouton marche est appuyé), et « CB\_serv » (la mise en service de la machine) à 1.

|                                        | $\Box$ Réseau 1): L10 : GESTION DU M | $\qquad \qquad \Box$ | $\Sigma$<br><b>巴</b> 郎…                                                                                | $\Sigma$<br>$\qquad \qquad \Box$<br>回 | BB. □ □ 8               |                                  |
|----------------------------------------|--------------------------------------|----------------------|----------------------------------------------------------------------------------------------------|---------------------------------------|-------------------------|----------------------------------|
| Mode $AUTO = 1 /$<br>$AUTO$ mode = $1$ |                                      | N-P                  | EB<br>50                                                                                               | Bits<br>$\blacktriangledown$          | EB<br>$\theta$          | Bits<br>$\overline{\phantom{a}}$ |
| E50.5                                  |                                      | þΡ<br><b>MRES</b>    | 6 5 4<br>$\overline{\iota}$<br>$\overline{\vee}$ $\overline{\vee}$ $\overline{\vee}$ $\overline{\vee}$ | 3210<br><u>EEEE</u>                   | $\overline{7}$<br>6 5 4 | 3 2 1 0<br>$\nabla$ $\Gamma$     |
| COMBI-PAL-                             |                                      | ×.                   |                                                                                                    |                                       |                         |                                  |
| Commutate<br>ur sur                    | E50 7                                |                      | Pour obtenir de l'aide, appuyez sur F1.                                                                |                                       |                         | CPU.                             |
| automatiqu                             | <b>COMBI-PAL:</b>                    |                      |                                                                                                    | Temps                                 | COMBI-PAL:              |                                  |
| $e$ /                                  | Bouton                               | E0.3                 |                                                                                                    | mise sous                             | Mode                    |                                  |
|                                        | Switch on poussoir                   | COMBI-PAL:           | M <sub>5</sub> 2                                                                                       | tension /                             | automatiqu              |                                  |
| automatic marche /                     |                                      | en                   | COMBI-PAL: Power on                                                                                    |                                       | le V                    |                                  |
| mode                                   | Run push                             | service /            | Defaut /                                                                                               | timer                                 | Automatic               |                                  |
| "Com auto                              | button                               | on.                  | Fault                                                                                                  | "Tps mst                              | mode                    |                                  |
| $cb$ "                                 | "Bp ma cb"                           | "CB serv"            | "Def cb"<br>1.515                                                                                      | $cb$ "                                | "Auto cb"               |                                  |
|                                        |                                      |                      | $\mathcal{F}$                                                                                          | $\ddagger$ ).                         | (s)                     |                                  |
|                                        |                                      |                      | M5 2                                                                                                   | T <sub>0</sub>                        |                         |                                  |
|                                        |                                      |                      | COMBI-PAL:                                                                                             | COMBI-PAL:                            |                         |                                  |
|                                        |                                      |                      | Défaut /                                                                                               | Temps                                 |                         |                                  |
|                                        |                                      |                      | Fault                                                                                                  | mise sous                             |                         |                                  |
|                                        |                                      |                      | "Def cb"                                                                                               | tension /                             |                         |                                  |
|                                        |                                      |                      |                                                                                                    | Power on                              |                         |                                  |
|                                        |                                      |                      |                                                                                                    | timer<br>"Tps mst                     |                         |                                  |
|                                        |                                      |                      |                                                                                                    | $cb$ "                                |                         |                                  |
|                                        |                                      |                      |                                                                                                    |                                       |                         |                                  |

Figure IV .29 : Réseau mode automatique

 Au niveau de l'IHM le champ de texte « mode automatique » s'affiche car la variable « mode automatique » qui est relié à la variable d'API « Auto\_cb » égale à 1.

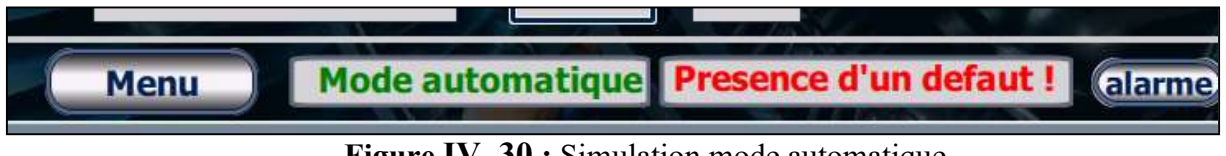

Figure IV .30 : Simulation mode automatique

#### Mode manuel

Pour activer et visualiser le mode automatique on doit juste forcer la variable « bp\_ma\_cb ».

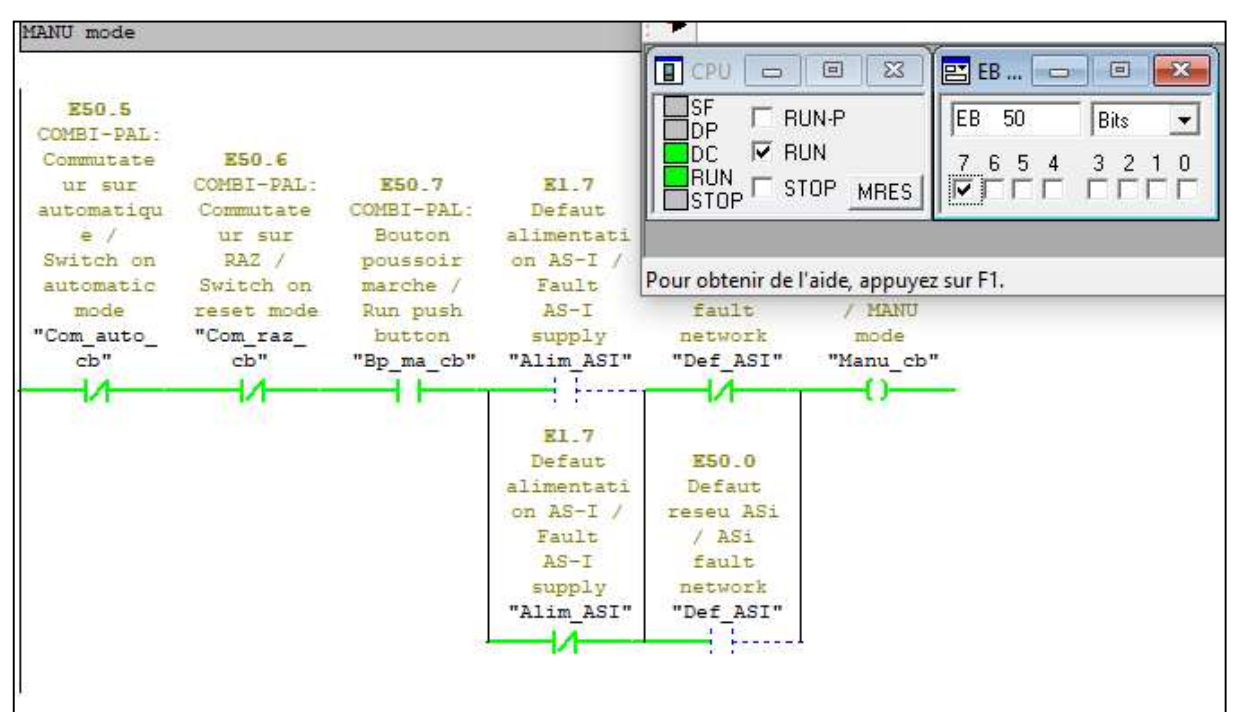

Figure IV .31 : Réseau mode manuel

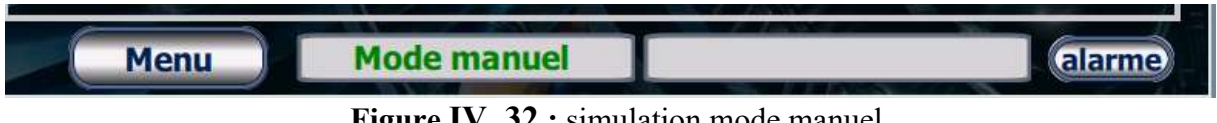

Figure IV .32 : simulation mode manuel

#### 2. Activer une sortie manuellement

#### Ecartement balancier

 Pour activer et visualiser l'écartement des balanciers manuellement, on doit activer le mode manuel et cliquer sur le bouton d'écartement manuel des balanciers.

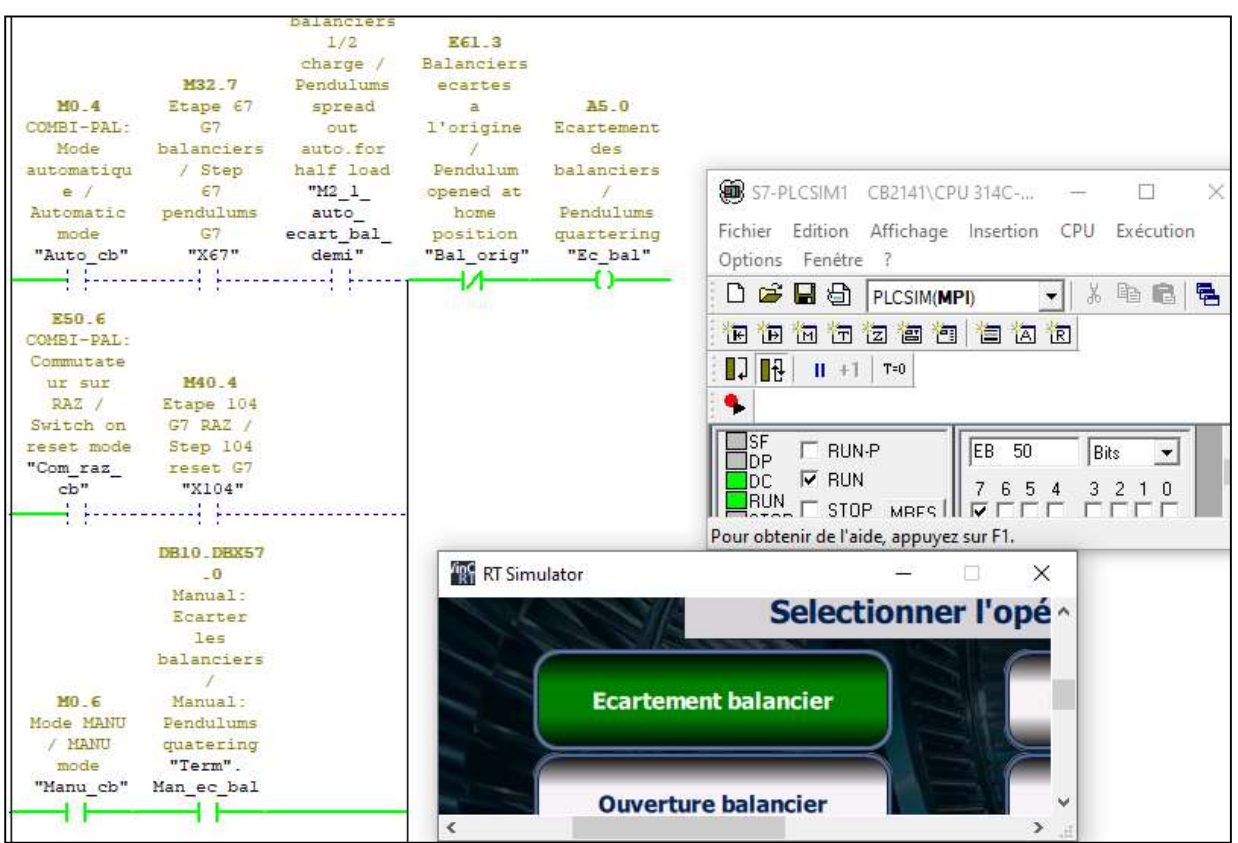

Figure IV .33 : Réseau écartement balancier

Au niveau de l'IHM l'état la sortie « Ec-bal » est visualisé par un cercle qui s'affiche en

vert

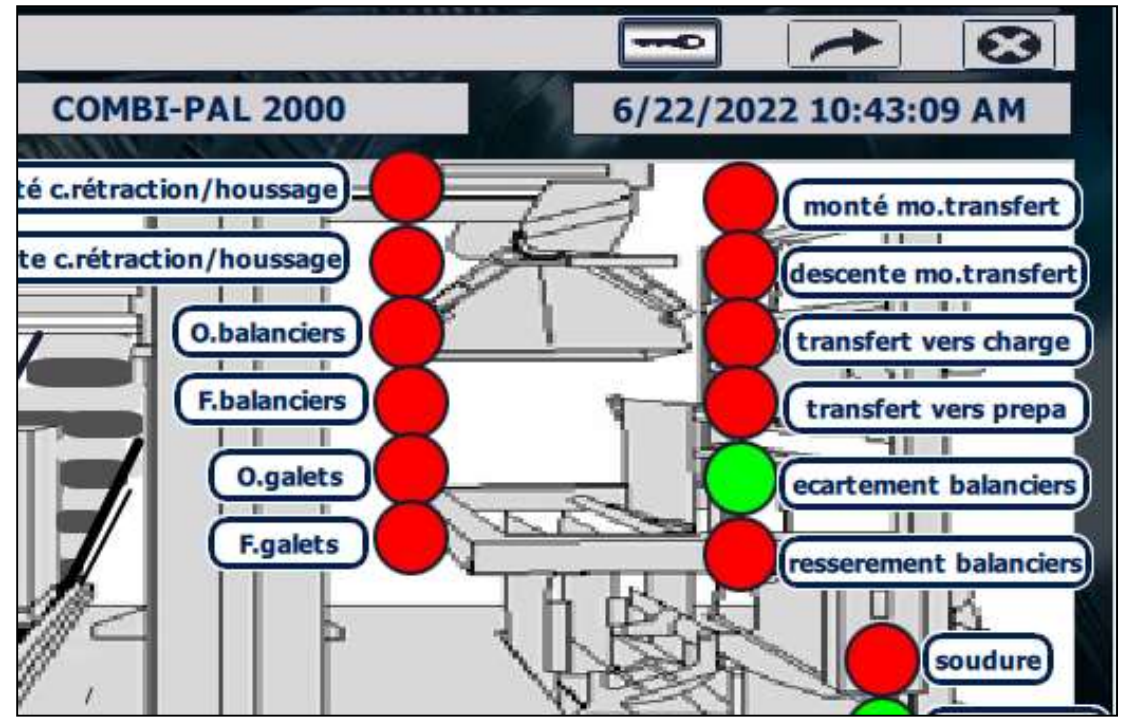

Figure IV .34 : Simulation écartement balancier

#### Marche avant convoyeur de refroidissement

 Pour activer et visualiser la sortie de marche avant de convoyeur de refroidissement, on doit activer le mode manuel et on doit appuyer sur le bouton de marche avant manuel de convoyeur de refroidissement.

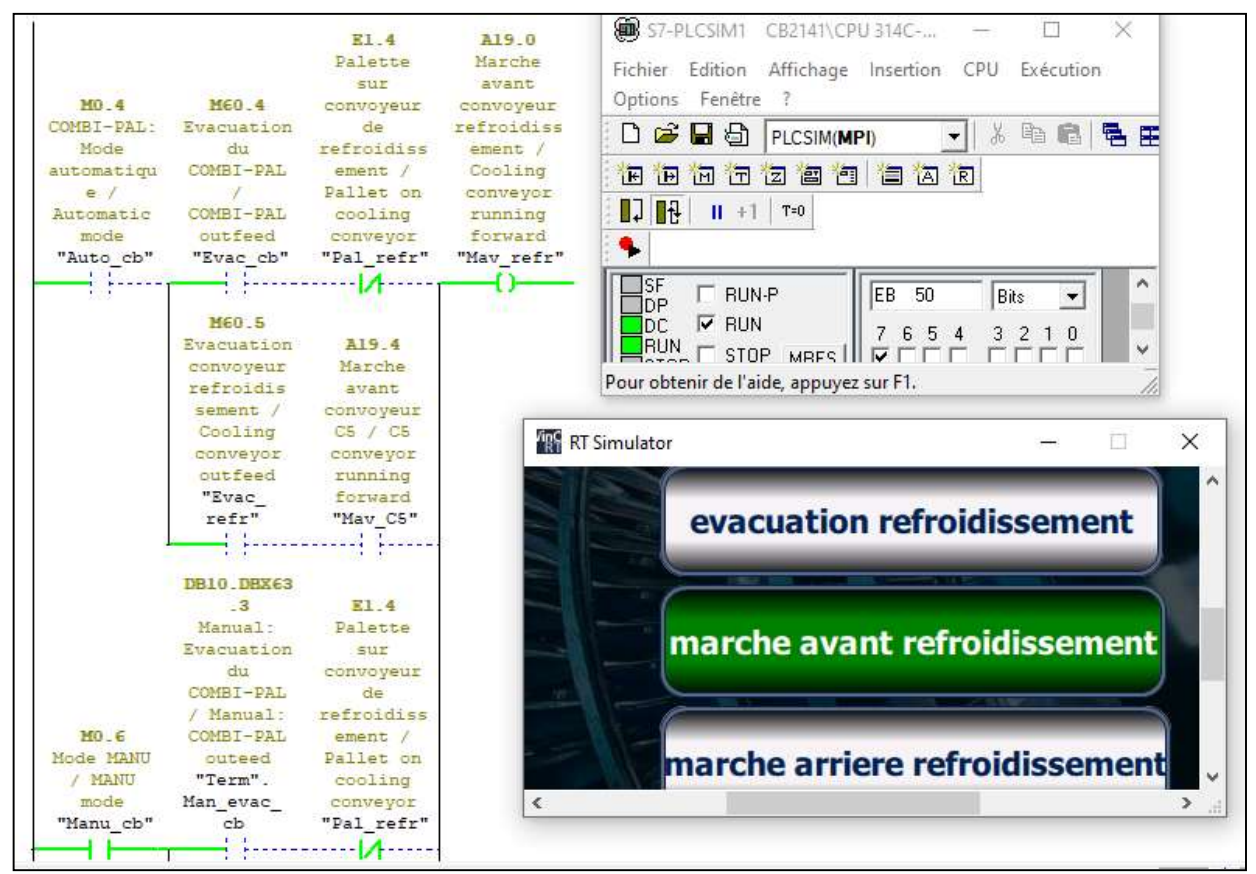

Figure IV .35 : Réseau marche avant de convoyeur de refroidissement

 Au niveau de l'IHM l'état la sortie de marche avant de convoyeur de refroidissement est visualisé par un cercle qui s'affiche en vert.

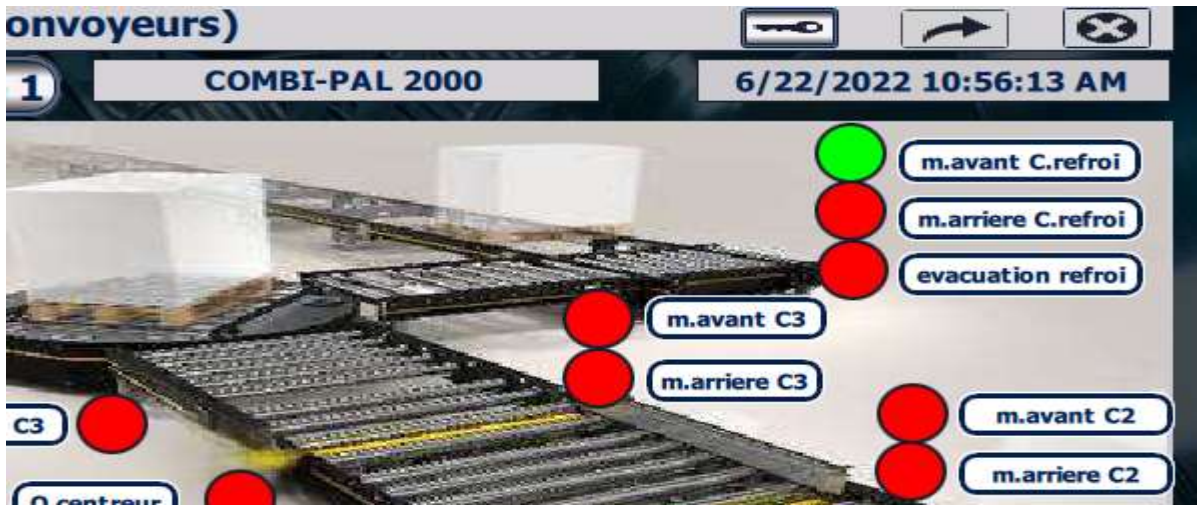

Figure IV .36 : Visualisation marche avant de convoyeur de refroidissement

#### 3. Visualiser un défaut

 Le défaut « pas de pression gaz » est déclenché car l'entrée « Pres\_gaz\_ok » est à l'état logique bas (le pressostat ne détecte pas la pression du gaz) et la variable « Ss\_ret\_mach » est aussi à l'état logique bas (le mode « sans rétraction » n'est pas activé).

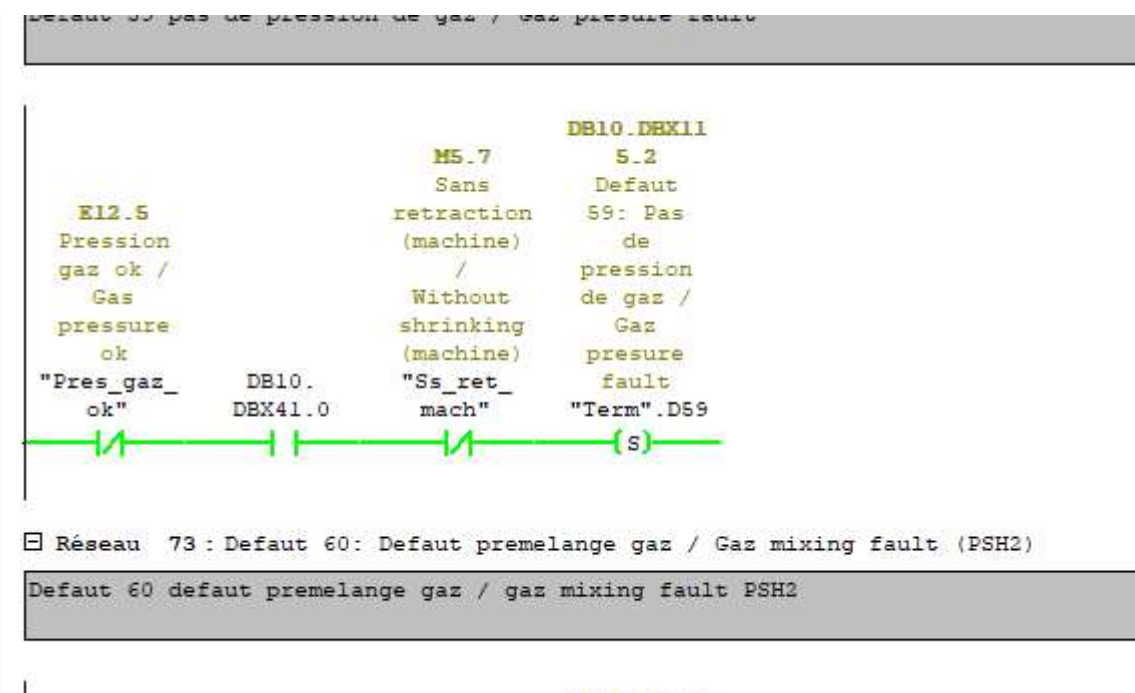

DB10.DBX11 Figure IV .37 : Réseau défaut 59

Au niveau de l'IHM le message s'affiche en rouge

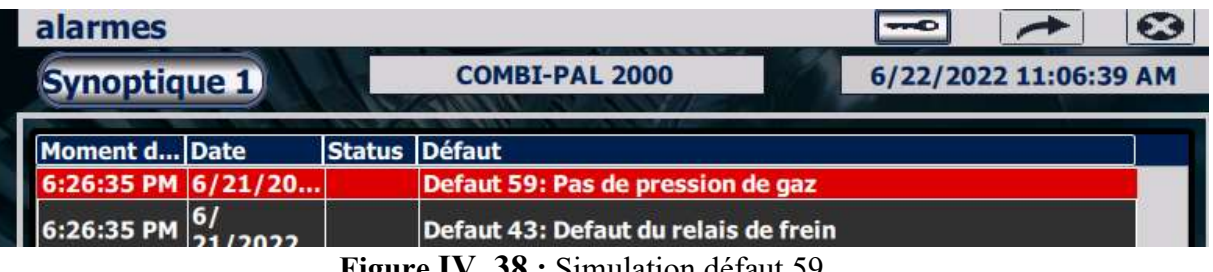

Figure IV .38 : Simulation défaut 59

#### **Conclusion**

 Dans ce chapitre, nous avons donné les étapes principales qui nous permis de concevoir l'IHM qui est composé de vues synoptiques, de vues de détails, et de vues alarmes.

 Nous avons ensuite exposé les résultats de simulation qui ont été testé au niveau de l'entreprise.

Conclusion générale

# Conclusion générale

 Notre projet de fin d'étude qui a été réalisé au sein de l'entreprise CEVITAL a eu pour but de changer le pupitre de commande de la housseuse (COMBI-PAL), qui occupe une place très importante dans la chaine de production.

 Nous avons fait, en premier lieu une étude fonctionnelle bien détaillée de la machine. Ensuite, la conception d'une IHM de supervision de la machine.

 Notre projet nous l'avons testé sur la machine housseuse et actuellement est fonctionnelle, il présente de nombreux avantages, il nous a permis d'une part d'acquérir un savoir faire dans le domaine pratique et de tirer profit de l'expérience des personnes du domaine. Cela a été pour nous une expérience enrichissante.

Nous souhaitons que l'entreprise mette en œuvre les résultats de ce travail très prochainement.

 Cependant, l'inconvénient rencontré a été le manque de documentation sur la machine et aussi la courte durée du stage. Hormis ces inconvénients, le stage a été plus que bénéfique car il nous a permis d'avoir l'opportunité d'approfondir et d'améliorer nos connaissances acquises et leur mise en pratique, dans un domaine qui nous passionne.

 Toutefois, nous espérons que ce modeste travail servira de base de départ pour notre vie professionnelle et puisse apporter aussi un plus, ainsi être bénéfique aux promotions futures.

Bibliographie

# Bibliographie

[1] Copadata Amélioration de l'ergonomie, site web

https://www.copadata.com/

[2] Les Capteurs Site éducatif My STI2D, site web Le 19 / 04 / 2005

http://www.mytopschool.net/

[3] détecta solutions WIKIGAZ - Principes de la détection de gaz, site web 2016 www.dekata.ca

[4] L'Expo Permanente Capteurs photoélectriques, site web

www.usinenouvelle.com

[5] Pressostats et capteurs de pression, site web

www.norgren.com

[6] Mr Balise Convoyeur, site web 08 / Jul / 2022

www.fr.wikipedia.org

[7] L'entreprise Thimon Descriptif conduite de la machine COMB-PAL 2000, Manuel d'utilisation, France

[8]Mr Philippe LE BRUN Les Automates Programmables Industriels (API), site web Déc-99

www.technologuepro.com

[9] Alain GONZAGA Les Automates Programmables Industriels (API), site web 07/11/04

www.technologuepro.com

 $1$ [10] ريمون كمال  $Plc$  كتاب برمجة التحكم المنطقي ,معهد الساليزيان الايطالي19-juin]

[11] *La commande automatique tor*, 2022 www.Etudier.com

[12] Lycée A. THIERRY L'API SIEMENS CPU 314C-2DP,

https://augustin-thierry.fr/

[13] Newsletter *Machine IHM*, site web 13/09/2021

https://www.ip-systemes.com/

[14] Siemens AG Data sheet of hmi-ktp700-basic-dp, 12.03.2015

https://docs.rs-online.com/

[15] Siemens AG Station de remplissage, Oct-2021

https://cache.industry.siemens.com/

# Résumé

 Ce projet de fin d'étude s'inscrit dans le cadre de conception d'une IHM de supervision qui a été réalisé au sein de l'entreprise CEVITAL a eu pour but de changer le pupitre de commande de la housseuse combi-pal qui occupe une place très importante dans la chaîne de production.

 A cet effet, nous avons fait, en premier lieu une étude fonctionnelle bien détaillée de la machine, ensuite la conception d'une IHM de supervision de la machine

يعد مشروع نهاية الدراسة هذا جزءًا من تصميم HMI للإشراف الذي تم تنفيذه داخل شركة CEVITAL، وكان الهدف هو تغيير لوحة التحكم الخاصة بالغطاء المركب الذي يحتل مكانًا مهًما جدًا في سلسلة الإنتاج. تحقيقًا لهذه الغاية، قمنا أولاً بإجراء دراسة وظيفية مفصلة للغاية للألة، ثم تصميم HMI للإشراف على الماكينة.

 This end-of-study project is part of the design of a supervision HMI which was carried out within the CEVITAL company. The aim was to change the control panel of the combi-pal hooder which occupies a very important place in the production chain

 To this end, we first made a very detailed functional study of the machine, then the design of an HMI for supervising the machine.